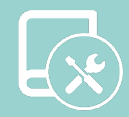

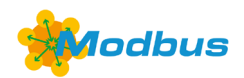

## Integration Manual Aidoo - Modbus

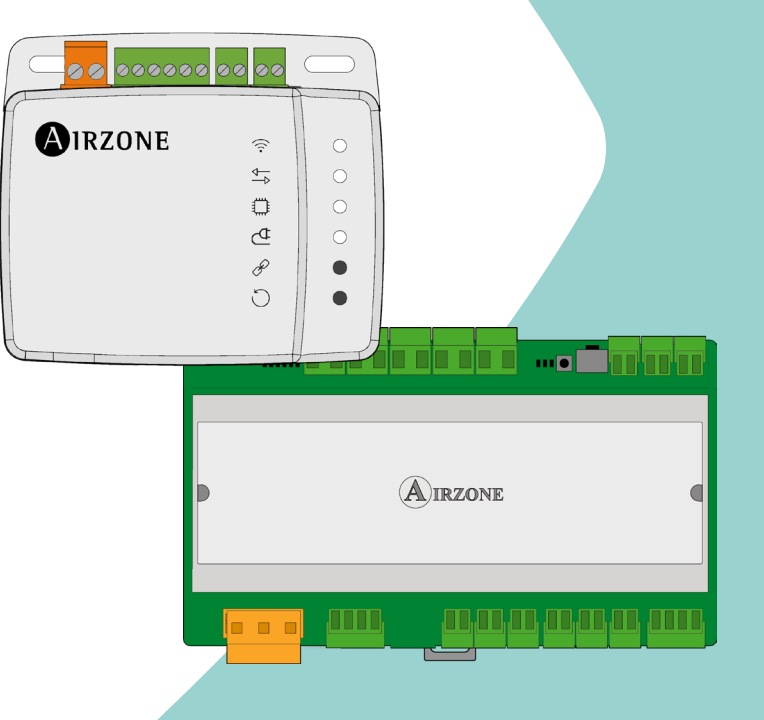

[EN](#page-1-0) [ES](#page-19-0) [FR](#page-37-0) [IT](#page-55-0) [PT](#page-73-0) [DE](#page-91-0)

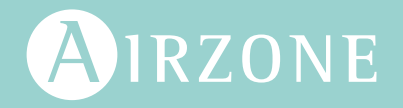

## <span id="page-1-0"></span>Content

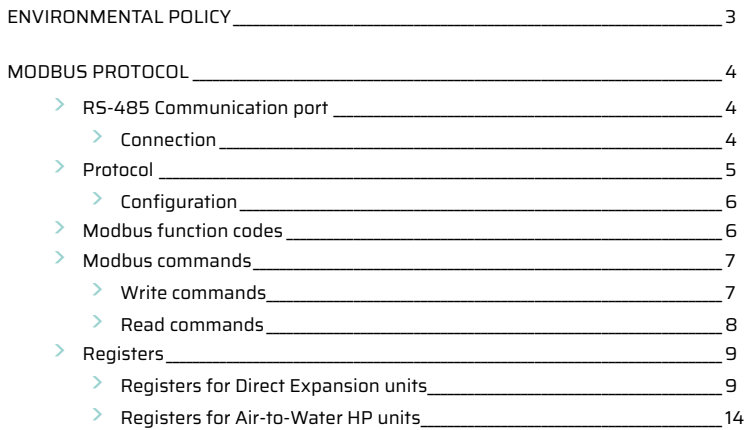

## <span id="page-2-0"></span>Environmental policy

- **•** Never dispose of this equipment with household waste. Electrical and electronic products contain substances that can be harmful to the environment if not properly handled. The crossed-out waste bin symbol indicates separate collection of electrical devices, which must be separated from other urban waste. For correct environmental management, at the end of its useful life the equipment should be taken to the collection centers provided for this purpose.
- **•** The parts that make it up can be recycled. Therefore, please respect the regulations in force regarding environmental protection.
- **•** If you replace the equipment, the original equipment must be returned to your dealer or deposited at a specialized collection center.
- **•** Violations are subject to the penalties and measures stipulated in environmental protection law.

## <span id="page-3-0"></span>Modbus Protocol

## RS-485 COMMUNICATION PORT

RS-485, also known as EIA-485, is a communication standard in bus.

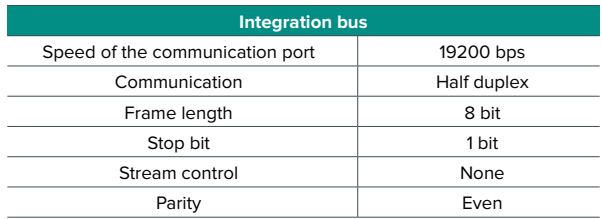

### Connection

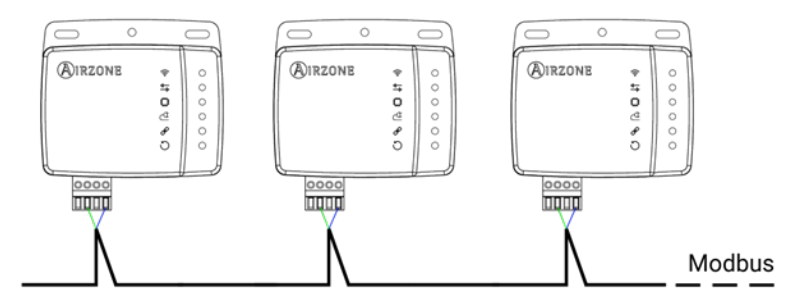

For proper operation of the system, verify that only the communication cables (green-blue) are connected to their matching domotic buses. Attach the wires with the terminal screws following the color code.

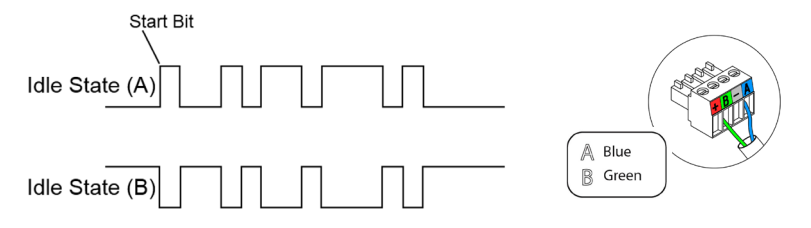

## <span id="page-4-0"></span>PROTOCOL

Aidoo Pro allows a Building Management System (BMS) to control all variables of the Airzone systems.

Aidoo Pro is a Plug&Play device for Airzone systems, and allows the following variables to be controlled and monitored:

- **•** Switching on/off
- **•** Room temperature
- **•** Set point temperature
- **•** Status of the operation mode
- **•** Fan status and speed

MODBUS Protocol is a communication structure used to establish master-slave/client-server communication between intelligent devices connected on different types of buses or networks.

Each device intended to communicate using Modbus is given a unique address. Master devices send a command in a frame which contains the address of the device or the end-devices (slaves). All devices are sent the frame, but only the recipient interprets and executes the command. Modbus commands contain checksum information, to allow the recipient to detect transmission errors.

*Note: It possible to send information to multiple devices simultaneously using a frame called "Broadcast".*

Each message includes redundant information that ensures it is properly received. If, after a certain time, the master does not receive a confirmation it interprets that an error has occurred and terminates communication.

The mode of transmission used is MODBUS-RTU. Each byte of data is represented by two 4-bit characters in hexadecimal format. The format of the frame is the following:

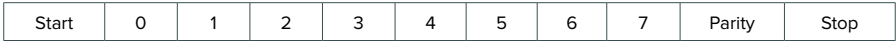

### <span id="page-5-0"></span>Configuration

Aidoo is a Modbus slave device; it is therefore necessary to indicate its address. To do this, associate your Aidoo via the Airzone Cloud app (available for iOS and Android) by following these steps:

- **1.** From the main screen, access the menu and select Airtools.
- **2.** Start advanced configuration via Bluetooth.
- **3.** Select your Aidoo from the list.

*Note: If your unit is not listed, confirm that the Bluetooth function on your iOS or Android device is enabled and that Aidoo is turned on and working properly.*

- **4.** Select "Integration".
- **5.** Configure the output as Modbus and set the Modbus ID.

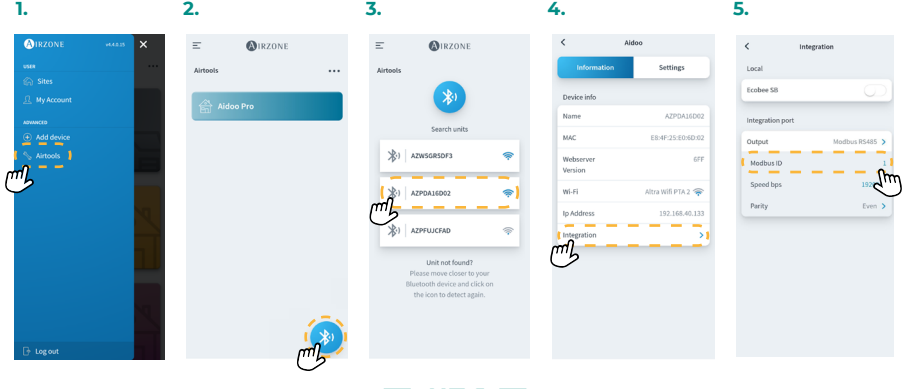

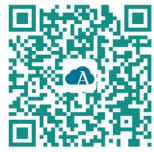

Download Airzone Cloud App

### MODBUS FUNCTION CODES

Modbus basic commands allow the control of a device to change the value of its registers (memory slot) or to request the content of these registers, depending on the codes:

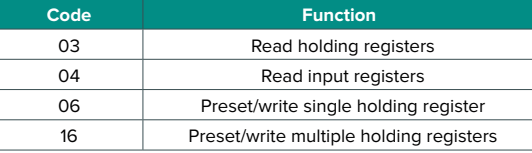

### <span id="page-6-0"></span>MODBUS COMMANDS

The format of the commands for the read/write operations is as follows (8 byte):

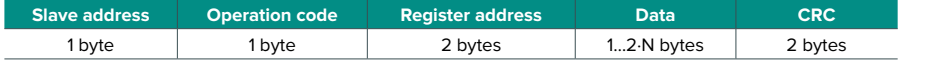

- **• Slave address.** Defines the system to access. A Modbus command contains the Modbus address of the device it is intended for 1 to 247. 0 address is reserved for a transmission to all devices (Broadcast).
- **• Operation code.** Specifies the operation to be performed.
- **• Register address.** Specifies the operation to be accessed. In commands to be performed in multiple registers, defines the boot log, from which you want to operate consecutively.
- **• Data.** Formed by 2 bytes (simple operations) or a set of 2 bytes (multiple operations) that contain the information in the command.
- **• CRC.** Two bytes are added to the end of the stream in order to detect transmission o reception errors. This action is done using the Cyclic Redundant Code.

Generator polynomial: **CRC-16 = x16 + x15 + x2 + 1**.

#### Write commands

#### **Write multiple registers**

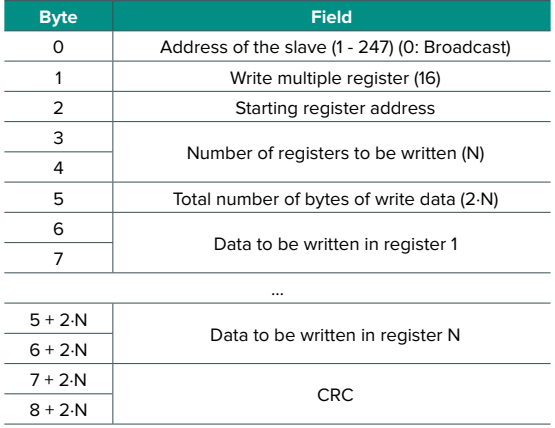

<span id="page-7-0"></span>The response, as long as it is error-free, will be:

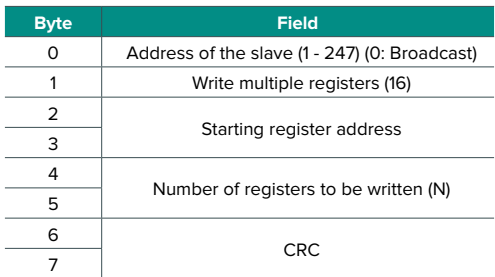

### **Write a single holding register**

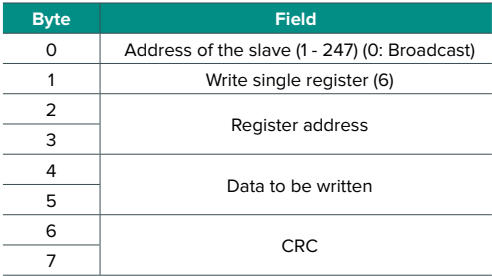

The response, as long as there is no error type, must be exactly the same format as the write command.

### Read commands

#### **Question**

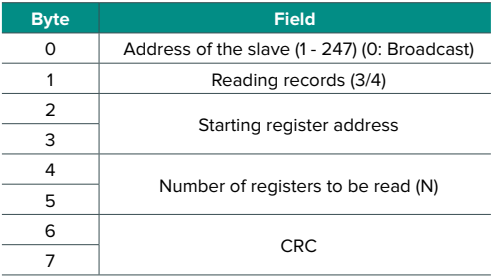

### <span id="page-8-0"></span>**Response**

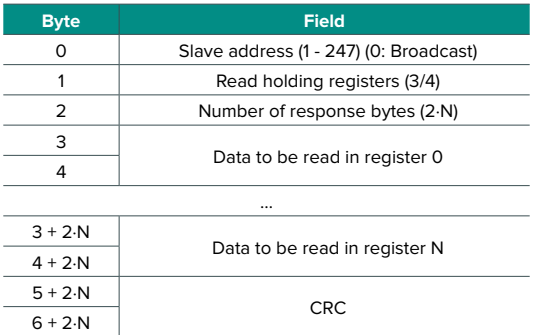

## **REGISTERS**

### Registers for Direct Expansion units

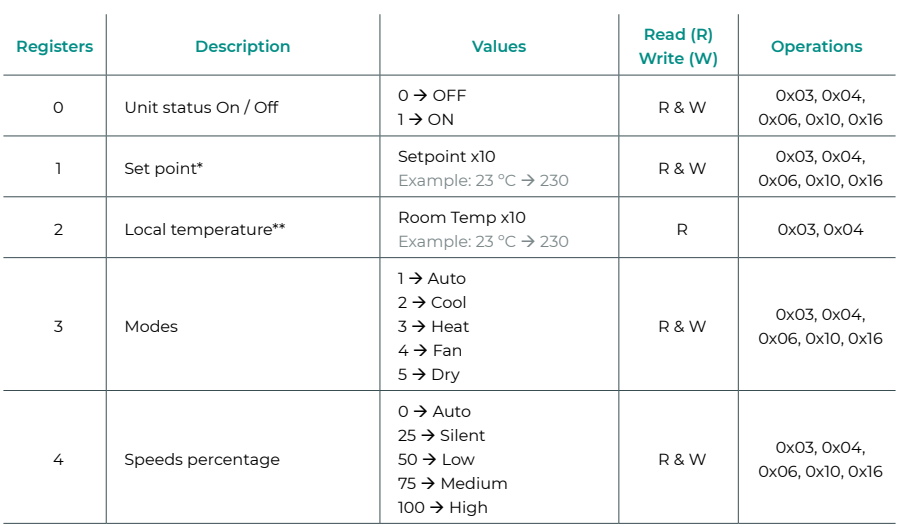

*\* The minimum / maximum limits depends on your AC unit.*

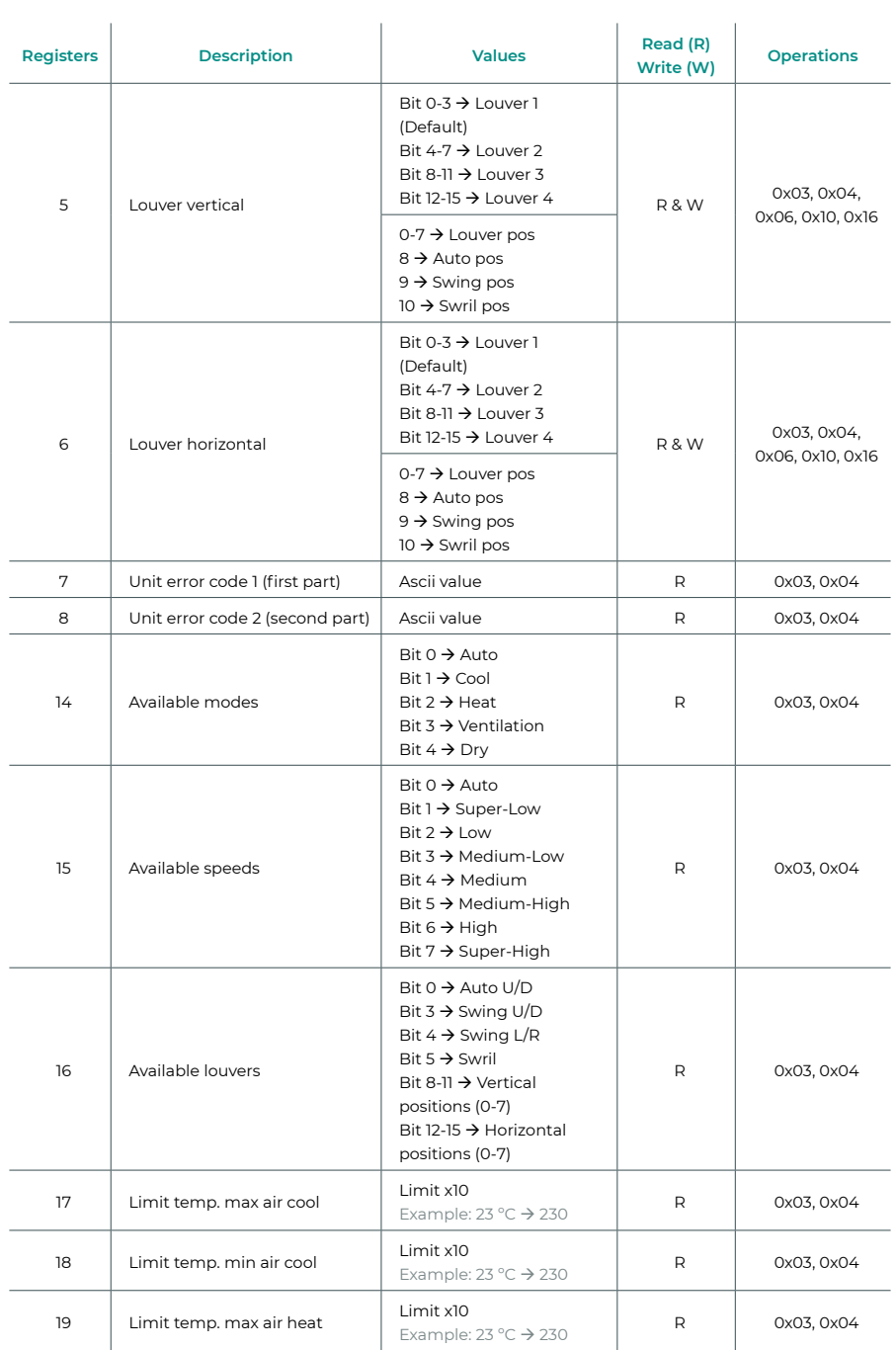

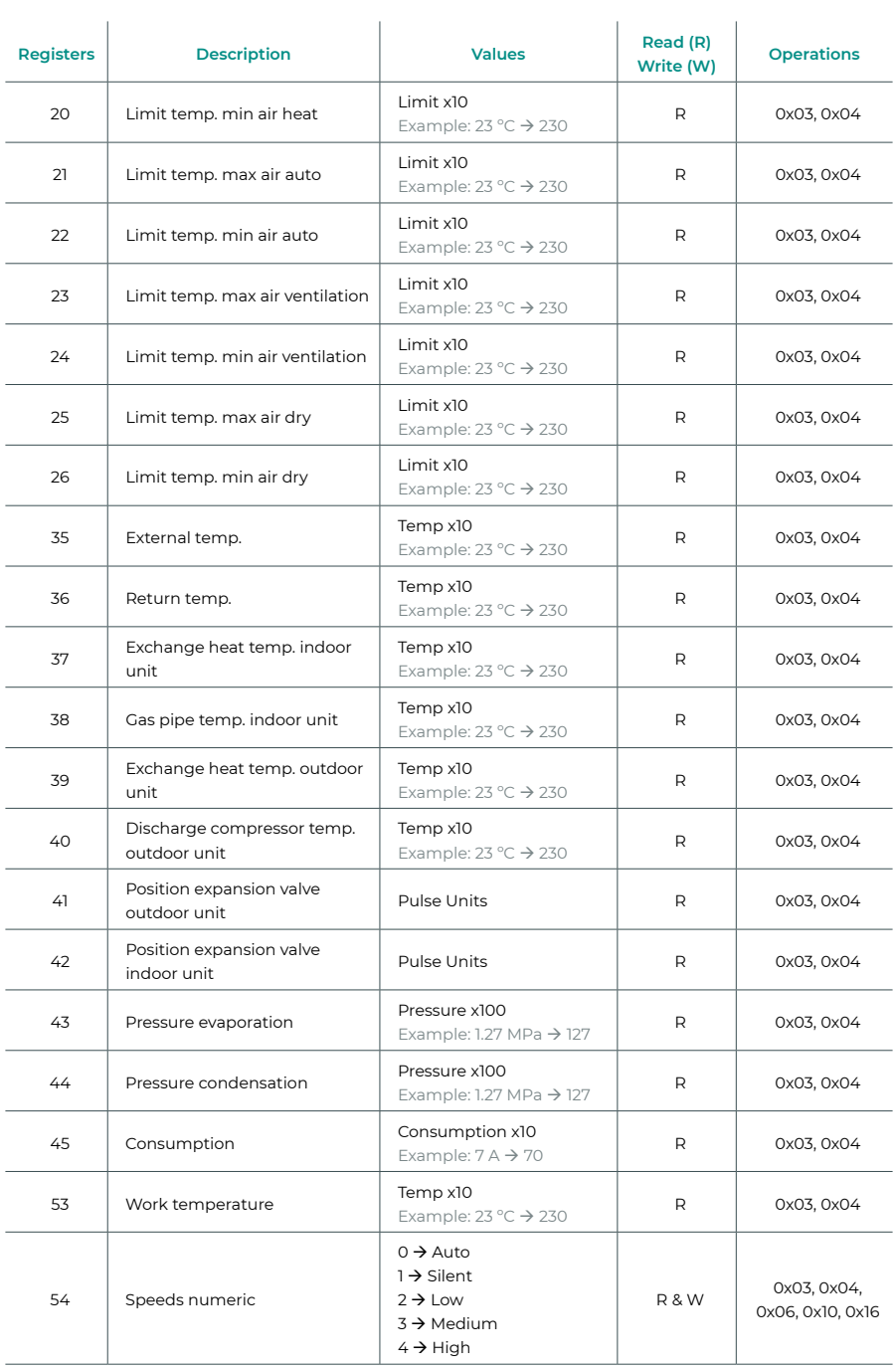

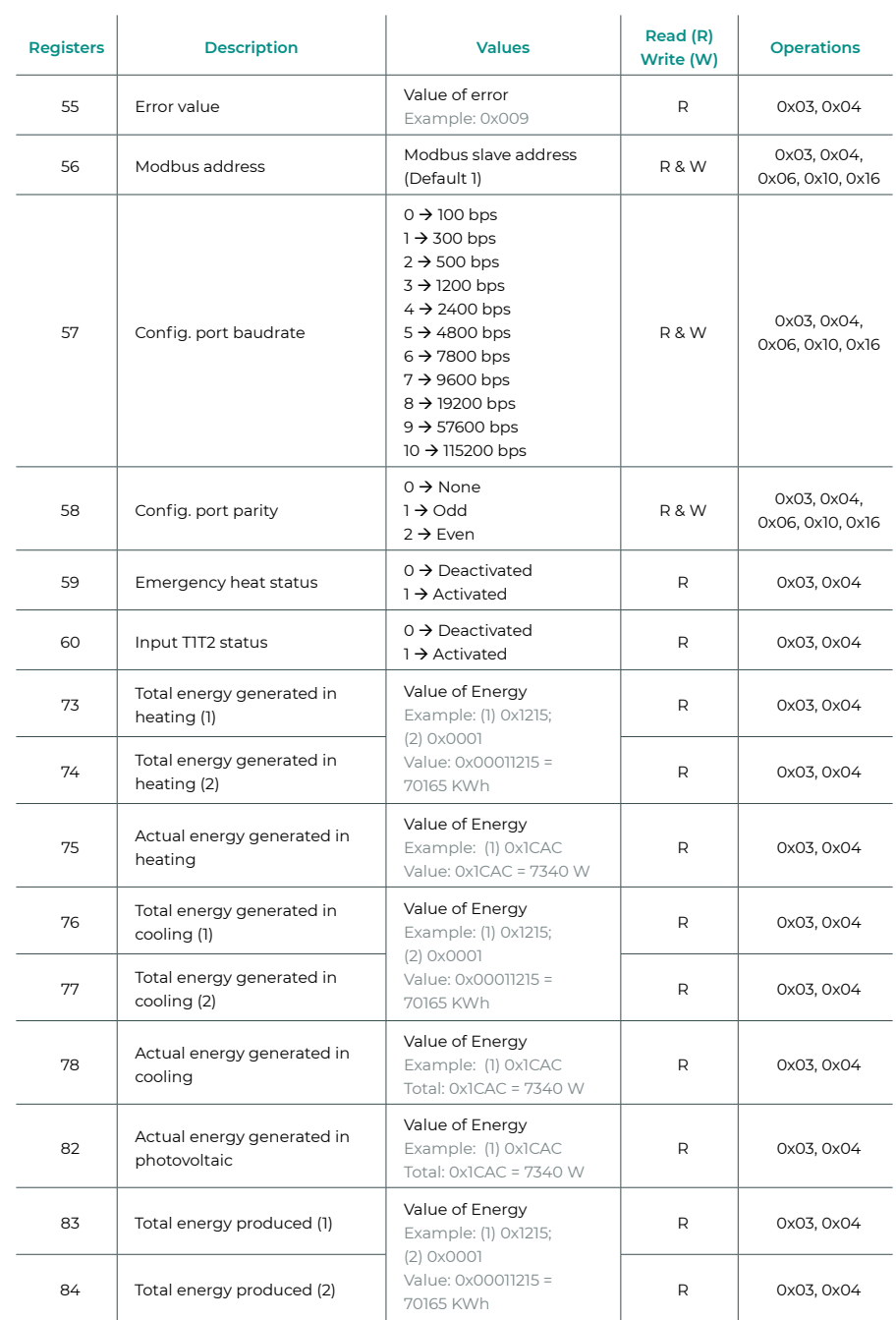

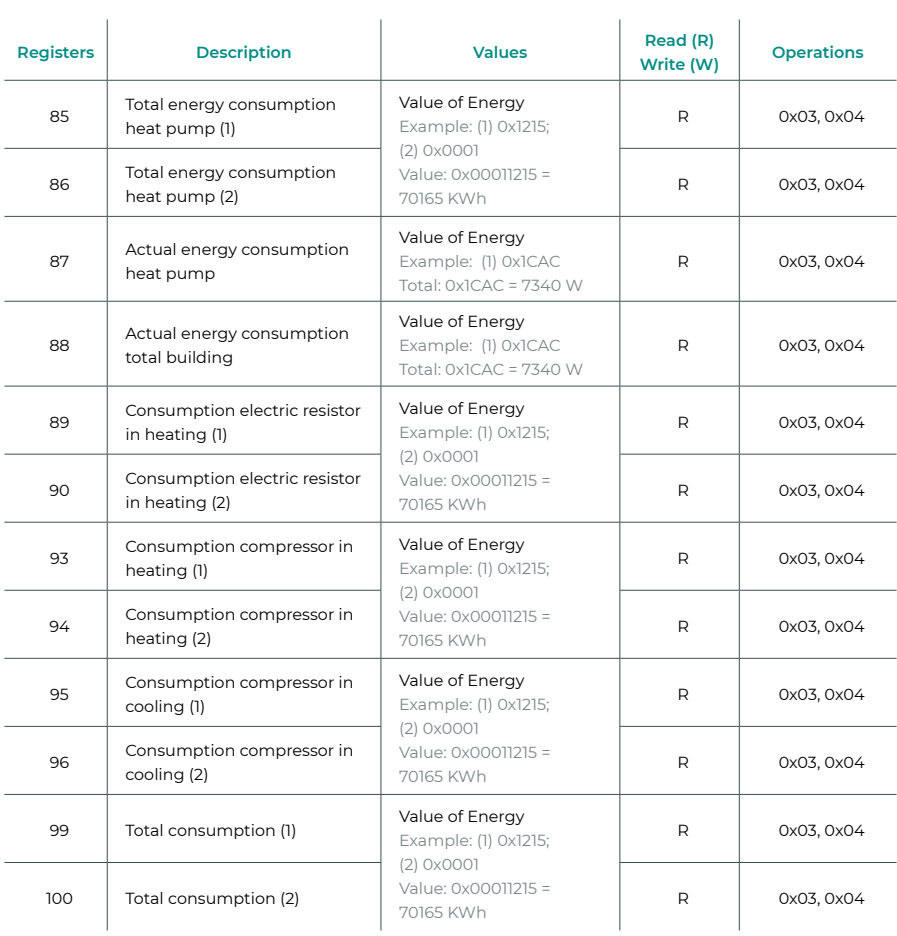

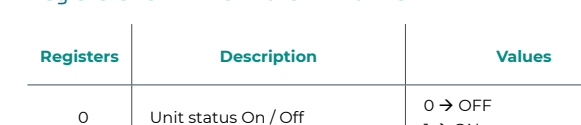

## <span id="page-13-0"></span>Registers for Air-to-Water HP units

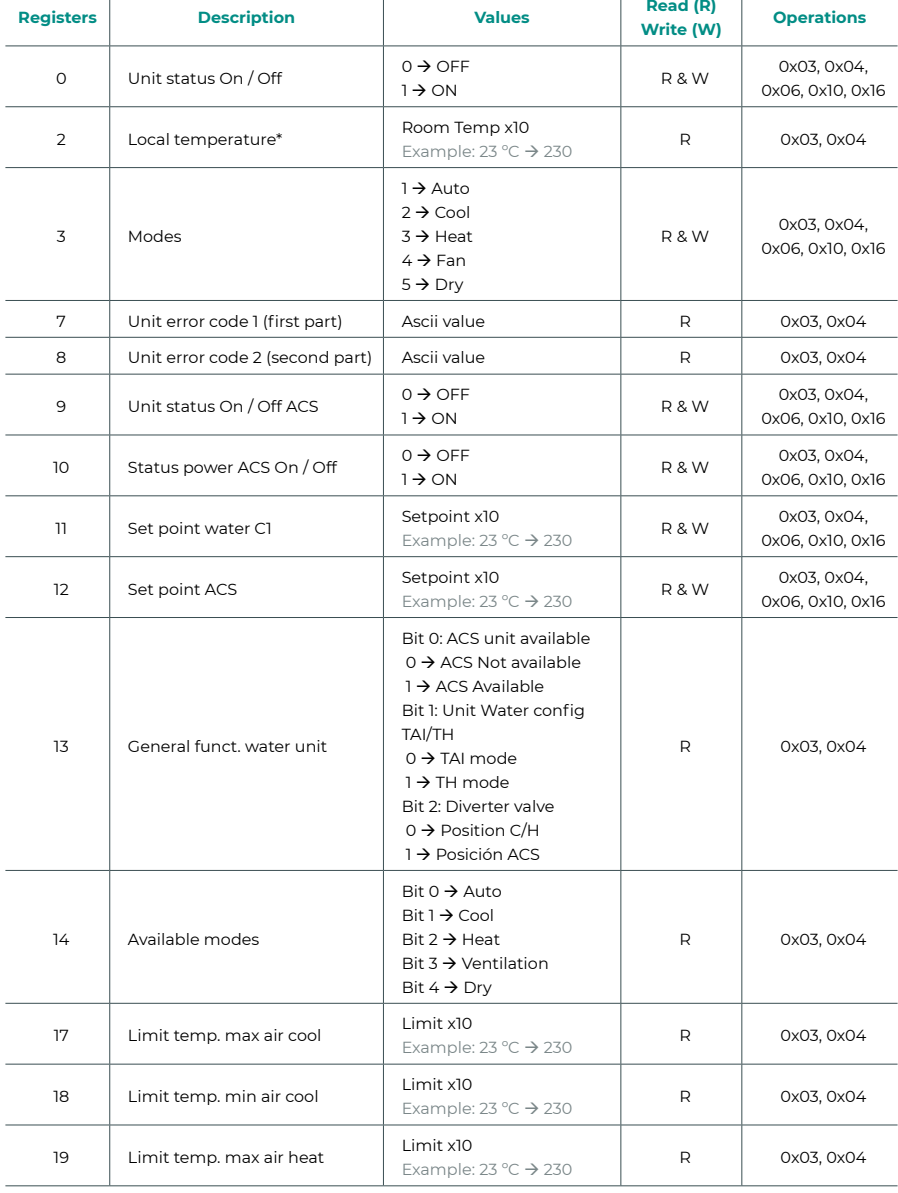

*\* Must be greater than 0.*

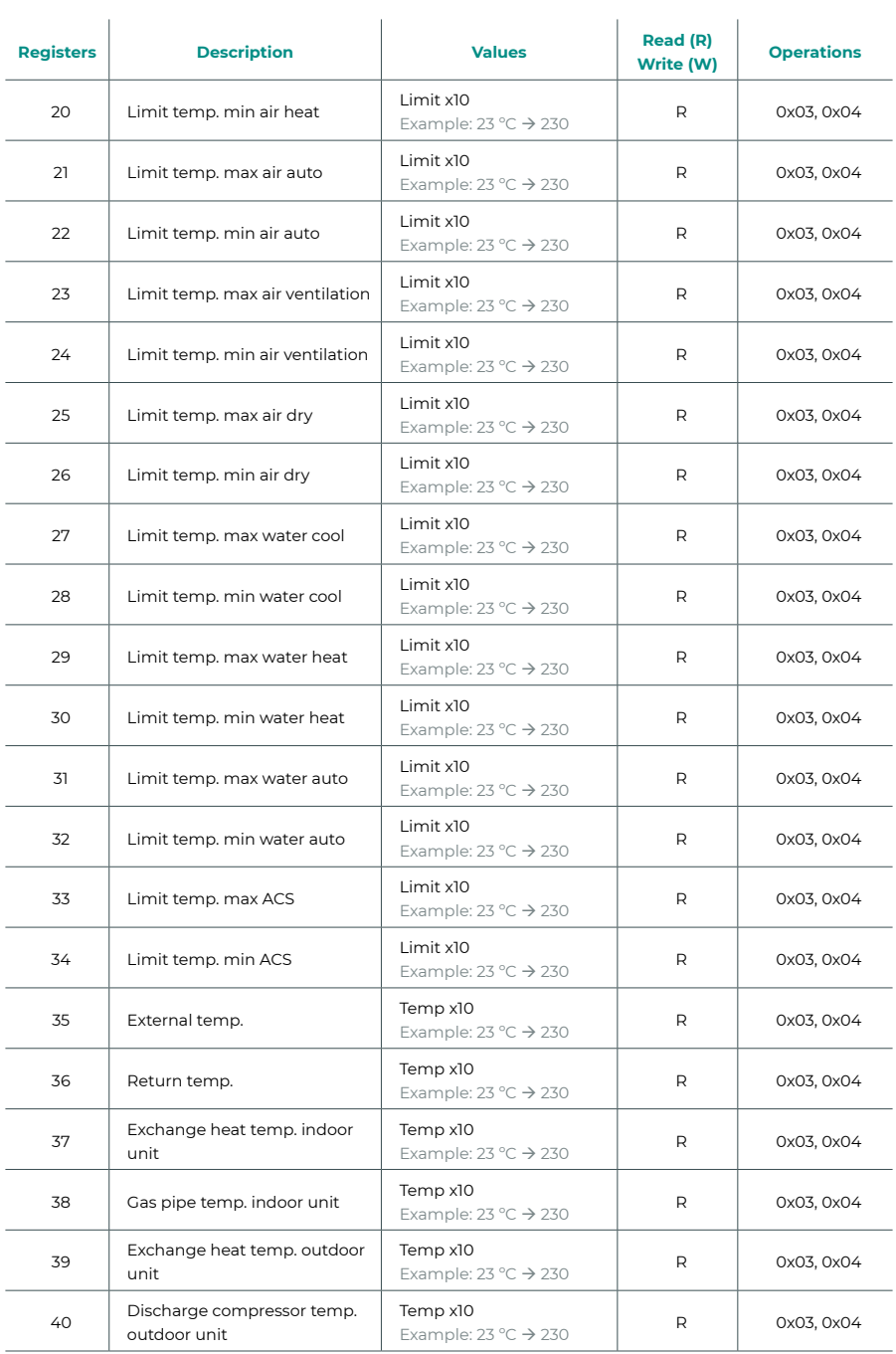

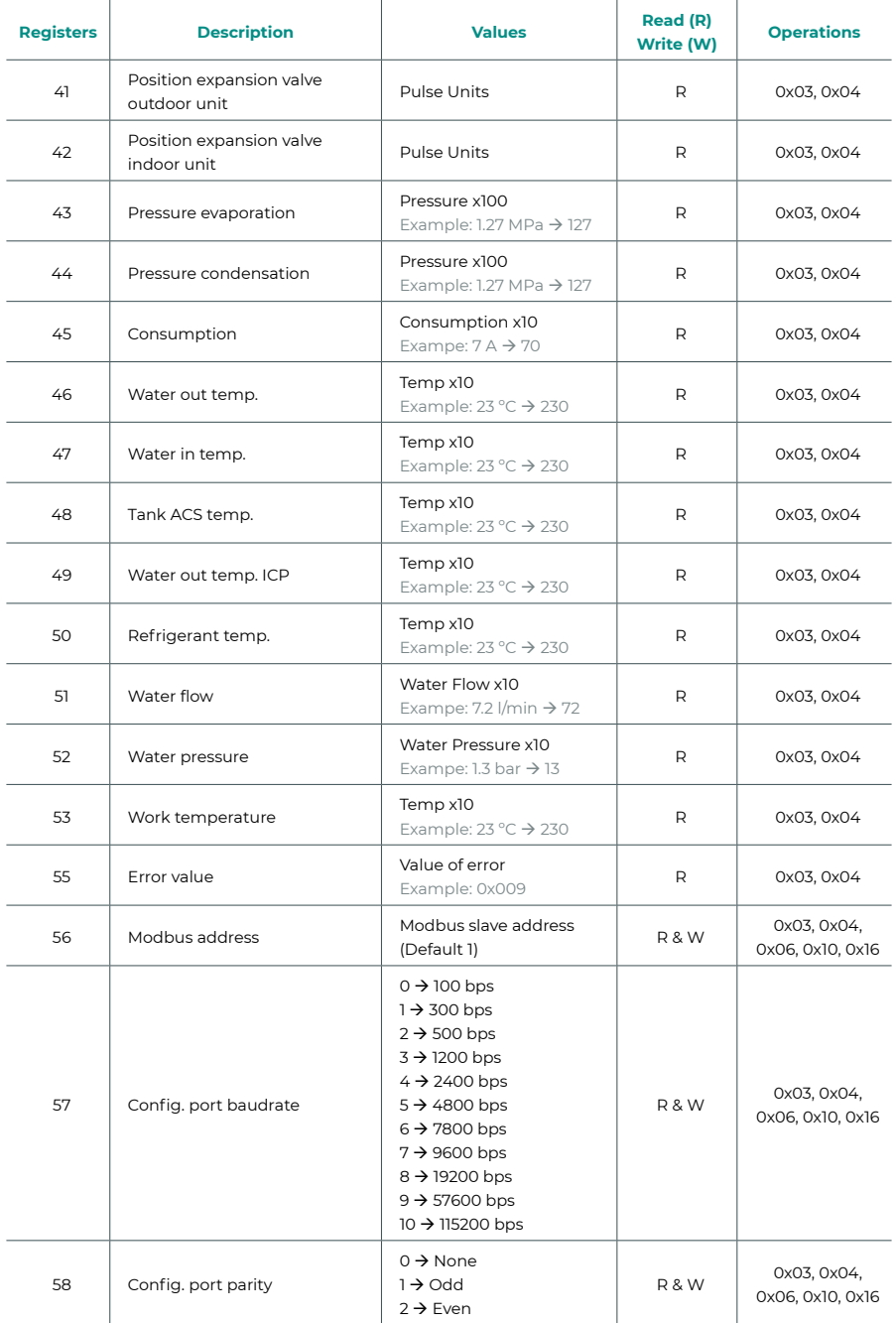

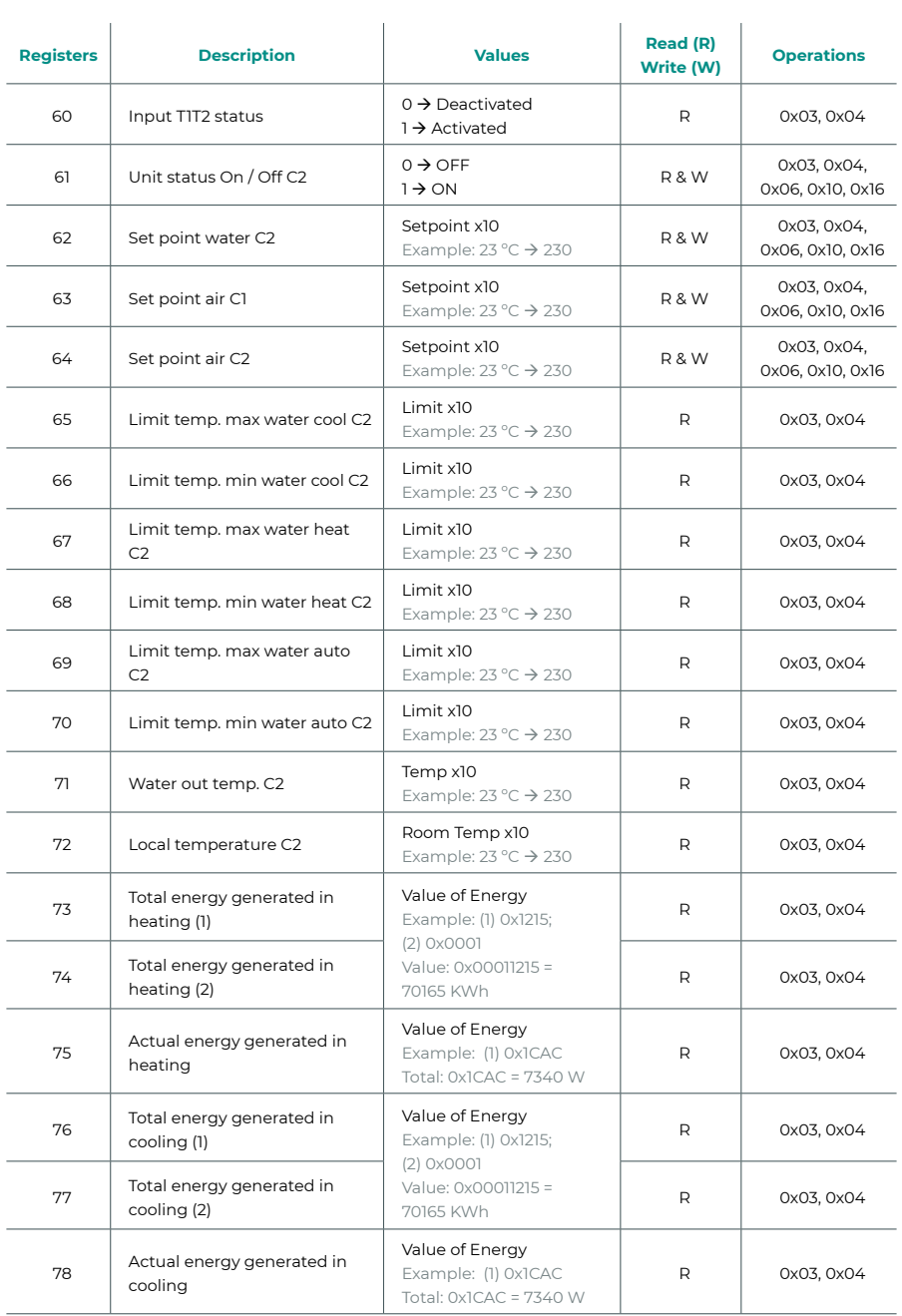

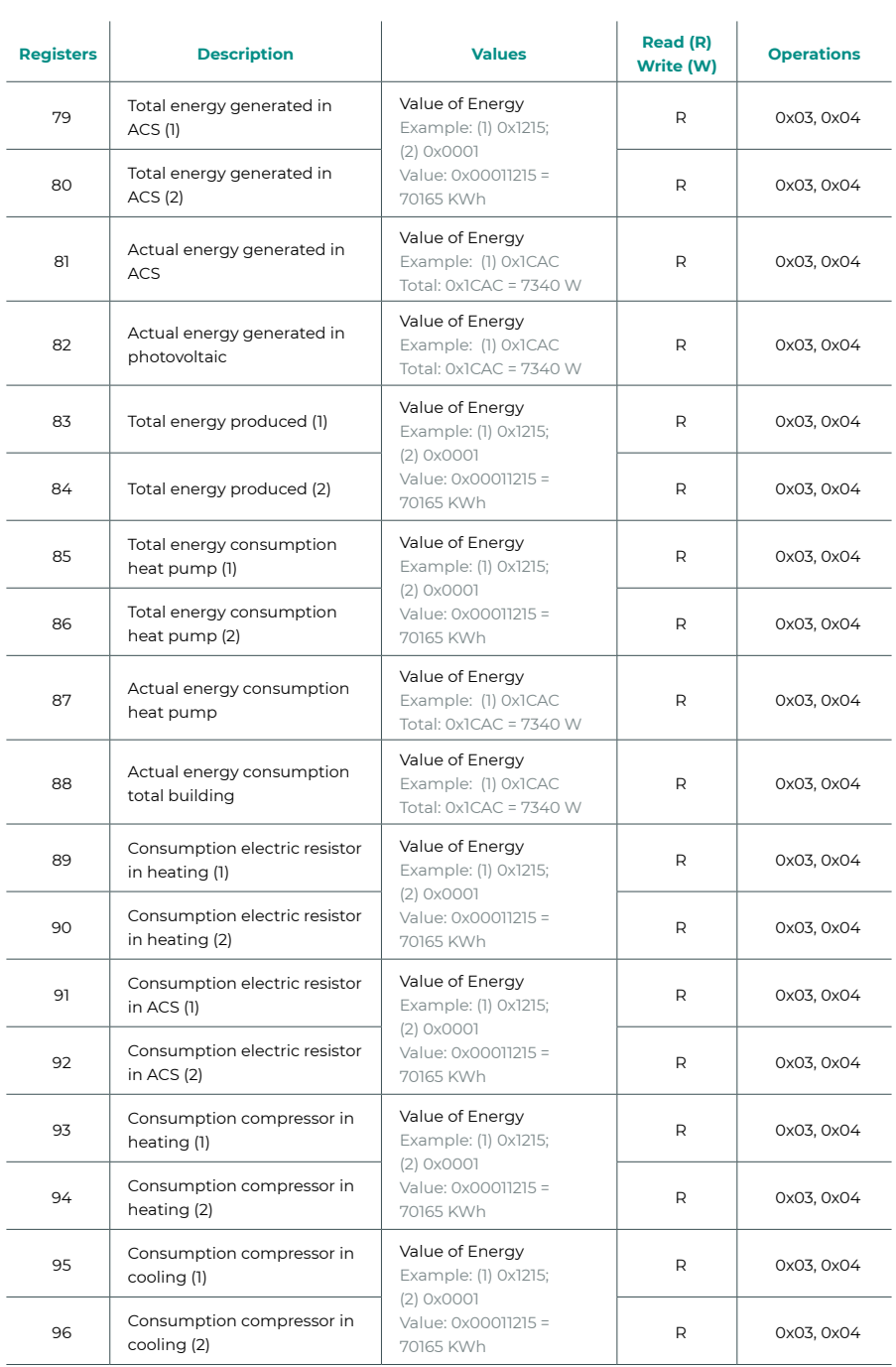

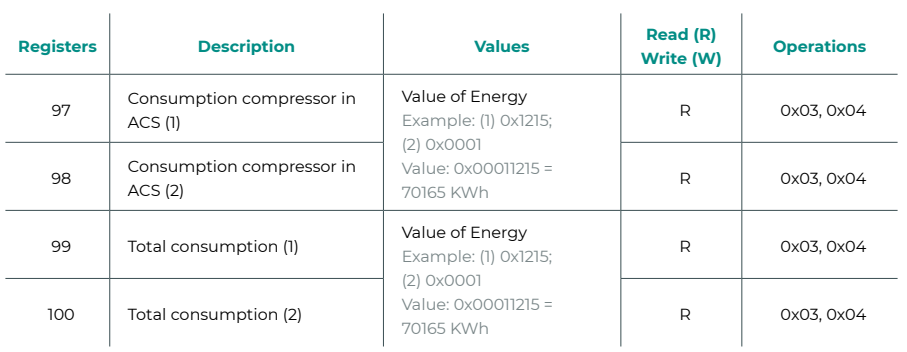

l,

# <span id="page-19-0"></span>Índice

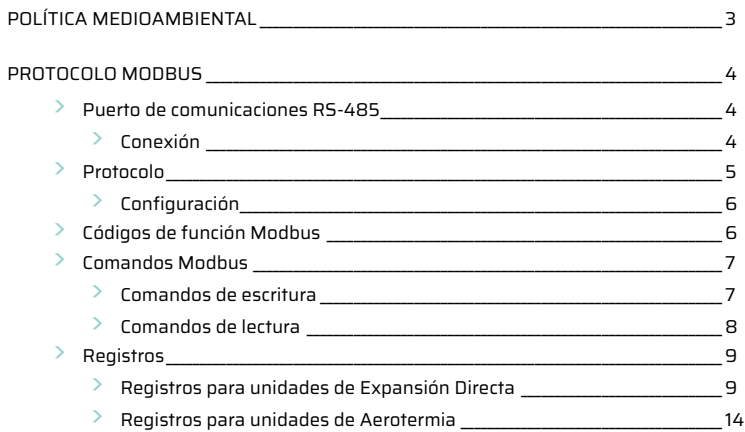

## <span id="page-20-0"></span>Política medioambiental

- **•** No tire nunca este equipo con los desechos domésticos. Los productos eléctricos y electrónicos contienen sustancias que pueden ser dañinas para el medioambiente si no se les da el tratamiento adecuado. El símbolo del contenedor de basura tachado indica la recogida selectiva de aparatos eléctricos, que se diferencia del resto de basuras urbanas. Para una correcta gestión ambiental, se deberá llevar el equipo a los centros de recogida previstos al final de su vida útil.
- **•** Las piezas que forman parte del mismo se pueden reciclar. Respete, por tanto, la reglamentación en vigor sobre protección medioambiental.
- **•** Debe entregarlo a su distribuidor si lo reemplaza por otro, o depositarlo en un centro de recogida especializado.
- **•** Los infractores están sujetos a las sanciones y a las medidas que establece la ley sobre protección del medio ambiente.

## <span id="page-21-0"></span>Protocolo Modbus

## PUERTO DE COMUNICACIONES RS-485

El RS-485, o también conocido como EIA-485, es un estándar de comunicaciones en bus.

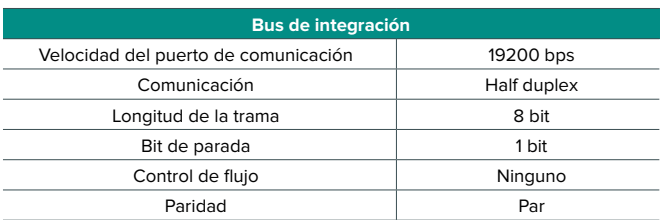

### Conexión

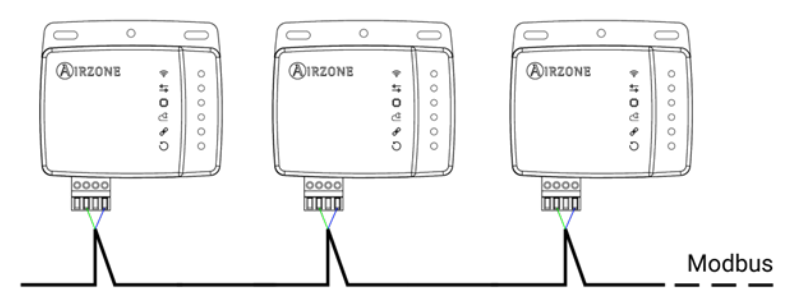

Para el correcto funcionamiento de los sistemas Airzone, verifique que sólo están conectados los cables de comunicación (verde-azul) en cada terminal en los respectivos buses. Fije los cables respetando el código de colores.

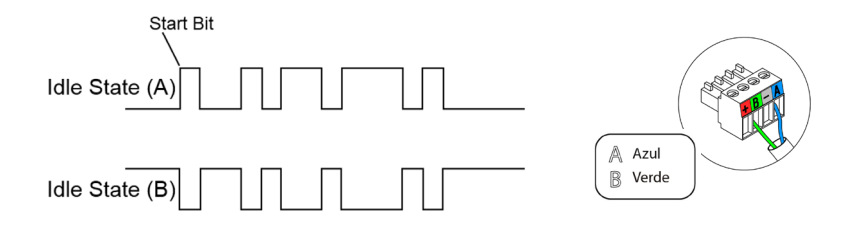

## <span id="page-22-0"></span>PROTOCOLO

El Aidoo permite a un Sistema de gestión de edificaciones (Building Management System - BMS) controlar todas las variables de los sistemas Airzone.

El Aidoo es un dispositivo Plug&Play para sistemas Airzone, y permite controlar y monitorizar las siguientes variables:

- **•** Encendido/apagado
- **•** Temperatura ambiente
- **•** Temperatura de consigna
- **•** Estado del modo de funcionamiento
- **•** Estado y velocidad del ventilador

Modbus es un protocolo de comunicaciones basado en la arquitectura maestro/esclavo, el cual organiza la información a nivel físico en formatos o grupos lógicos de información.

Cada dispositivo de la red Modbus posee una dirección única. El dispositivo maestro envía un comando en una trama, en la cual está contenida la dirección del dispositivo o dispositivos destinatarios (esclavos). Todos los dispositivos reciben la trama, pero sólo el destinatario interpreta y ejecuta el comando, devolviendo un mensaje de confirmación o un mensaje de error.

*Nota: Existe la posibilidad de enviar información a multitud de dispositivos de manera simultánea a través de una trama denominada "Broadcast".*

Cada uno de los mensajes enviados incluye información redundante que asegura su integridad en la recepción. Si pasado cierto tiempo el maestro no recibe confirmación, entiende que se ha producido un error y termina la comunicación.

El modo de transmisión utilizado es MODBUS-RTU. Cada byte de datos se representa mediante dos caracteres de 4 bits en hexadecimal. El formato de la trama es la siguiente:

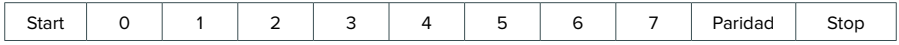

### <span id="page-23-0"></span>Configuración

El Aidoo es un dispositivo Modbus esclavo, por ello es necesario indicar la dirección de este. Para ello, asocie su Aidoo mediante la app Airzone Cloud (disponible para iOS y Android) siguiendo estos pasos:

- **1.** Desde la pantalla principal acceda al menú y seleccione Airtools.
- **2.** Comience la configuración avanzada vía Bluetooth.
- **3.** Seleccione su Aidoo del listado.

*Nota: Si su unidad no aparece confirme que la función Bluetooth de su dispositivo iOS o Android está activado y que el Aidoo está encendido y funciona correctamente.*

- **4.** Seleccione "Integración".
- **5.** Configure la salida como Modbus y establezca el Modbus ID.

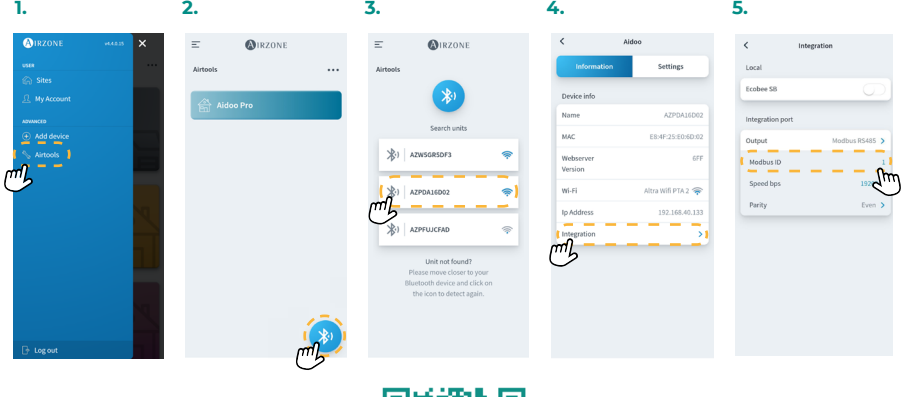

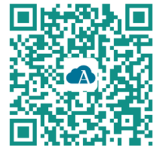

Descarga App Airzone Cloud

## CÓDIGOS DE FUNCIÓN MODBUS

Los comandos básicos Modbus permiten controlar un dispositivo para modificar el valor de alguno de sus registros (espacio en memoria) o bien solicitar el contenido de dichos registros; según los diferentes códigos de función:

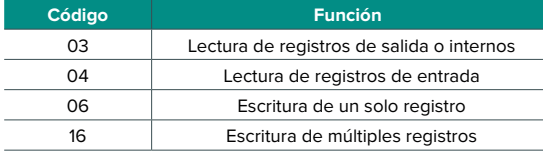

## <span id="page-24-0"></span>COMANDOS MODBUS

El formato que siguen los comandos para las operaciones de lectura/escritura es el siguiente (8 byte):

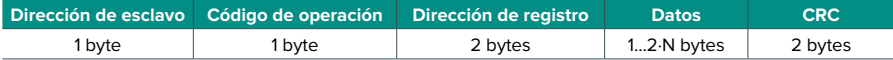

- **• Dirección de esclavo.** Define el dispositivo esclavo al que se quiere acceder. Las direcciones son de 1 a 247, reservándose la dirección 0 para transmitir a todos los dispositivos (Broadcast).
- **• Código de operación.** Indica la función a realizar por el comando.
- **• Dirección de registro.** Indica la dirección del registro al que se desea acceder. En comandos sobre múltiples registros define el Registro de Inicio, a partir del cual se va a operar de forma consecutiva.
- **• Datos.** Formado por 2 bytes (operaciones simples) o conjunto de 2 bytes (operaciones múltiples) que contienen la información del comando.
- **• CRC.** Se añaden 2 bytes al final de la trama a fin de detectar errores en la transmisión o recepción. Para ello se utiliza el método de Comprobación de redundancia cíclica (Cyclic Redundant Code - CRC).

El polinomio generador es: **CRC-16 = x16 + x15 + x2 + 1**.

### Comandos de escritura

#### **Escritura de múltiples registros**

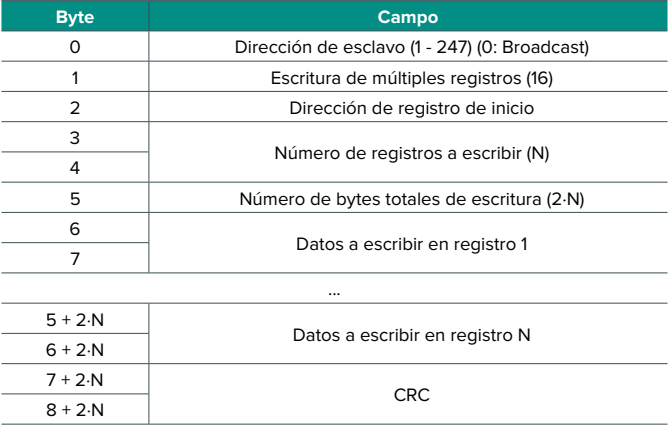

#### <span id="page-25-0"></span>La respuesta, siempre y cuando no se produzca ningún tipo de error, será:

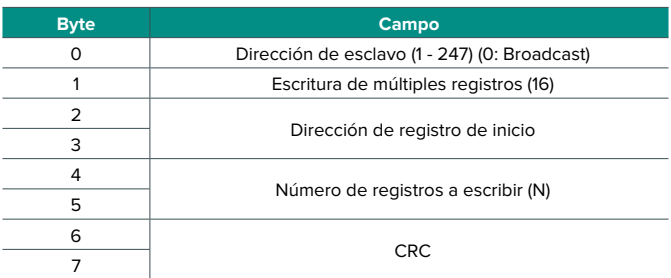

### **Escritura de un solo registro**

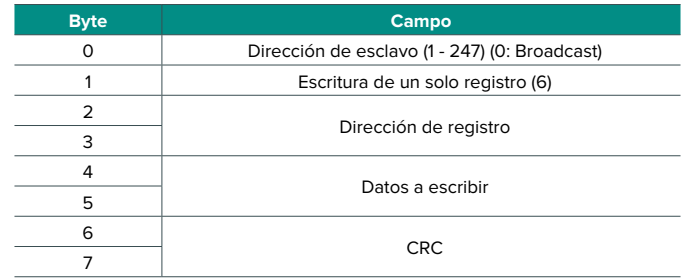

La respuesta, siempre y cuando no se produzca ningún tipo de error, debe tener exactamente el mismo formato que el comando de escritura.

### Comandos de lectura

#### **Pregunta**

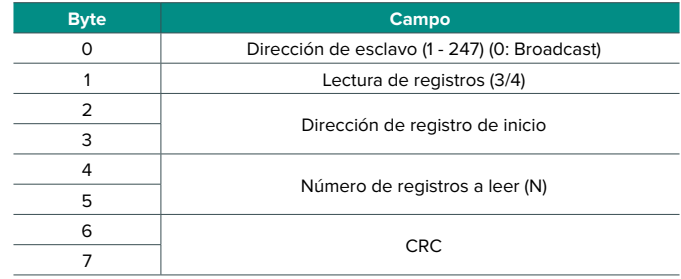

### <span id="page-26-0"></span>**Respuesta**

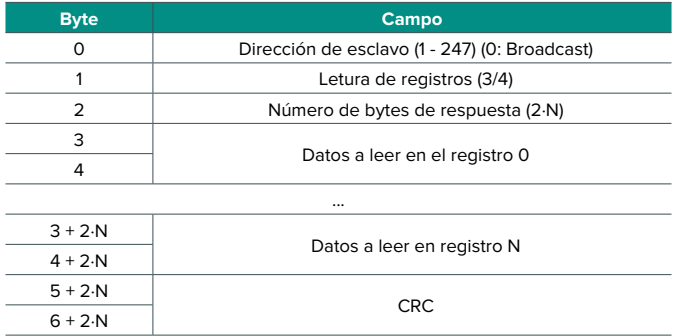

## REGISTROS

### Registros para unidades de Expansión Directa

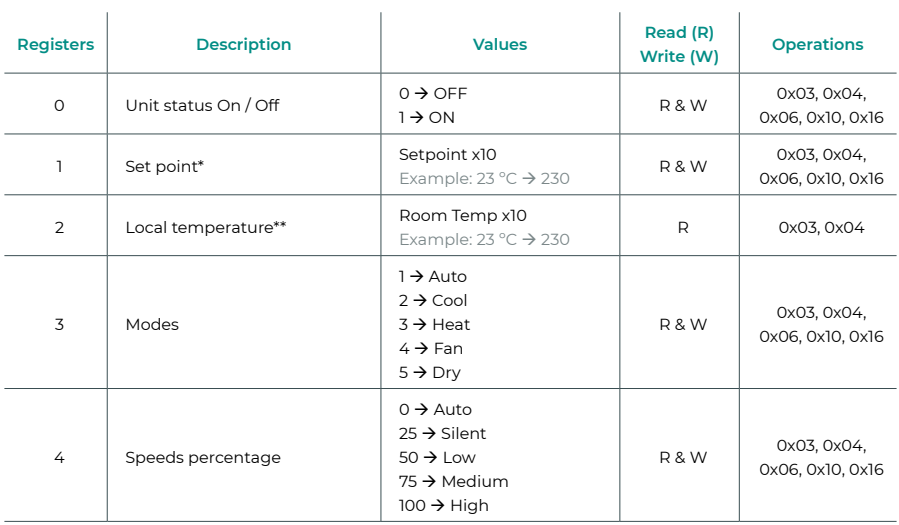

*\* Los límites mínimo / máximo dependen de su unidad de AC.*

*\*\* Debe ser mayor que 0.*

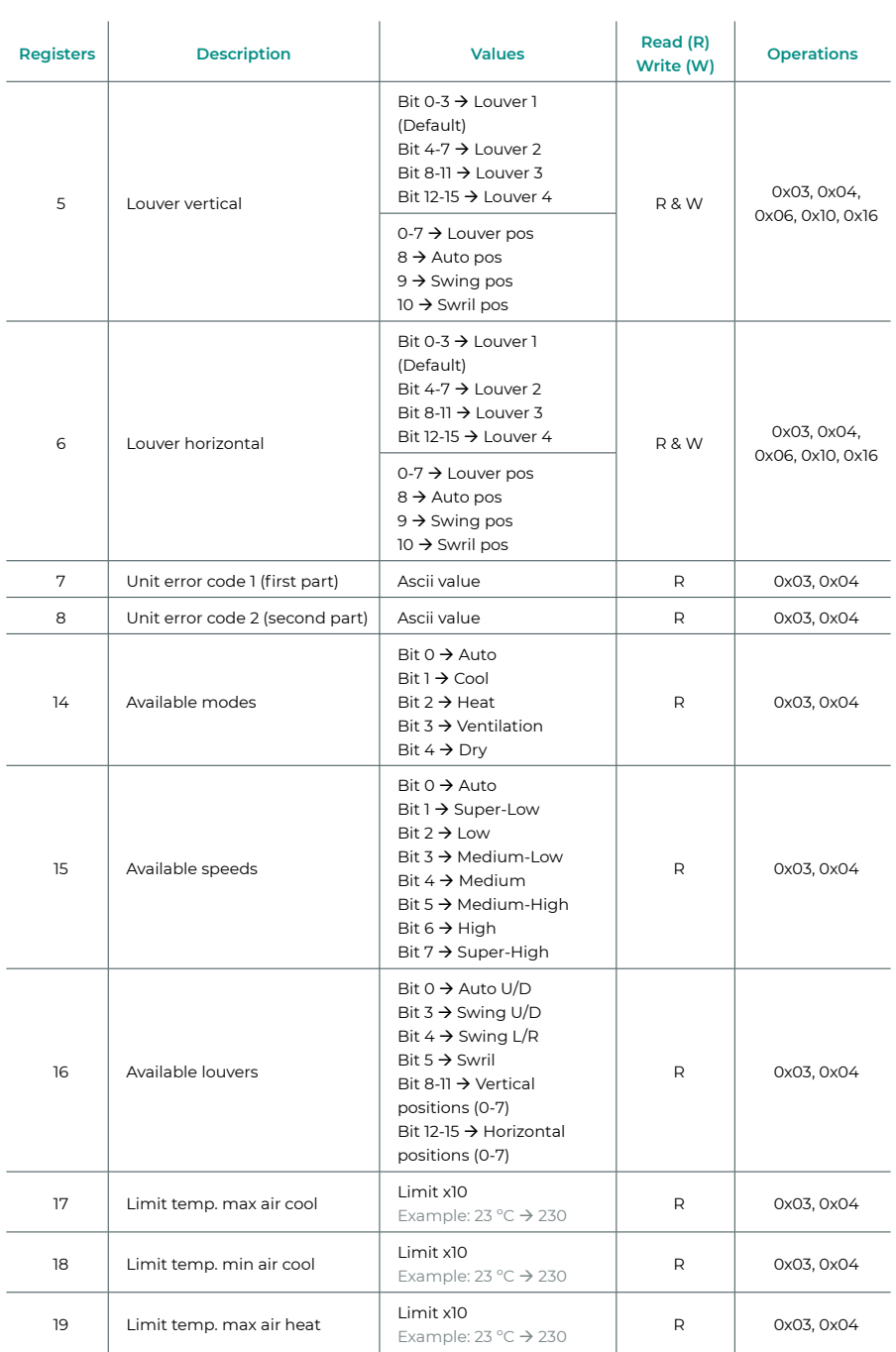

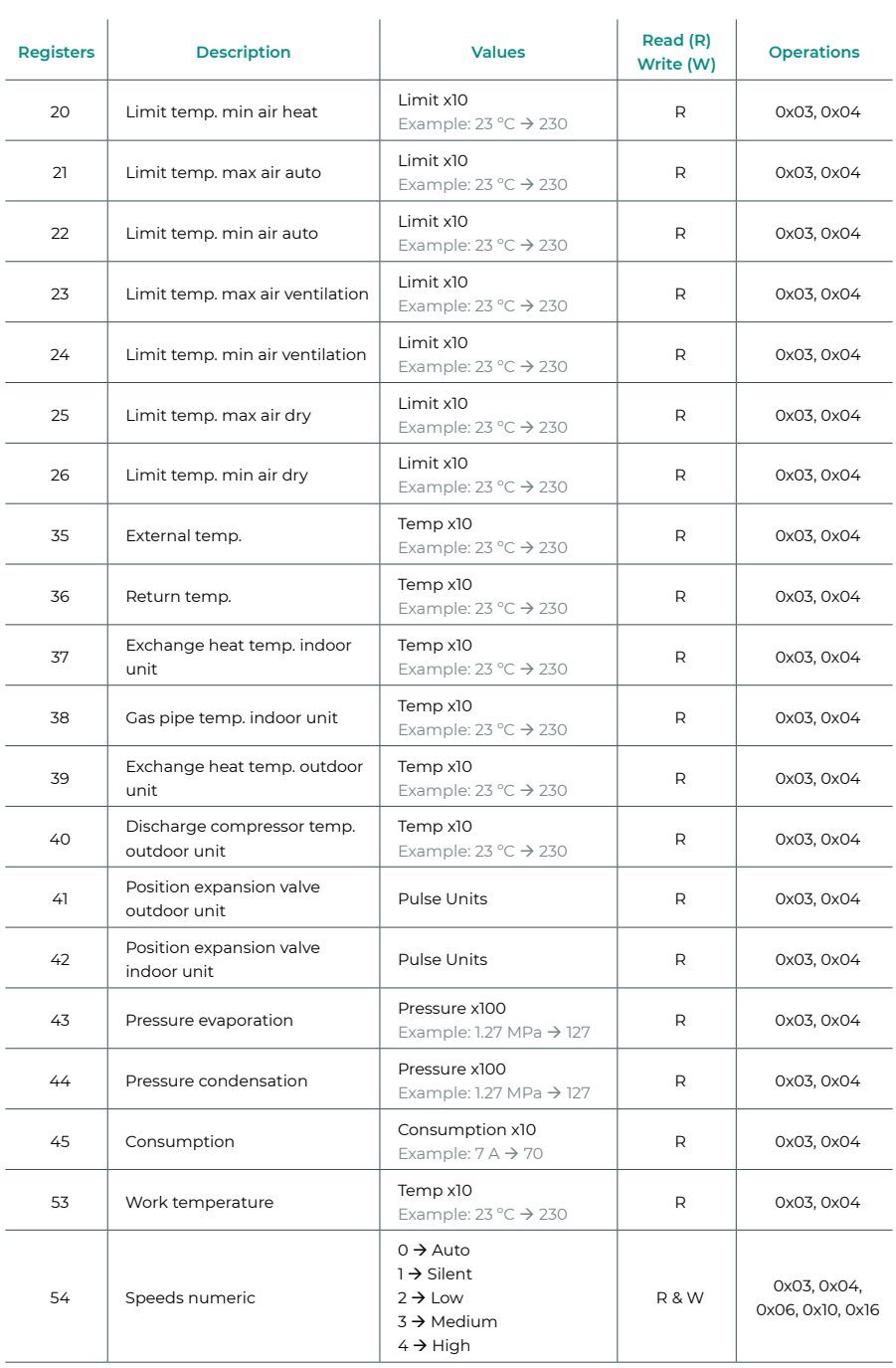

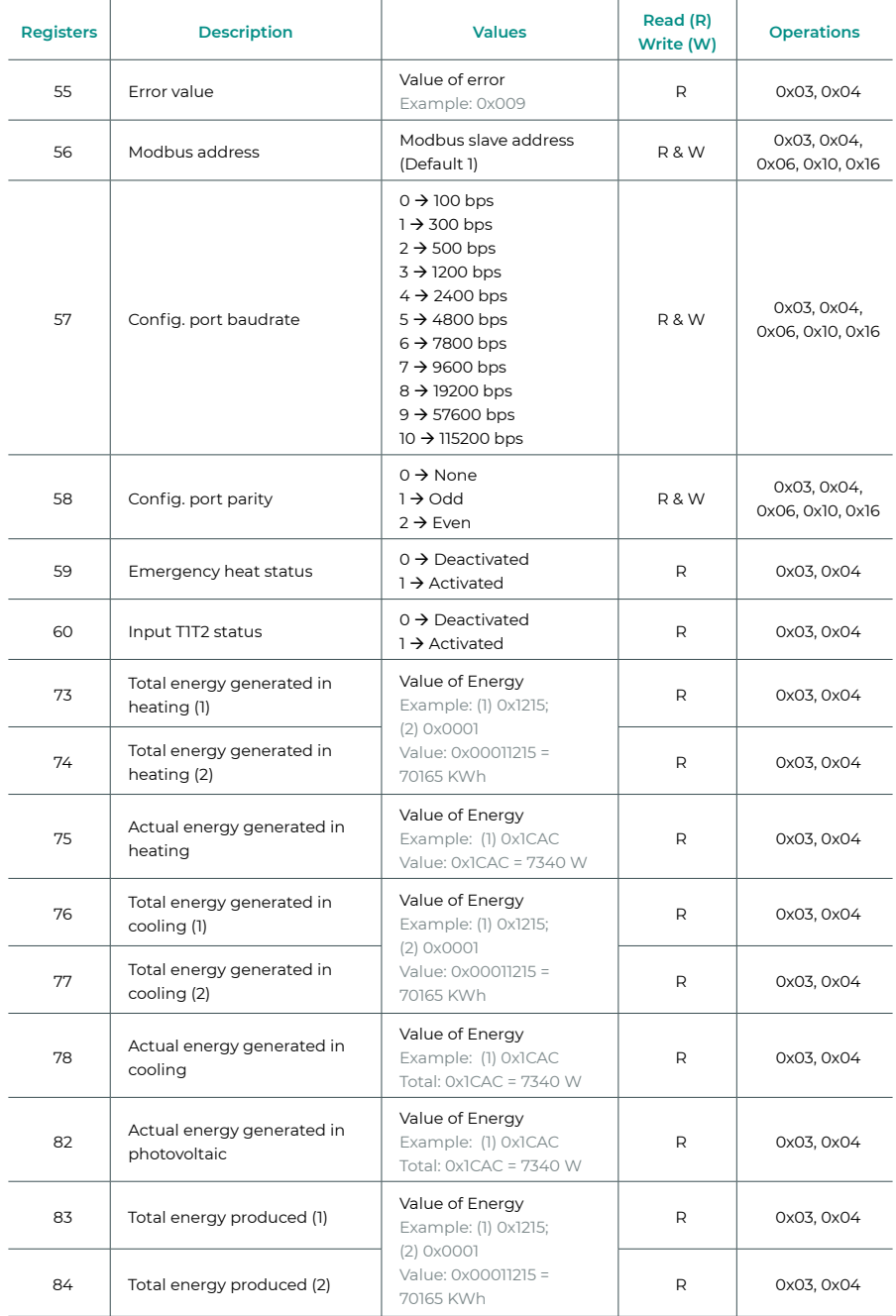

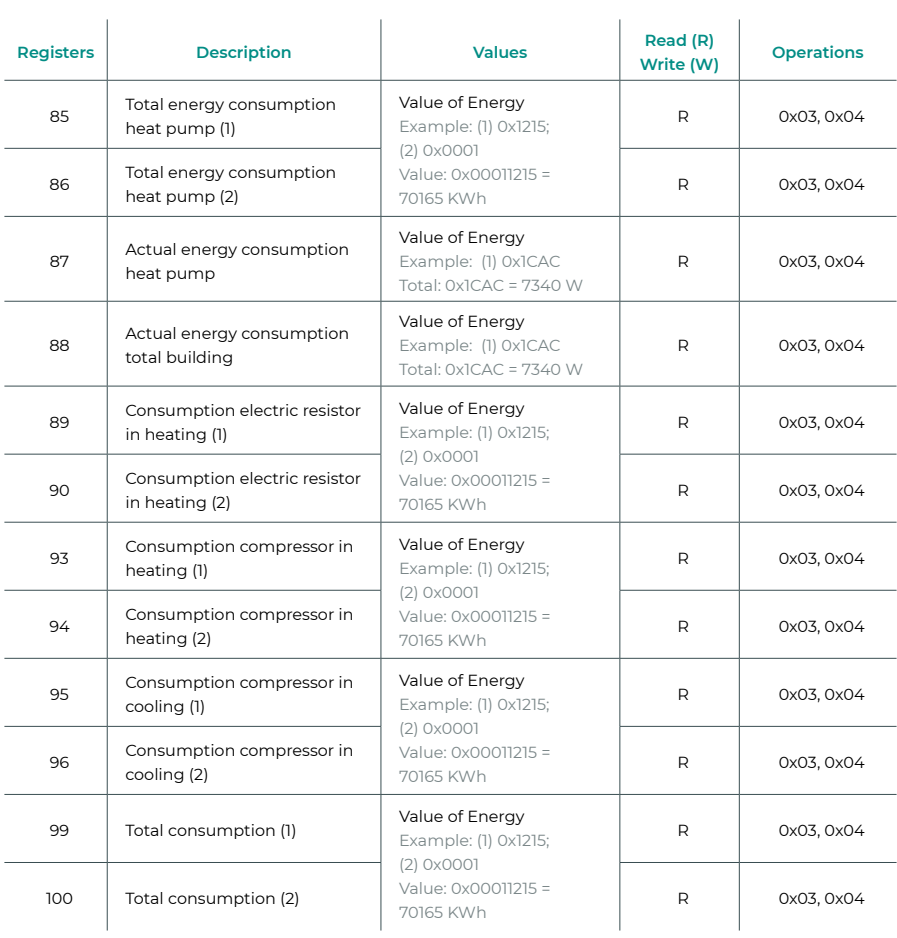

## <span id="page-31-0"></span>Registros para unidades de Aerotermia

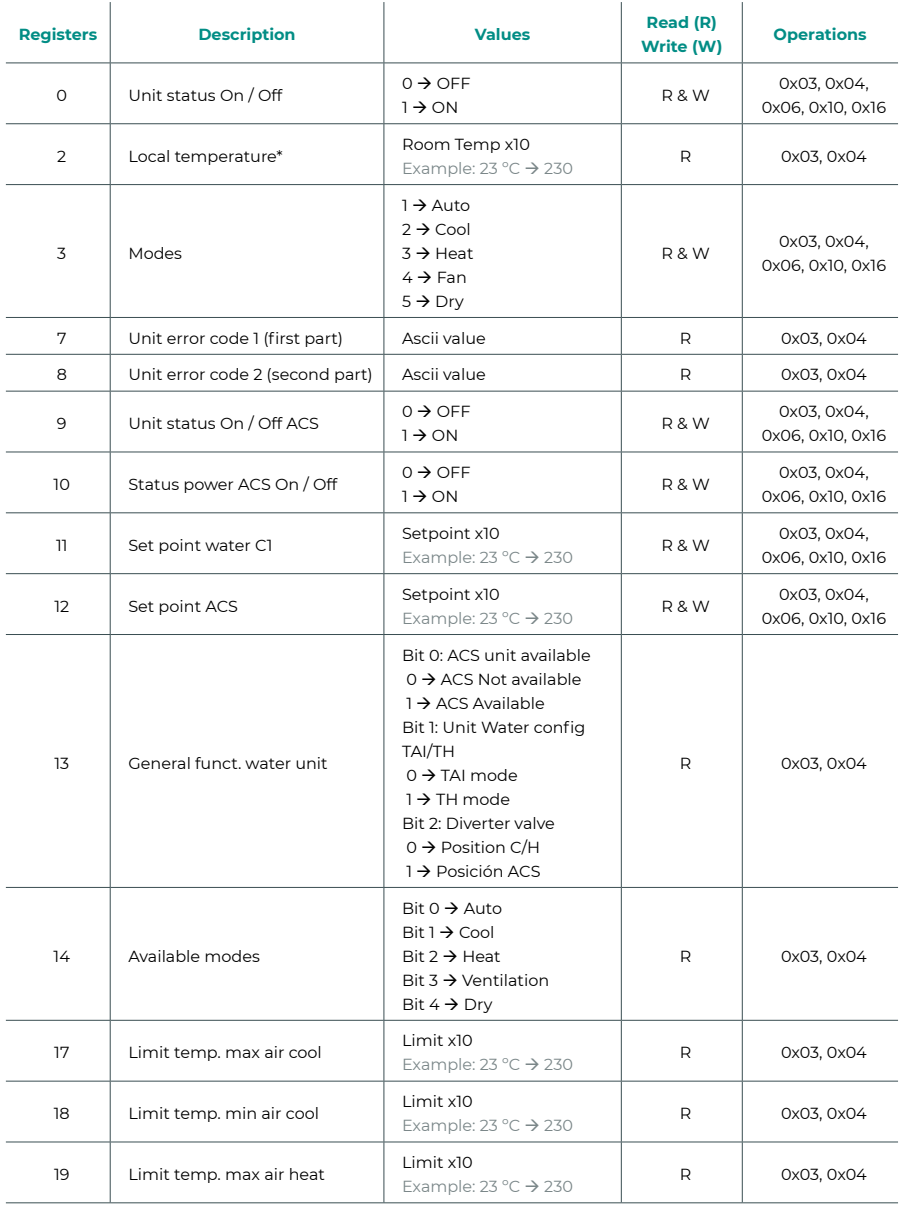

*\* Debe ser mayor que 0.*

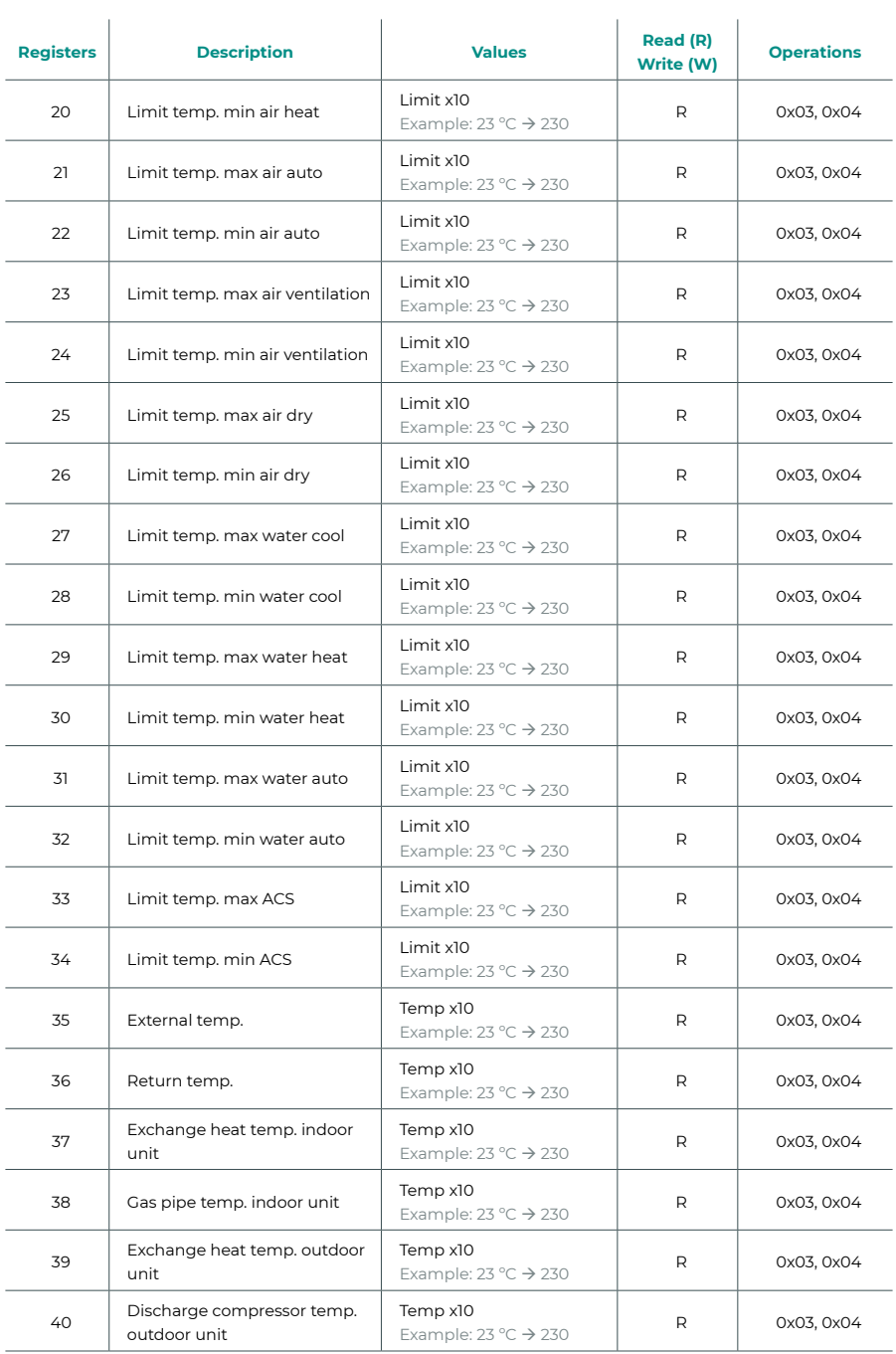

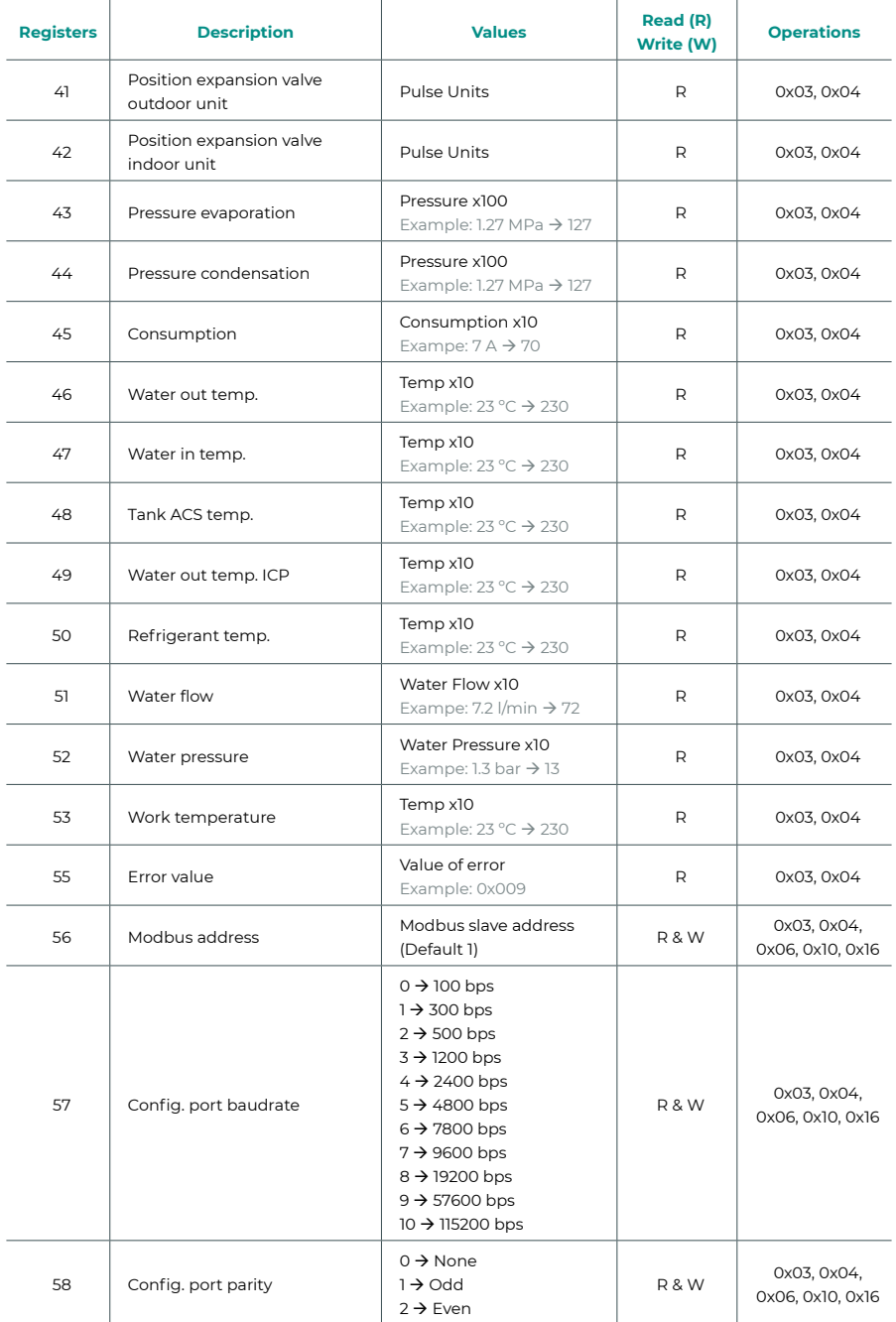

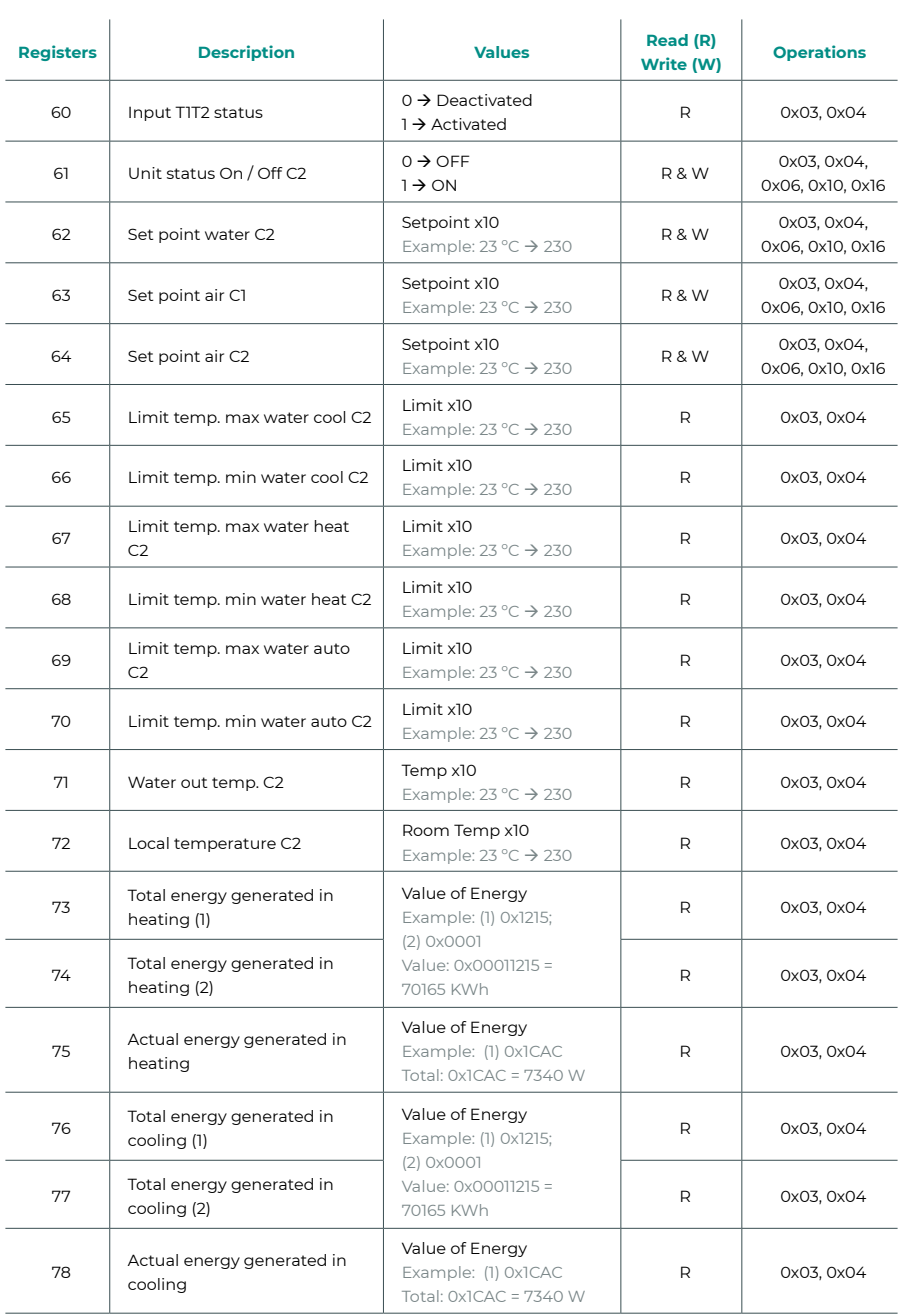

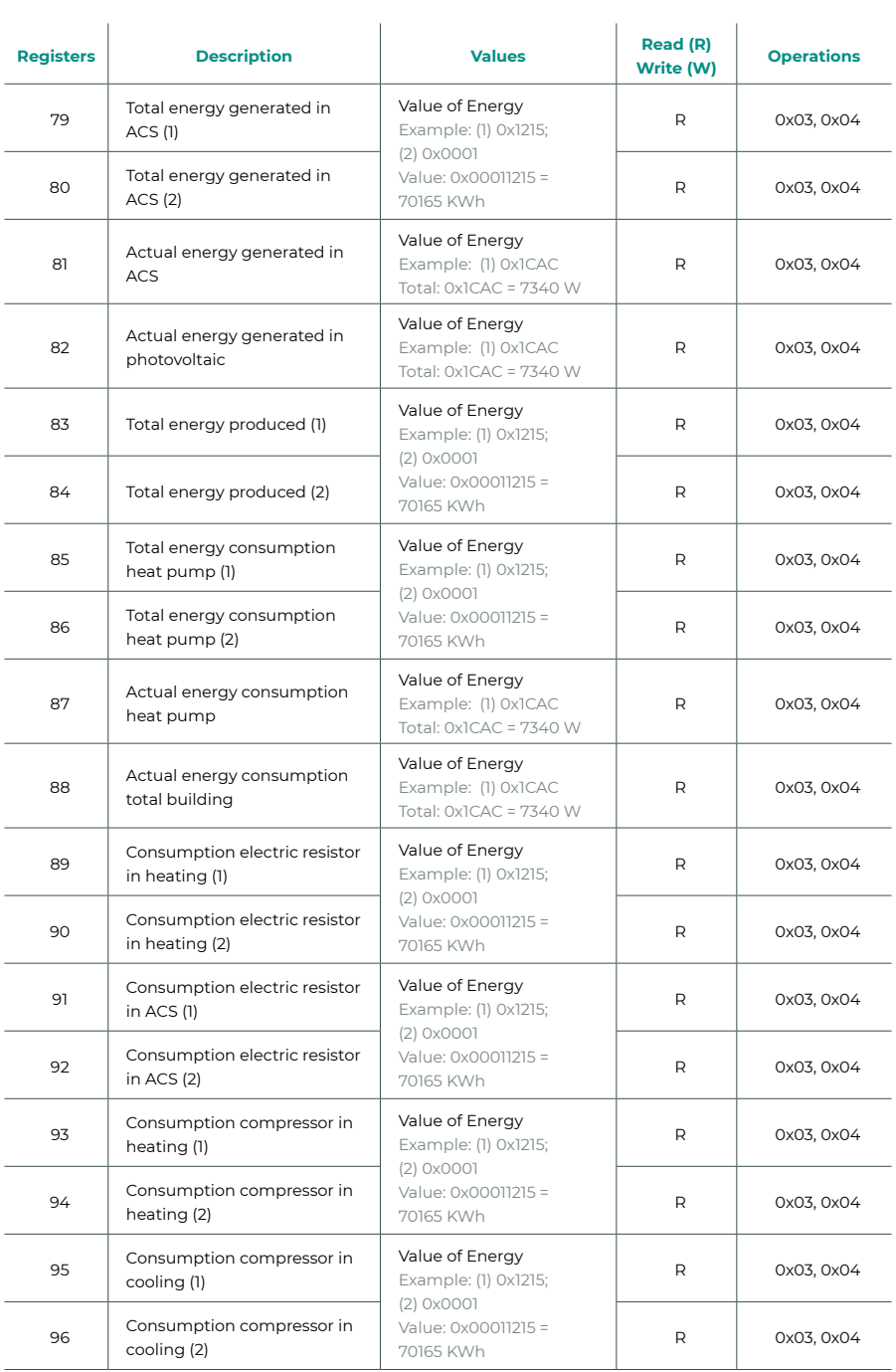
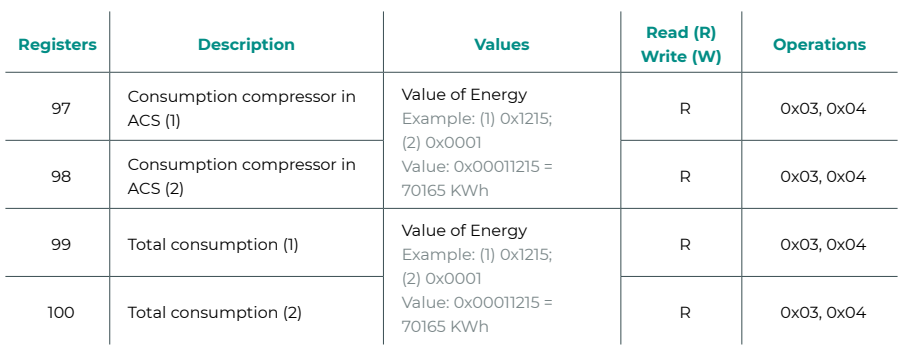

l.

J

# Table des matières

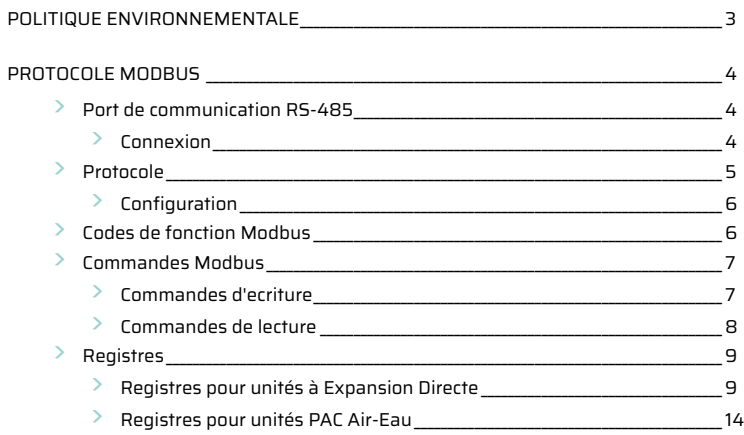

# <span id="page-38-0"></span>Politique environnementale

- 
- **•** Ne jetez pas l'appareil dans la poubelle des déchets ménagers. Les appareils électriques et électroniques contiennent des substances qui peuvent être nocives pour l'environnement si ceux-ci ne sont pas traités correctement. Le symbole de la poubelle barrée d'une croix indique une collecte sélective des appareils électriques, différente du reste de déchets urbains. Dans l'intérêt d'une bonne gestion environnementale, l'appareil devra être déposé dans les centres de collecte prévus à cet effet, à la fin de sa durée de vie utile.
- **•** Les pièces qui le composent peuvent être recyclées. Veillez, par conséquent, à respecter la réglementation en vigueur en matière de protection de l'environnement.
- **•** Rendez-vous chez le distributeur, si vous souhaitez remplacer l'appareil par un autre, ou déposez-le dans un centre de collecte spécialisé.
- **•** Les transgresseurs s'exposent aux sanctions et aux dispositions prévues par la loi en matière de protection sur l'environnement.

# <span id="page-39-0"></span>Protocole Modbus

## PORT DE COMMUNICATION RS-485

Le RS-485, également appelé EIA-485, est un standard de communication par bus.

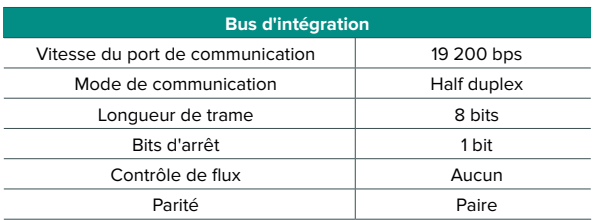

### Connexion

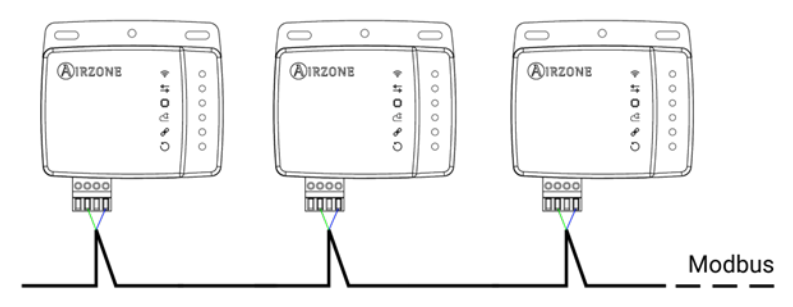

Afin de veiller au bon fonctionnement des systèmes Airzone, vérifiez que seuls les câbles de communication (vert-bleu) soient connectés à chaque unité terminale des bus domotiques respectifs. À l'aide des vis, fixez les câbles aux différentes bornes, en respectant le code couleur.

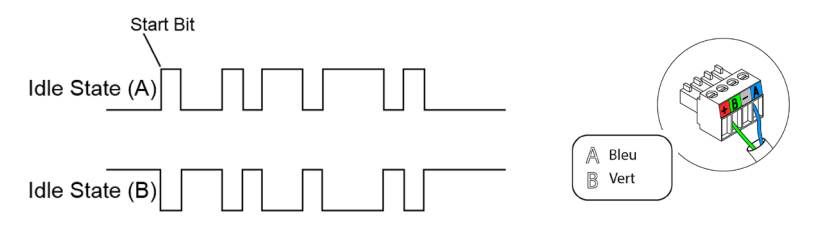

## <span id="page-40-0"></span>PROTOCOLE

Aidoo Pro permet à un système de gestion de bâtiment (Building Management System - BMS) de contrôler toutes les variables des systèmes Airzone.

Aidoo Pro est un dispositif Plug&Play pour les systèmes Airzone, et permet de contrôler et de surveiller les variables suivantes :

- **•** Allumage/extinction
- **•** Température de la pièce
- **•** Température de consigne
- **•** Statut du mode de fonctionnement
- **•** Statut et vitesse du ventilateur

Modbus est un protocole de communication basé sur une architecture maître/esclave, qui organise l'information à niveau physique en formats ou groupes logiques d'information.

Chaque dispositif du réseau Modbus possède une seule et unique adresse. Le dispositif maître émet une commande dans une trame, laquelle contient l'adresse du dispositif ou des dispositifs destinataire(s) (esclaves). Tous les dispositifs reçoivent la trame, mais seule le destinataire interprète et exécute la commande, en retournant un message de confirmation ou d'erreur.

*Note : Il est possible d'envoyer l'information à de multiples dispositifs de manière simultanée à travers une trame appelée « Broadcast ».*

Chaque message envoyé comprend des informations redondantes qui assurent son intégrité à la réception. Si, passé un certain délai, le maître ne reçoit pas de confirmation, il l'interprètera comme une erreur et mettra fin à la communication.

Le mode de transmission utilisé est MODBUS-RTU. Chaque octet de données est représenté par deux caractères de 4 bits en hexadécimal. Le format de la trame est le suivant :

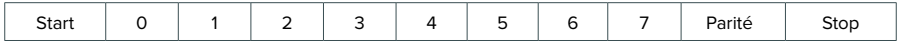

### <span id="page-41-0"></span>Configuration

L'Aidoo est un dispositif Modbus esclave. Il est donc nécessaire d'indiquer son adresse. Pour cela, associez votre Aidoo grâce à l'application Airzone Cloud (disponible sur iOS et Android) en suivant les étapes suivantes :

- **1.** Sur l'écran principal, accédez au menu et sélectionnez Airtools.
- **2.** Commencez la configuration avancée via Bluetooth.
- **3.** Sélectionnez votre Aidoo Pro dans la liste.

*Note : si votre unité n'apparaît pas, vérifiez que la fonction Bluetooth de votre dispositif iOS ou Android est activée et que l'Aidoo est allumé et fonctionne correctement.*

- **4.** Sélectionnez « Intégration ».
- **5.** Réglez la sortie sur Modbus et définissez l'ID Modbus.

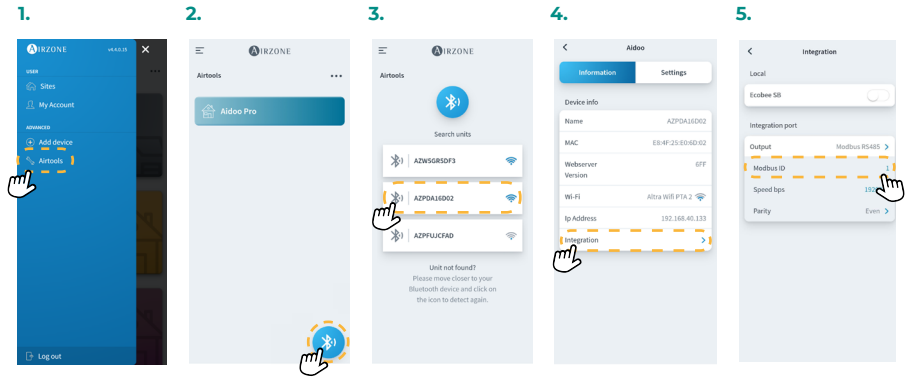

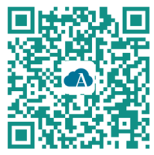

Télécharger l'application Airzone Cloud

### CODES DE FONCTION MODBUS

Les commandes basiques de Modbus permettent de contrôler un dispositif pour modifier la valeur de l'un de ses registres (espace dans la mémoire) ou demander le contenu desdits registres ; selon les différents codes de fonction :

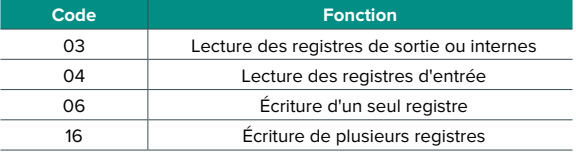

### <span id="page-42-0"></span>COMMANDES MODBUS

Le format des commandes pour les opérations de lecture/écriture est le suivant (8 octets) :

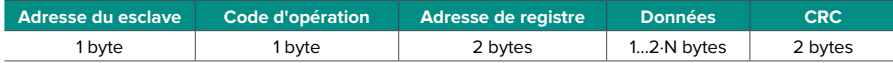

- **• Adresse du système.** Définit le système auquel on souhaite accéder. Les adresses vont de 1 à 247, le 0 étant l'adresse réservée pour transmettre à tous les dispositifs (Broadcast).
- **• Code d'opération.** Indique la fonction que doit réaliser la commande.
- **• Adresse de registre.** Indique l'adresse de registre à laquelle on souhaite accéder. Dans le cas des commandes sur plusieurs registres, elle définit le registre de départ à partir duquel les opérations vont s'exécuter de manière consécutive.
- **• Données.** Formé par 2 octets (opérations simples) ou par un ensemble de 2 octets (opérations multiples) qui contiennent l'information de la commande.
- **• CRC.** 2 octets sont ajoutés en fin de trame afin de détecter les erreurs dans la transmission ou la réception. Pour ce faire, on utilise la méthode de contrôle de redondance cyclique (Cyclic Redundant Code - CRC).

Generator polynomial: **CRC-16 = x16 + x15 + x2 + 1**.

### Commandes d'ecriture

#### **Écriture de plusieurs registres**

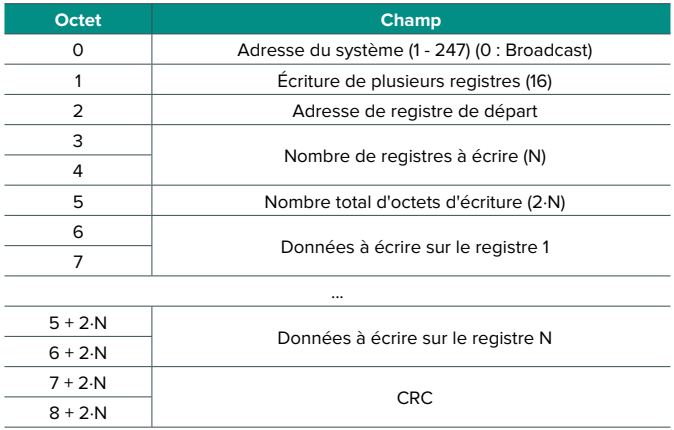

<span id="page-43-0"></span>À condition qu'il ne se produise aucun type d'erreur, la réponse sera :

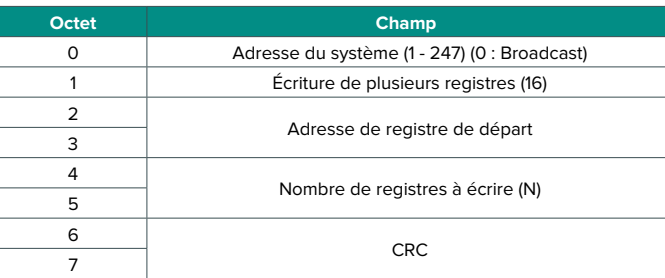

### **Écriture d'un seul registre**

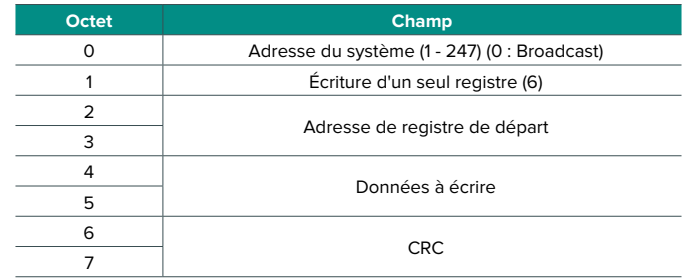

La réponse doit avoir toujours exactement le même format que la commande d'écriture, à condition qu'il ne se produise aucun type d'erreur

### Commandes de lecture

#### **Question**

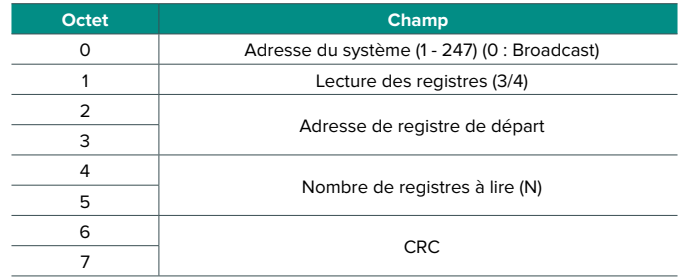

### <span id="page-44-0"></span>**Réponse**

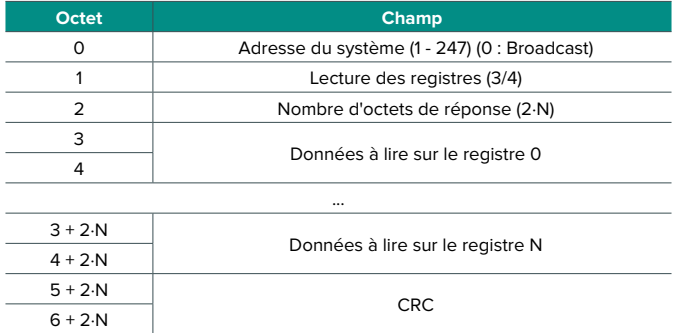

# REGISTRES

## Registres pour unités à Expansion Directe

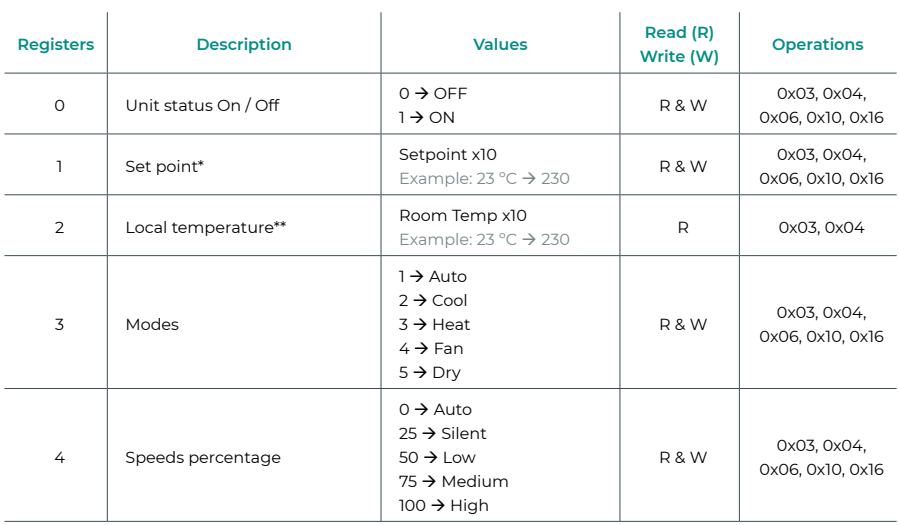

*\* Les limites minimal / maximal dépendent de votre unité de climatisation.*

*\*\* Doit être supérieur à 0.*

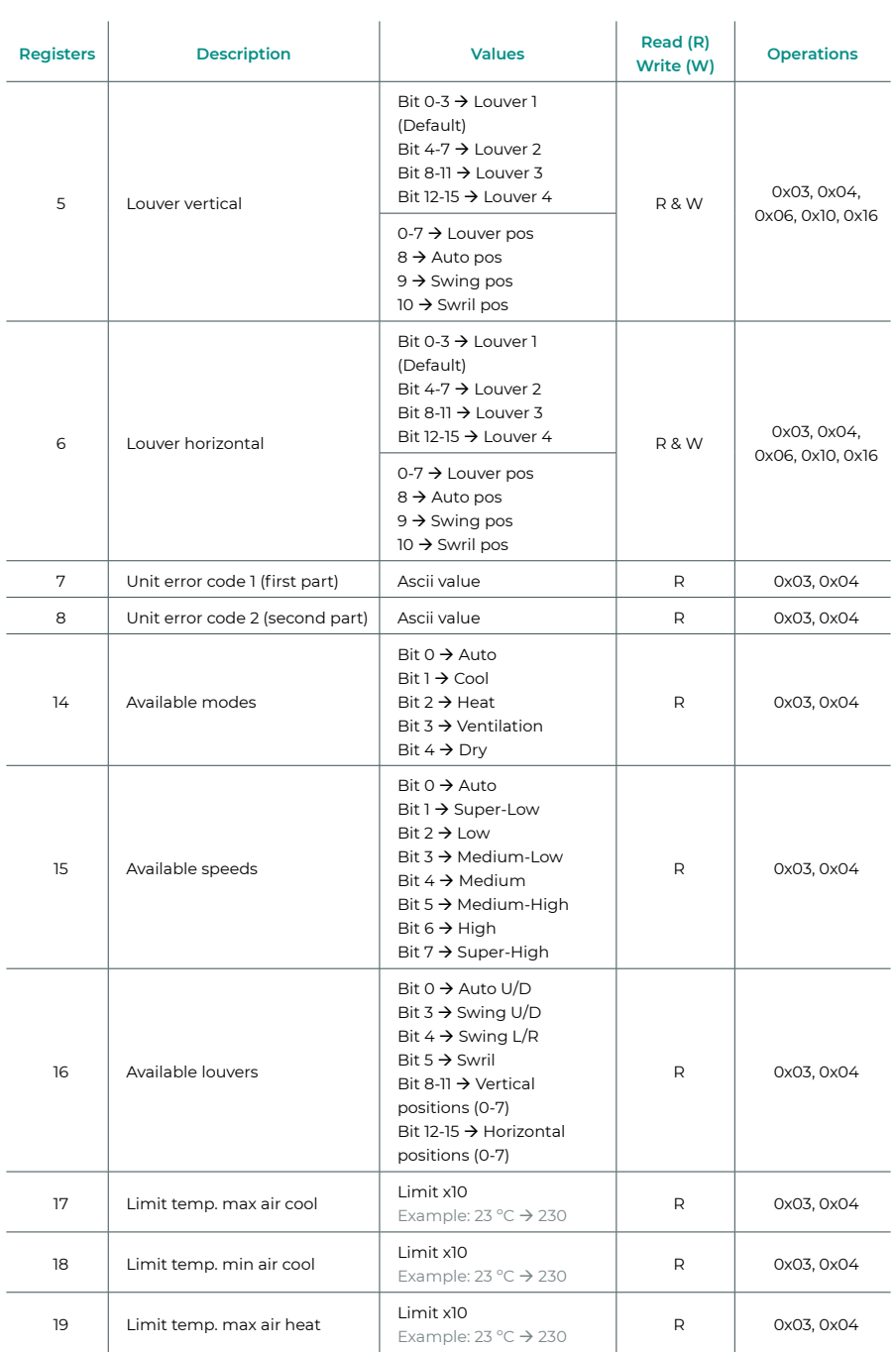

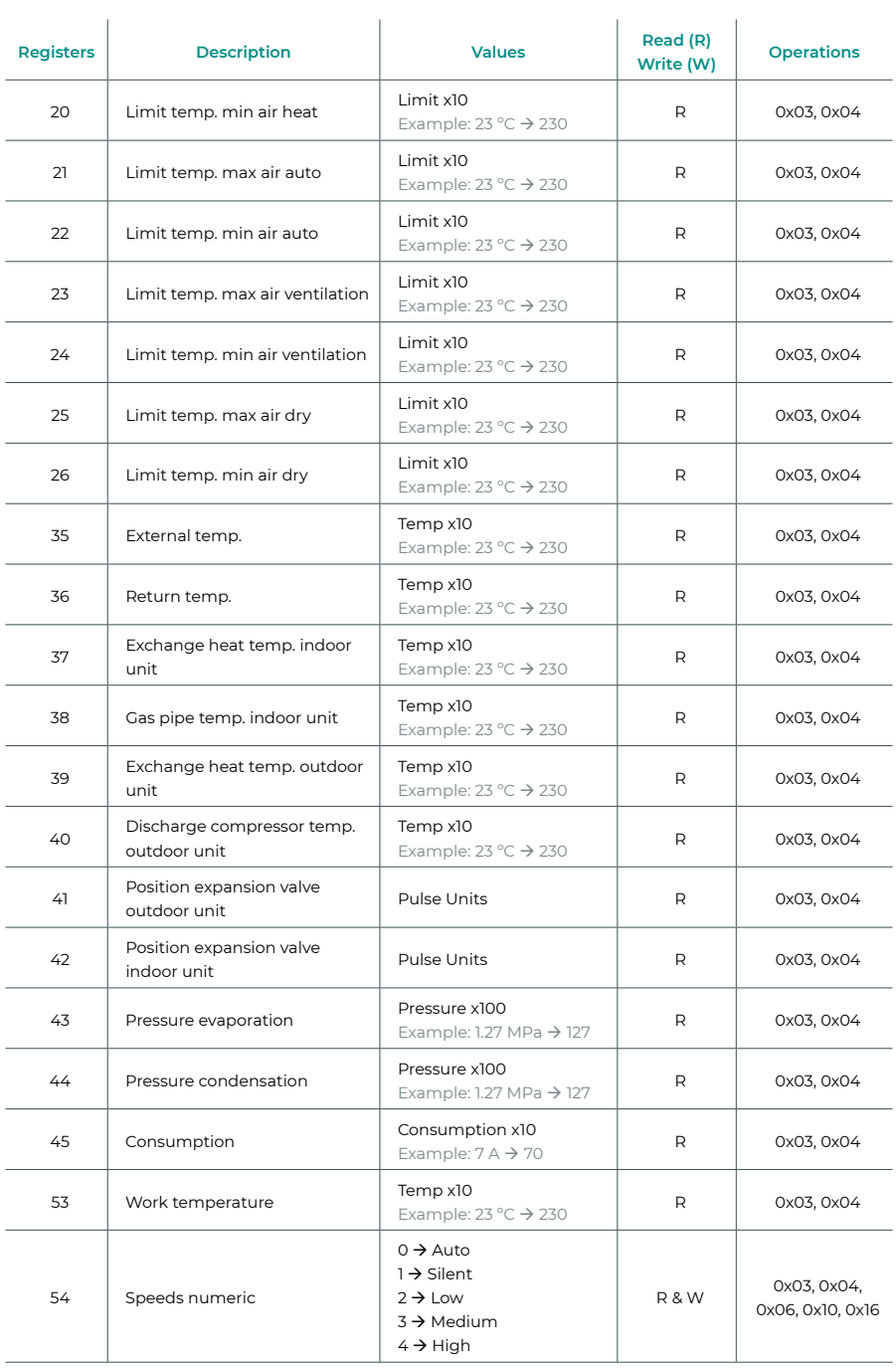

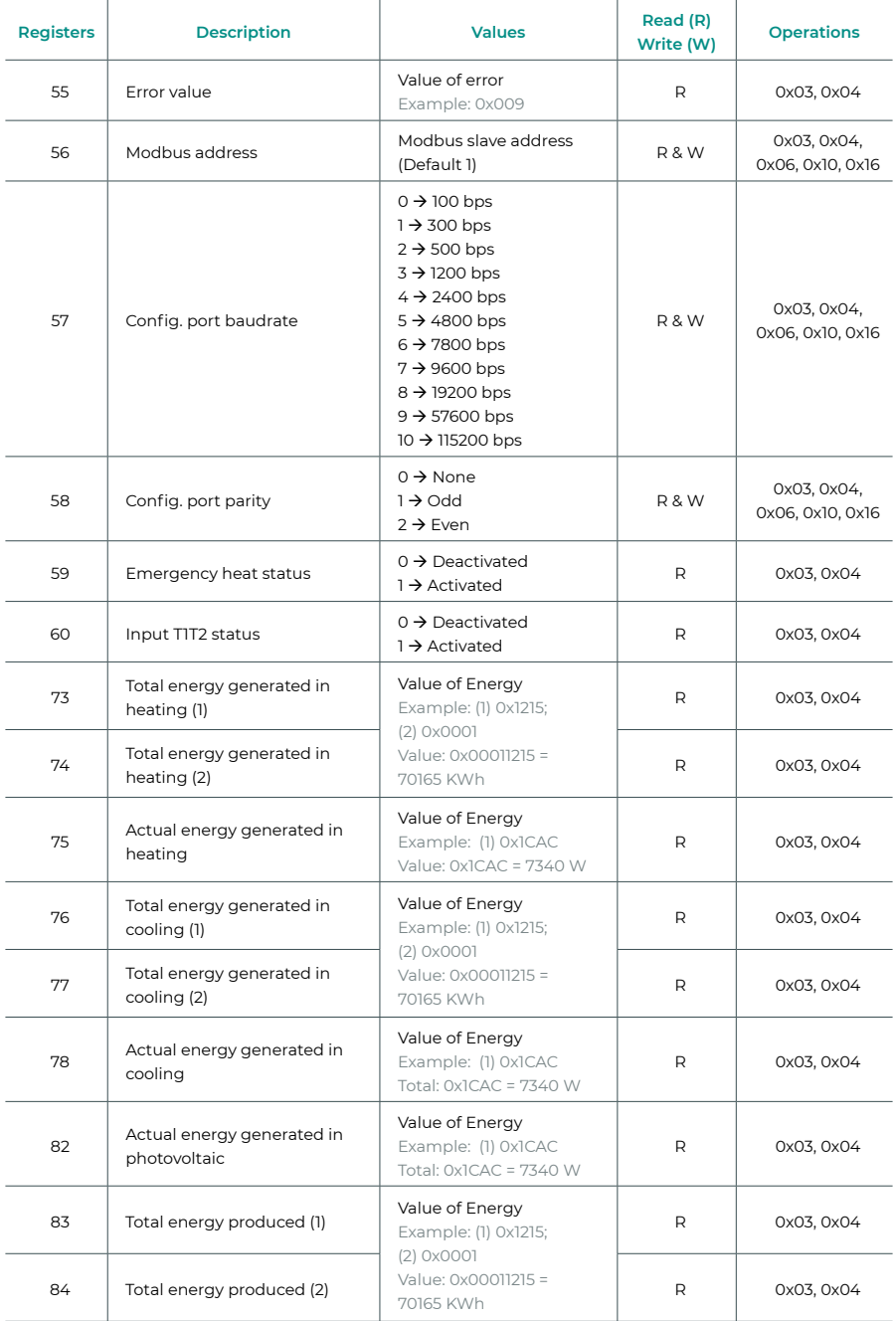

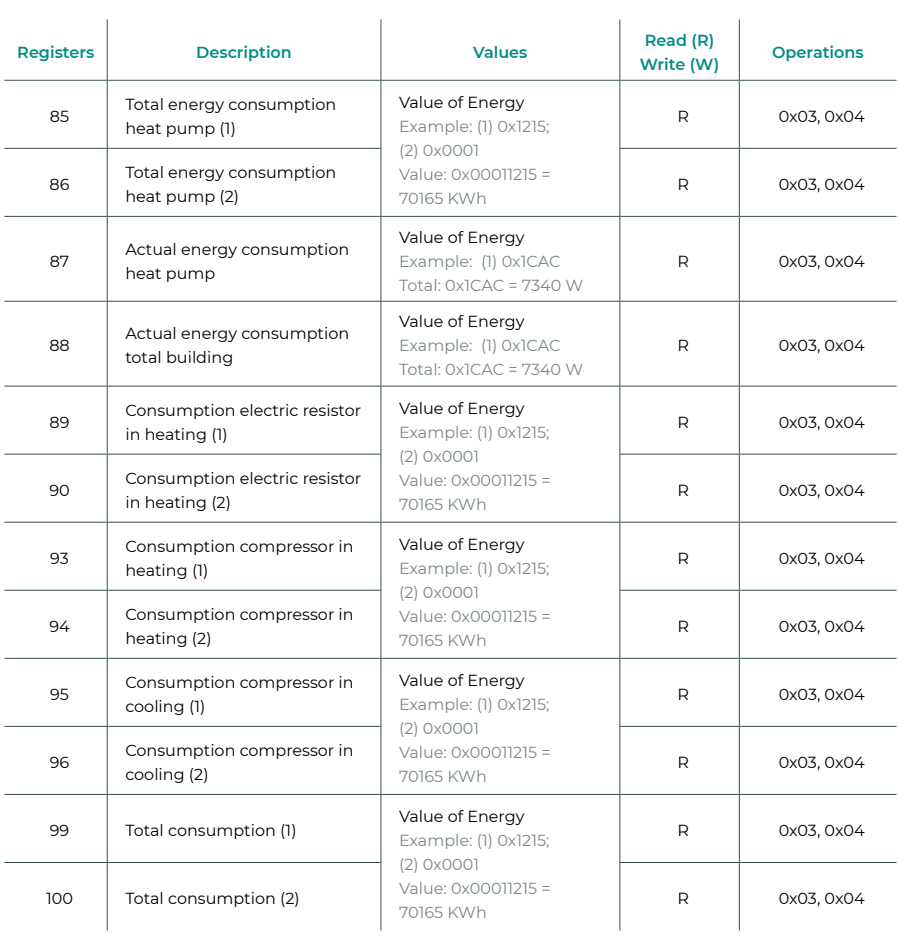

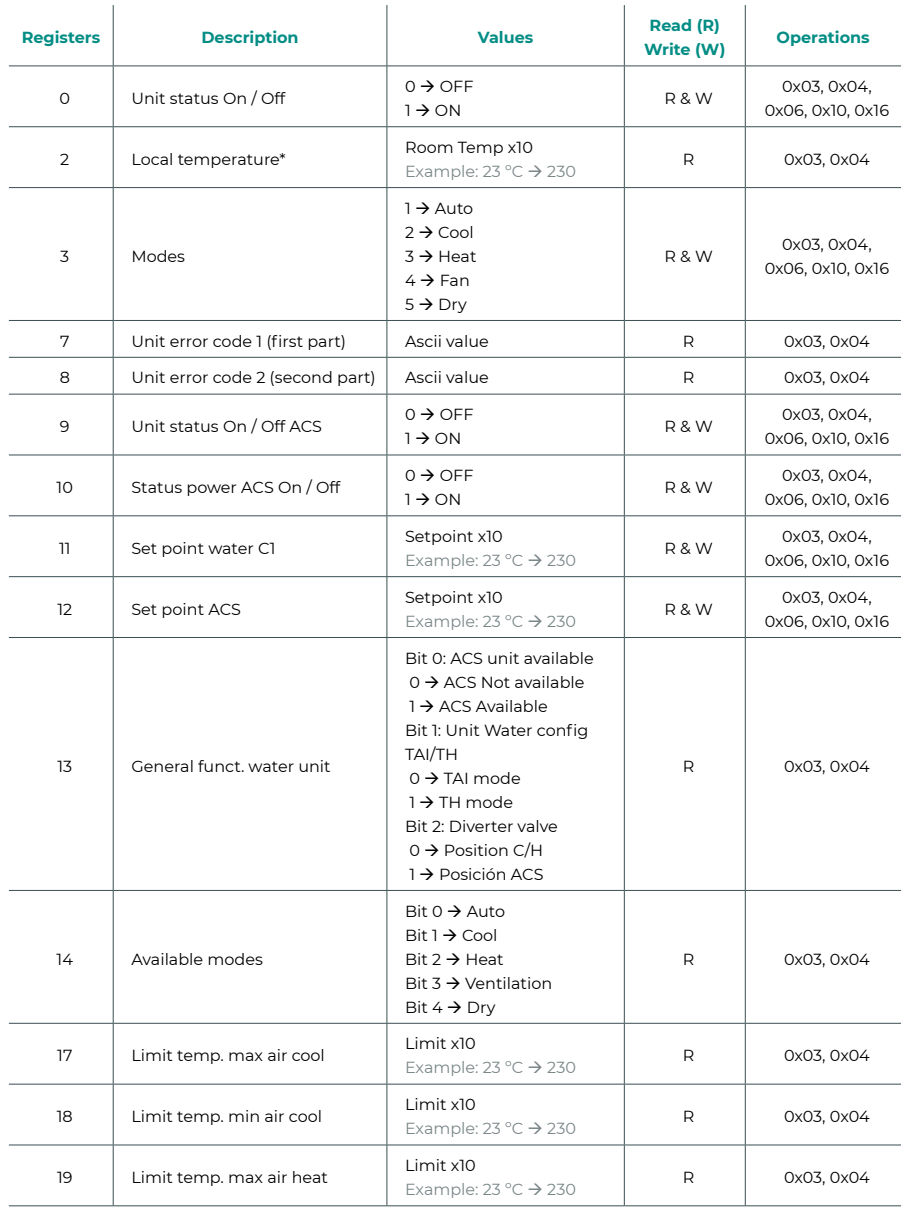

## <span id="page-49-0"></span>Registres pour unités PAC Air-Eau

*\* Doit être supérieur à 0.*

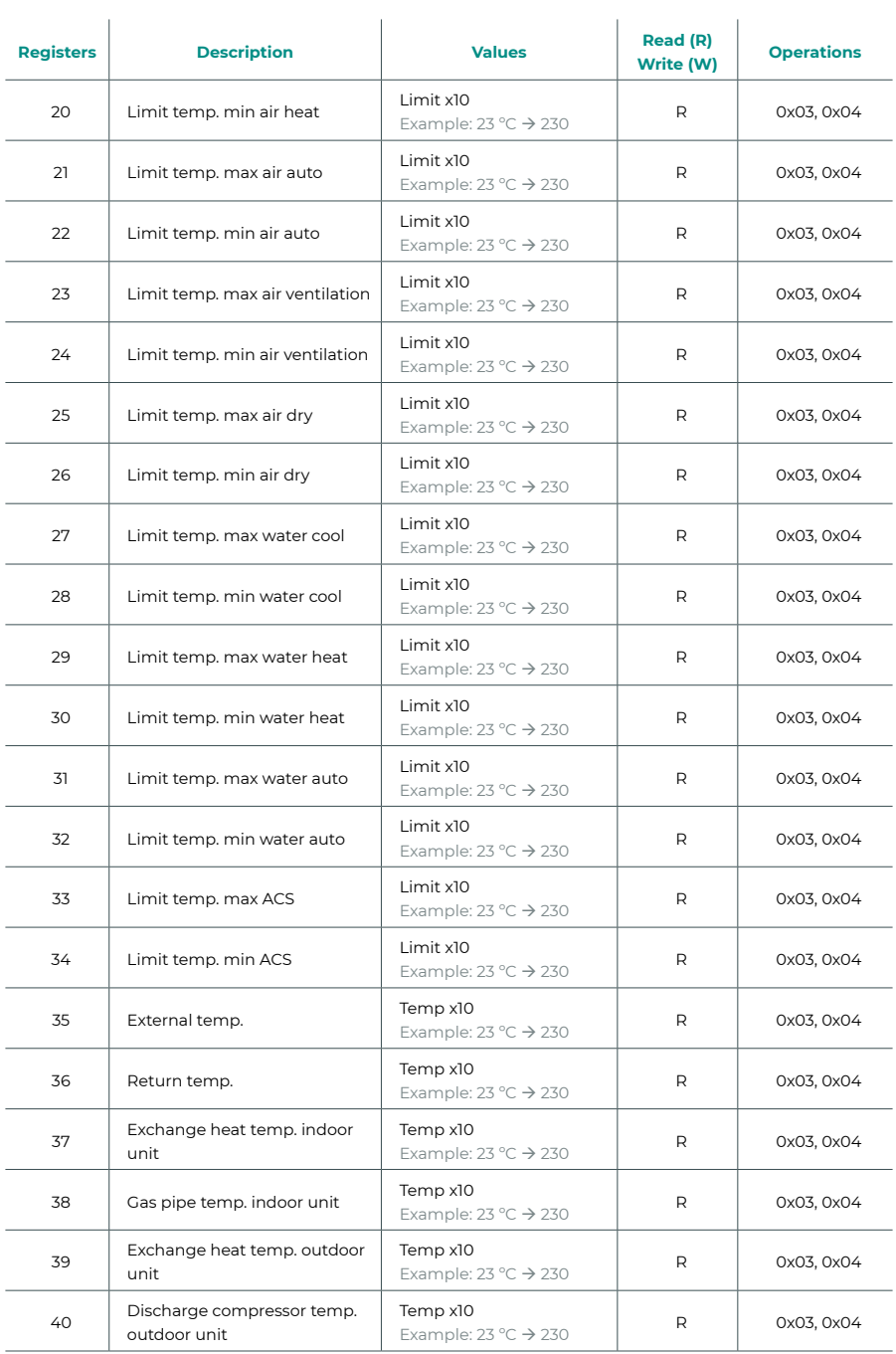

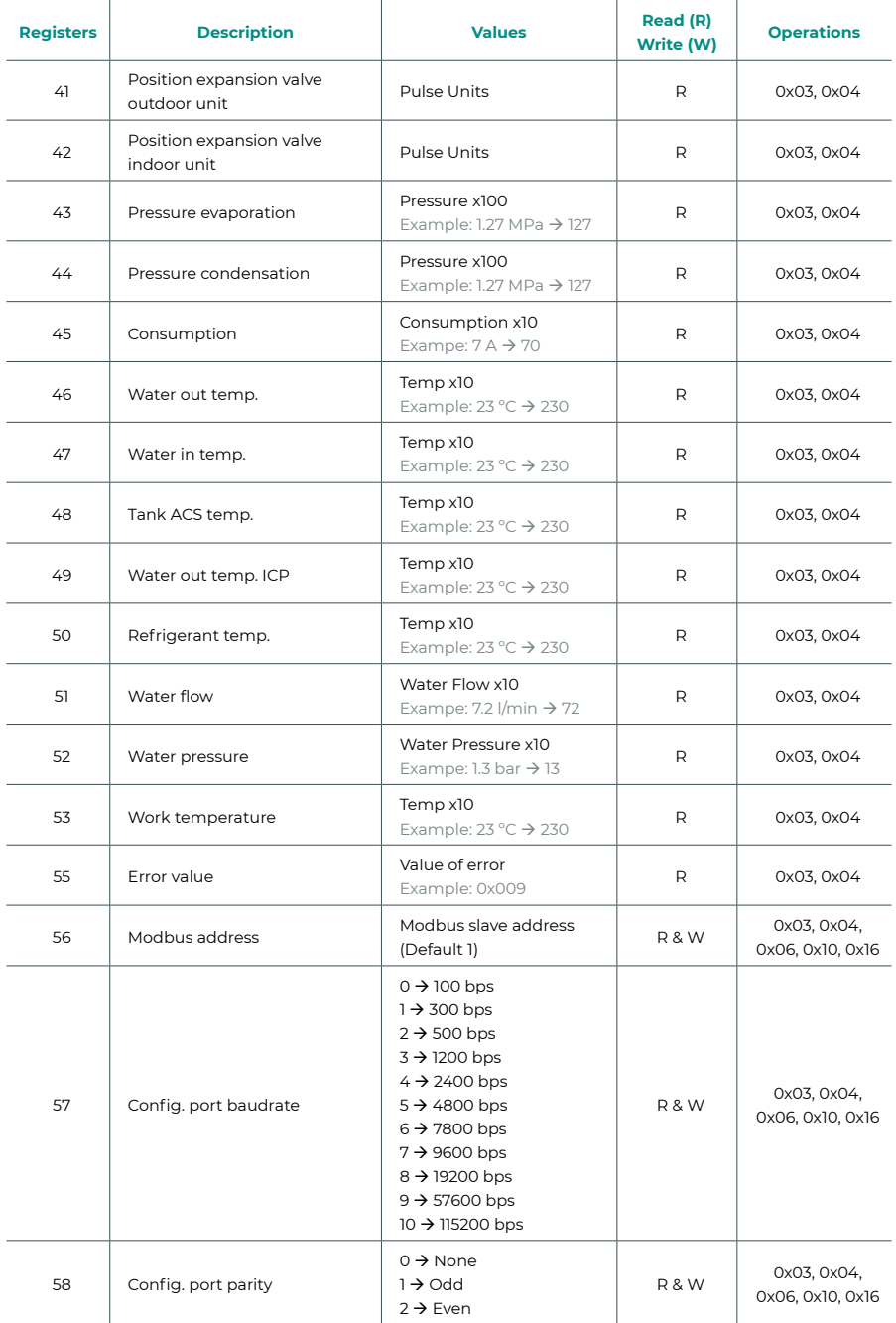

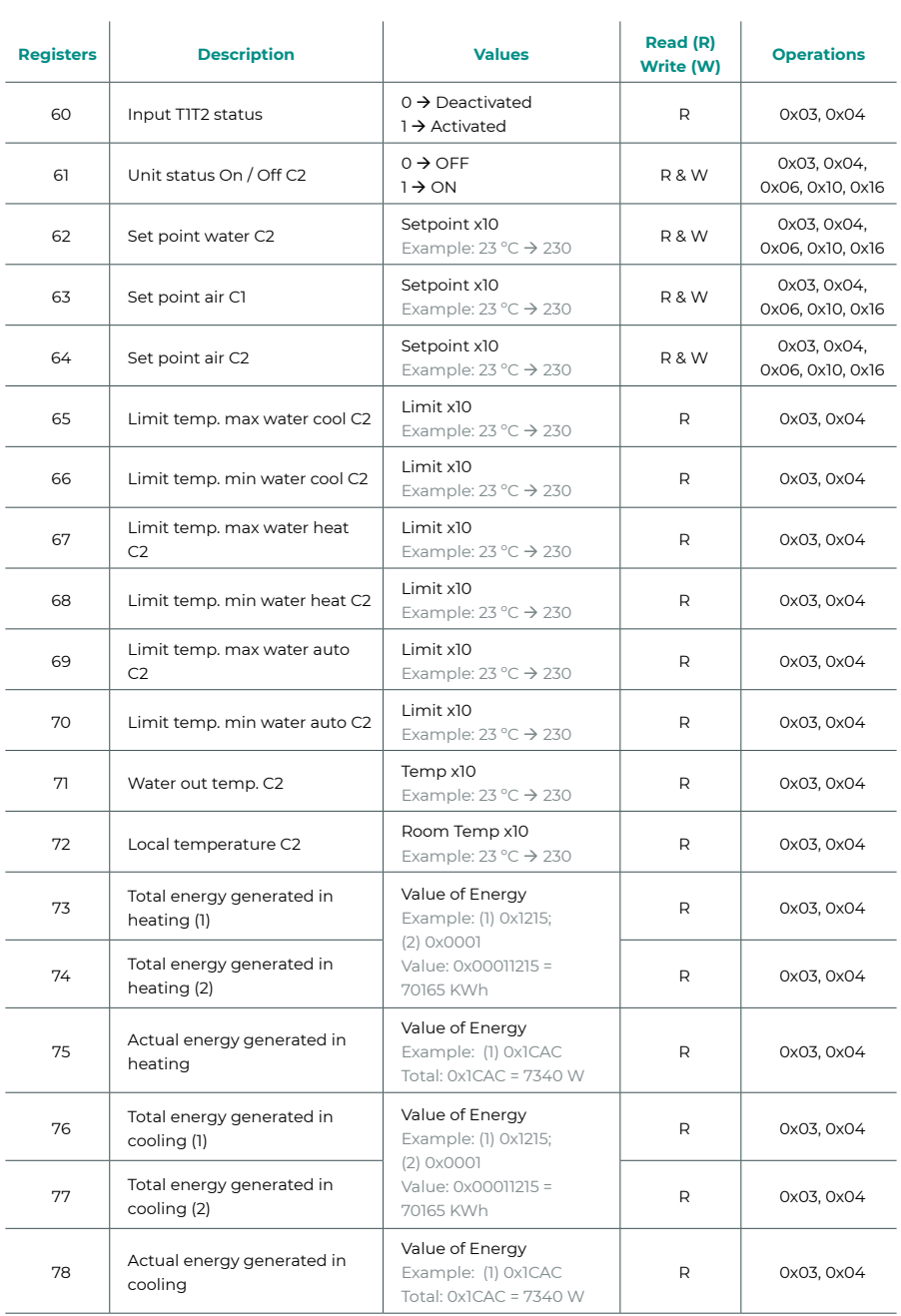

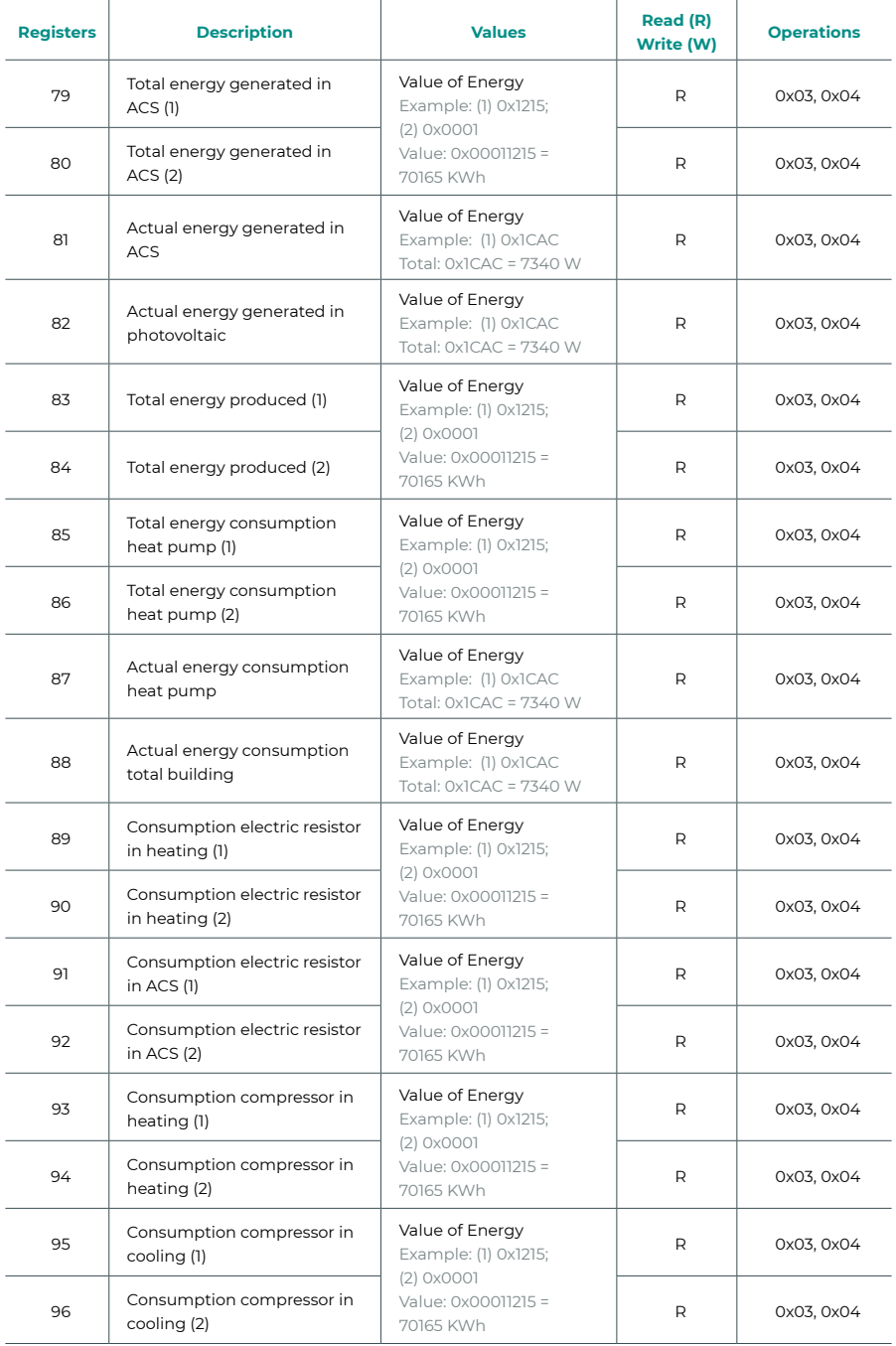

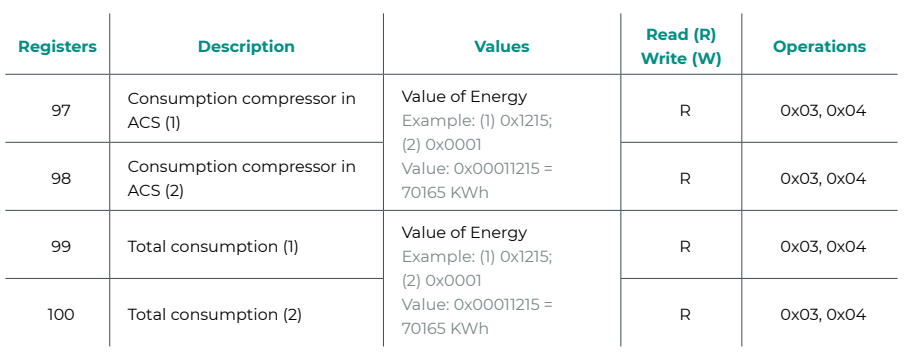

l,

# Indice

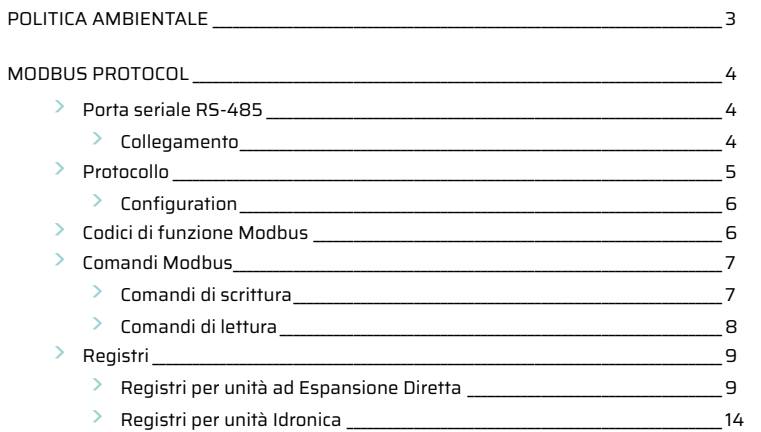

# <span id="page-56-0"></span>Politica ambientale

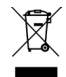

- **•** Non smaltire mai questa unità insieme agli altri rifiuti domestici. I prodotti elettrici ed elettronici contengono sostanze che possono essere dannose per l'ambiente in assenza di un adeguato trattamento. Il simbolo del cassonetto contrassegnato da una croce indica la raccolta separata delle apparecchiature elettriche, differente dal resto dei rifiuti urbani. Per una corretta gestione ambientale, l'unità dovrà essere smaltita presso gli appositi centri di raccolta alla fine del suo ciclo di vita.
- **•** Le parti che fanno parte di questa unità possono essere riciclate. Si prega quindi di rispettare la regolamentazione in vigore sulla tutela dell'ambiente.
- **•** È necessario consegnare l'articolo al relativo distributore in caso di sostituzione con un'altra unità nuova o depositarlo in un centro di raccolta specializzato.
- **•** I trasgressori saranno soggetti alle sanzioni e alle misure stabilite dalle normative in materia di tutela dell'ambiente.

# <span id="page-57-0"></span>Modbus Protocol

# PORTA SERIALE RS-485

Lo standard RS-485, conosciuto anche come EIA-485, è uno standard di comunicazione bus.

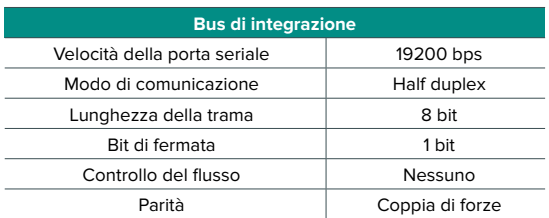

### Collegamento

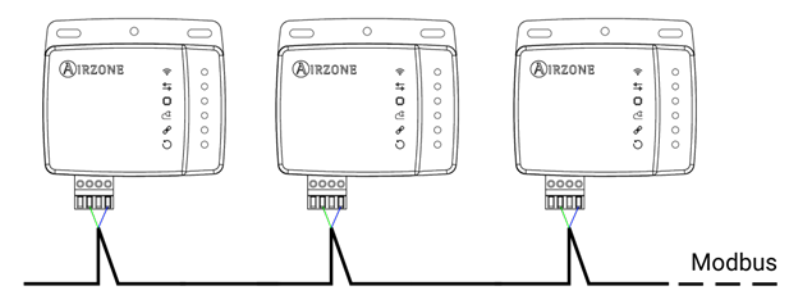

Per un corretto funzionamento dei sistemi Airzone, verificare che siano collegati solamente i cavi di comunicazione (verde-blu) ai terminali dei rispettivi bus domotici. Fissare i cavi con le viti nei morsetti rispettando il codice dei colori.

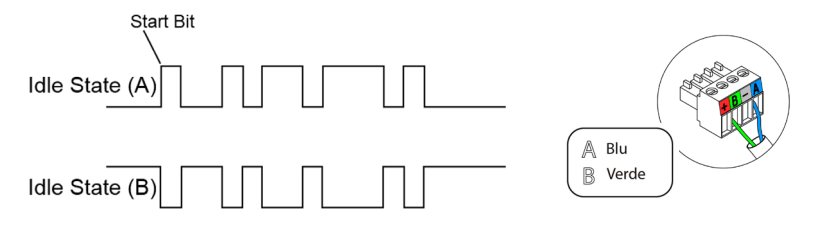

## <span id="page-58-0"></span>PROTOCOLLO

Aidoo Pro consente a un sistema di gestione degli edifici (Building Management System - BMS) di controllare tutte le variabili dei sistemi Airzone.

Aidoo Pro è un dispositivo Plug&Play per i sistemi Airzone e consente di controllare e monitorare le seguenti variabili:

- **•** Accensione/spegnimento
- **•** Temperatura ambiente
- **•** Temperatura di set-point
- **•** Stato della modalità di funzionamento
- **•** Stato e velocità del ventilatore

Modbus è un protocollo di comunicazione basato sulla architettura master/slave, che organizza le informazioni a livello fisico in formati o gruppi logici di informazione.

Ogni dispositivo della rete Modbus possiede un indirizzo unico. Il dispositivo master invia un comando in una trama, in cui si trova l'indirizzo del dispositivo o dei dispositivi destinatari (slave). Tutti i dispositivi ricevono la trama, ma solo il destinatario può interpretare ed eseguire il comando, restituendo un messaggio di conferma o un messaggio di errore.

*Nota: È possibile inviare informazioni a vari dispositivi simultaneamente mediante una trama denominata "Broadcast".*

Ogni messaggio inviato porta con sé delle informazioni ridondanti, che ne assicurano l'integrità nella ricezione. Se trascorso un determinato periodo di tempo il master non riceve nessuna conferma, intende che si è verificato un errore e termina la comunicazione.

Il modo di trasmissione utilizzato è MODBUS-RTU. Ogni byte di dati viene rappresentato con due caratteri da 4 bit in esadecimali. Il formato della trama è il seguente:

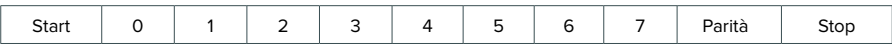

### <span id="page-59-0"></span>Configuration

L'Aidoo è un dispositivo Modbus slave; perciò è necessario indicarne il relativo indirizzo. Per fare ciò, associare l'Aidoo mediante l'app Airzone Cloud (disponibile per iOS e Android) seguendo questi passaggi:

- **1.** Dalla schermata principale, accedere al menu e selezionare Airtools.
- **2.** Avviare la configurazione avanzata tramite Bluetooth.
- **3.** Selezionare l'Aidoo dalla lista.

*Nota: Se l'unità da aggiungere non appare tra quelle disponibili, controllare che la funzione Bluetooth del dispositivo iOS o Android usato sia attiva e che l'Aidoo sia acceso e funzioni correttamente.*

- **4.** Selezionare "Integrazione".
- **5.** Configurare l'uscita come Modbus e impostare l'ID Modbus.

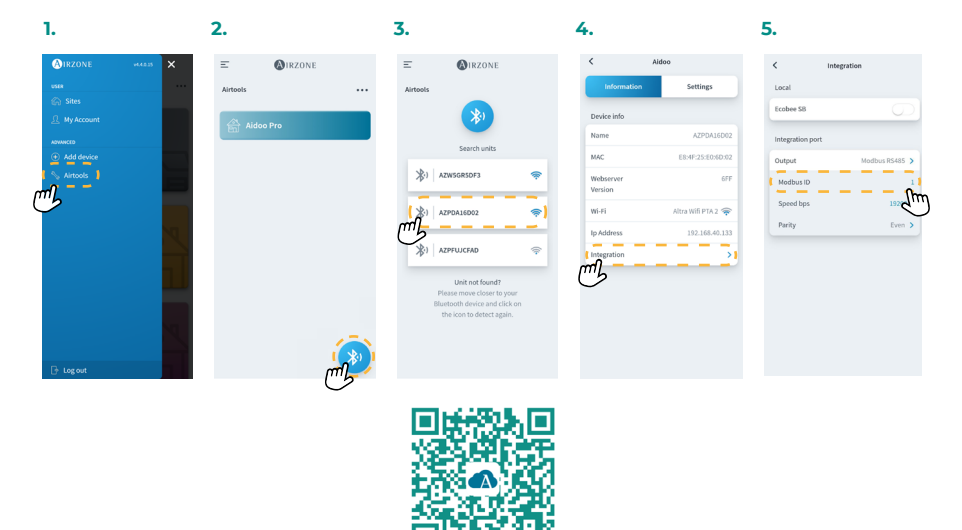

Scaricare l'app Airzone Cloud

## CODICI DI FUNZIONE MODBUS

I comandi di base Modbus permettono di controllare un dispositivo per modificare il valore di uno dei suoi registri (spazio nella memoria) o per richiedere il contenuto di tali registri, a seconda dei diversi codici di funzione:

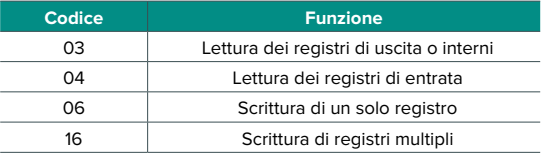

## <span id="page-60-0"></span>COMANDI MODBUS

Il formato seguito dai comandi per le operazioni di lettura/scrittura è il seguente (8 byte):

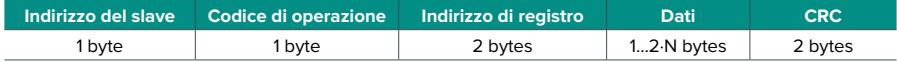

- **• Indirizzo del slave.** Definisce il sistema al quale si desidera accedere. Gli indirizzi vanno da 1 a 247, riservandosi l'indirizzo 0 per trasmettere a tutti i dispositivi (Broadcast).
- **• Codice di operazione.** Indica la funzione che il comando deve realizzare.
- **• Indirizzo di registro.** Indica l'indirizzo del registro al quale si desidera accedere. Nei comandi su registri multipli, definisce il registro di inizio, a partire dal quale si opererà in modo consecutivo.
- **• Dati.** Formato da 2 byte (operazioni semplici) o da un insieme di 2 byte (operazioni multiple), che contengono le informazioni del comando.
- **• CRC.** Si aggiungono 2 byte alla fine della trama, per rilevare gli errori nella trasmissione o nella ricezione. A tale scopo viene utilizzato il metodo di verifica di ridondanza ciclica (Cyclic Redundant Code - CRC).

Il polinomio generatore è: **CRC-16 = x16 + x15 + x2 + 1**.

### Comandi di scrittura

#### **Scrittura di registri multipli**

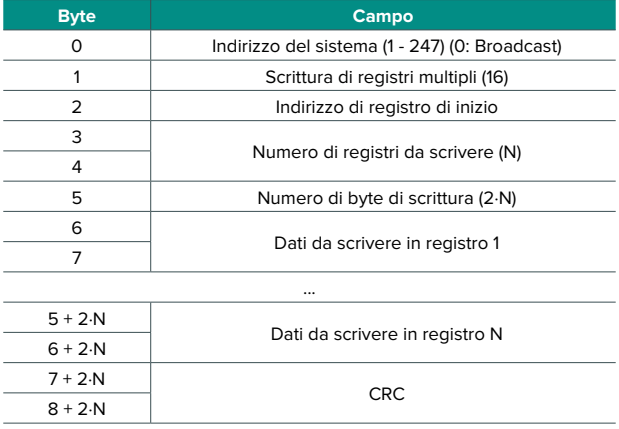

#### <span id="page-61-0"></span>La risposta, sempre che non si verifichi nessun tipo di errore, sarà:

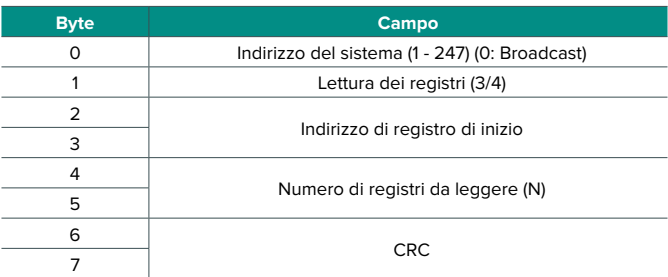

### **Scrittura di un solo registro**

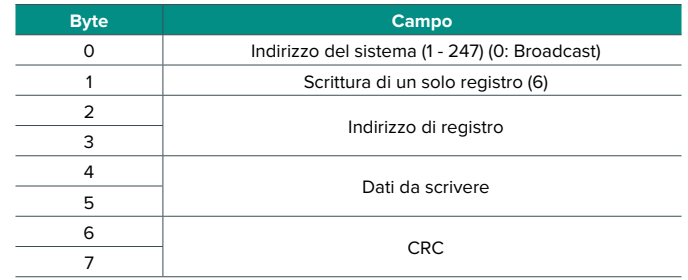

La risposta deve contenere esattamente lo stesso formato del comando di scrittura, sempre che non si verifichi nessun tipo di errore.

### Comandi di lettura

#### **Domanda**

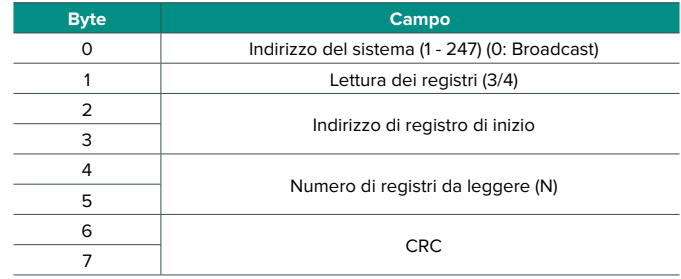

### <span id="page-62-0"></span>**Risposta**

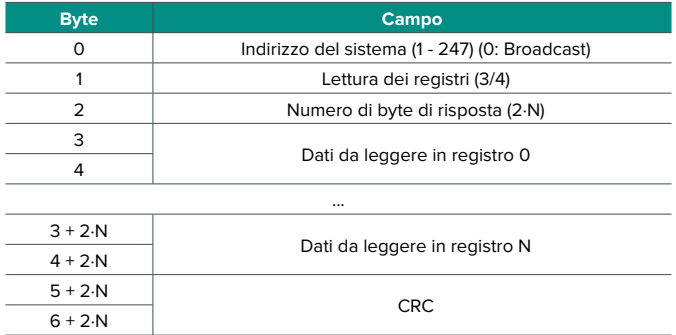

# REGISTRI

## Registri per unità ad Espansione Diretta

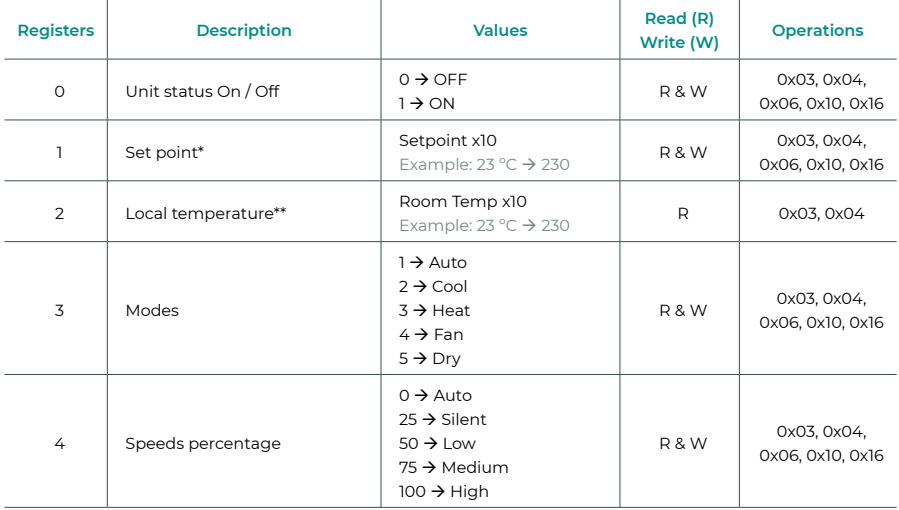

*\* I limiti minimo / massimo dipendono dall'unità AC.*

*\*\* Deve essere maggiore di 0.*

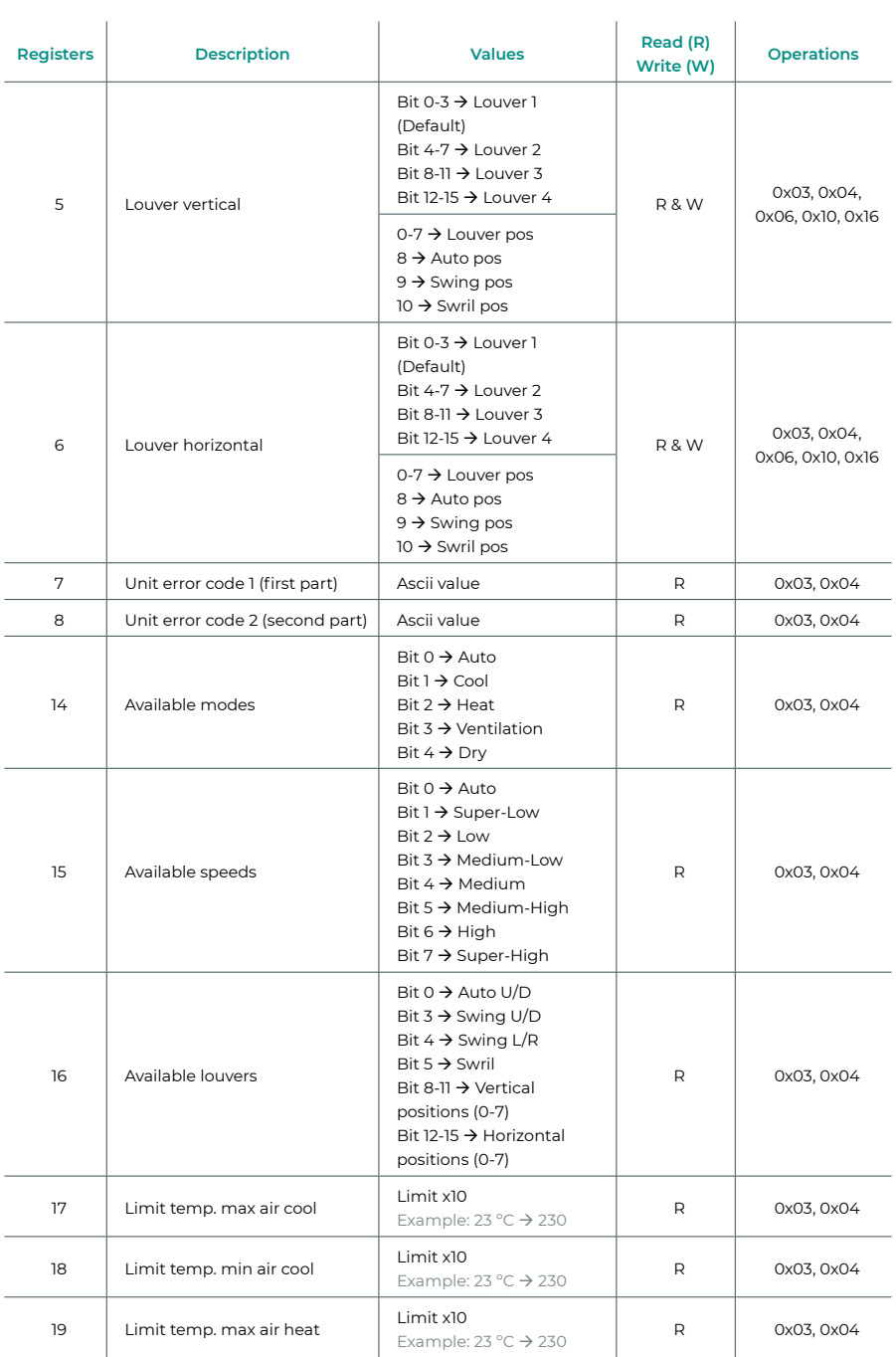

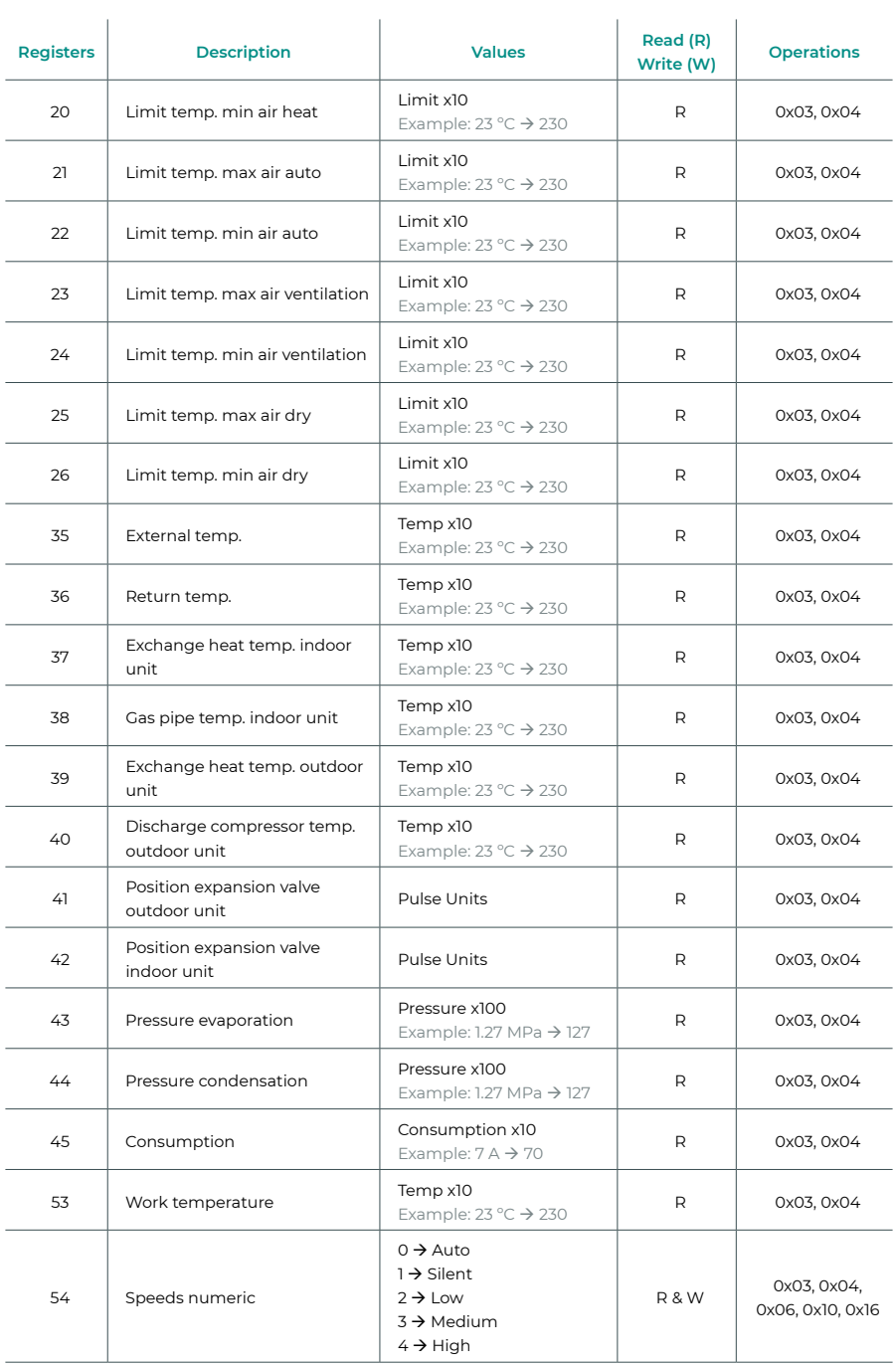

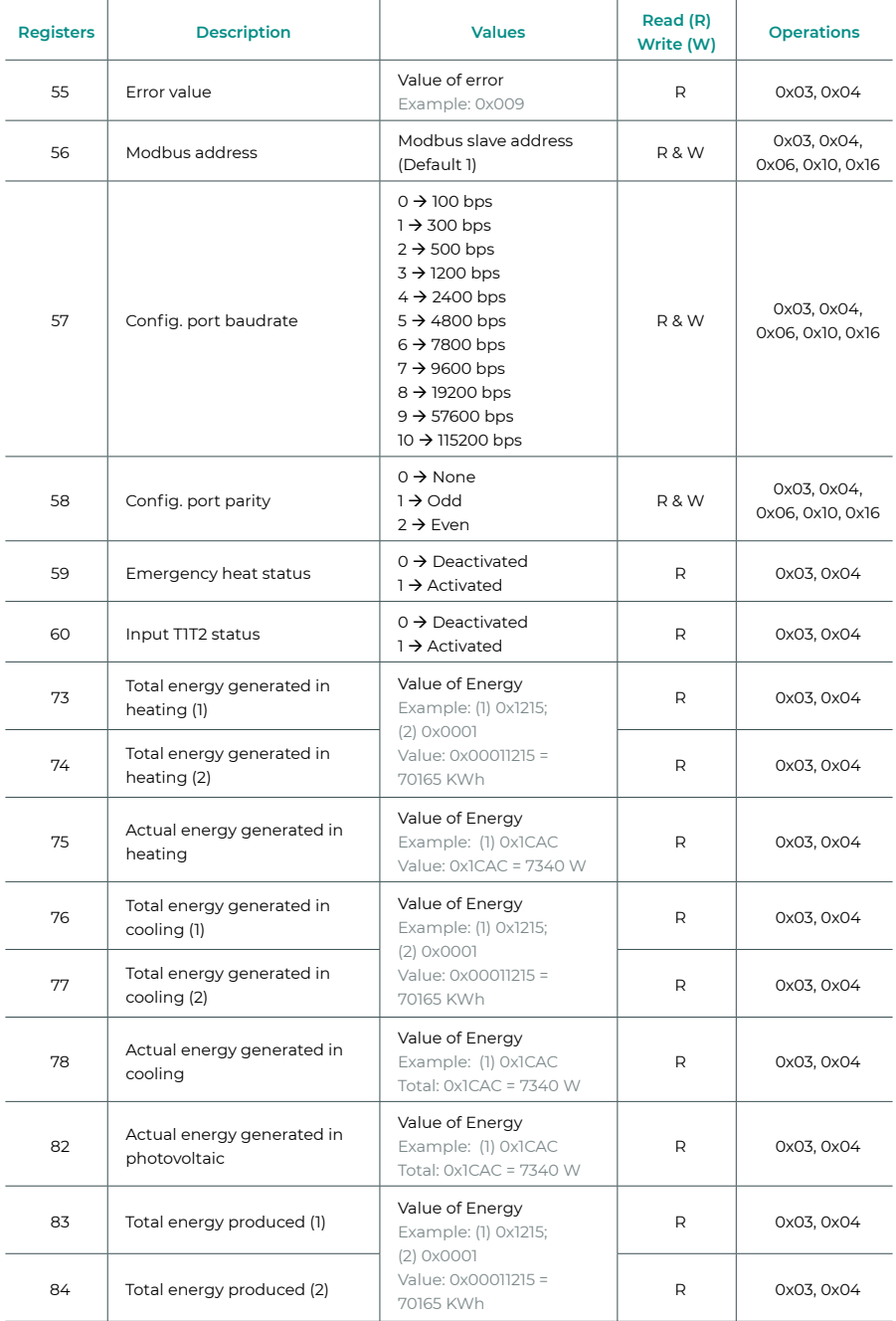

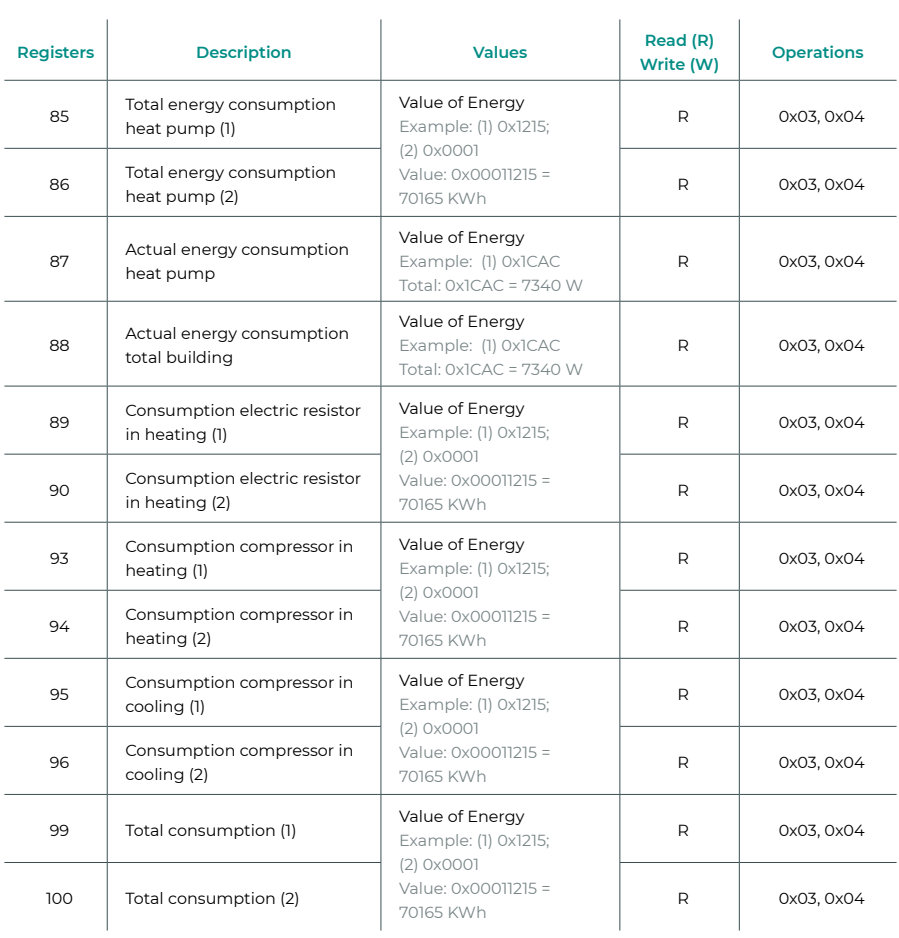

## <span id="page-67-0"></span>Registri per unità Idronica

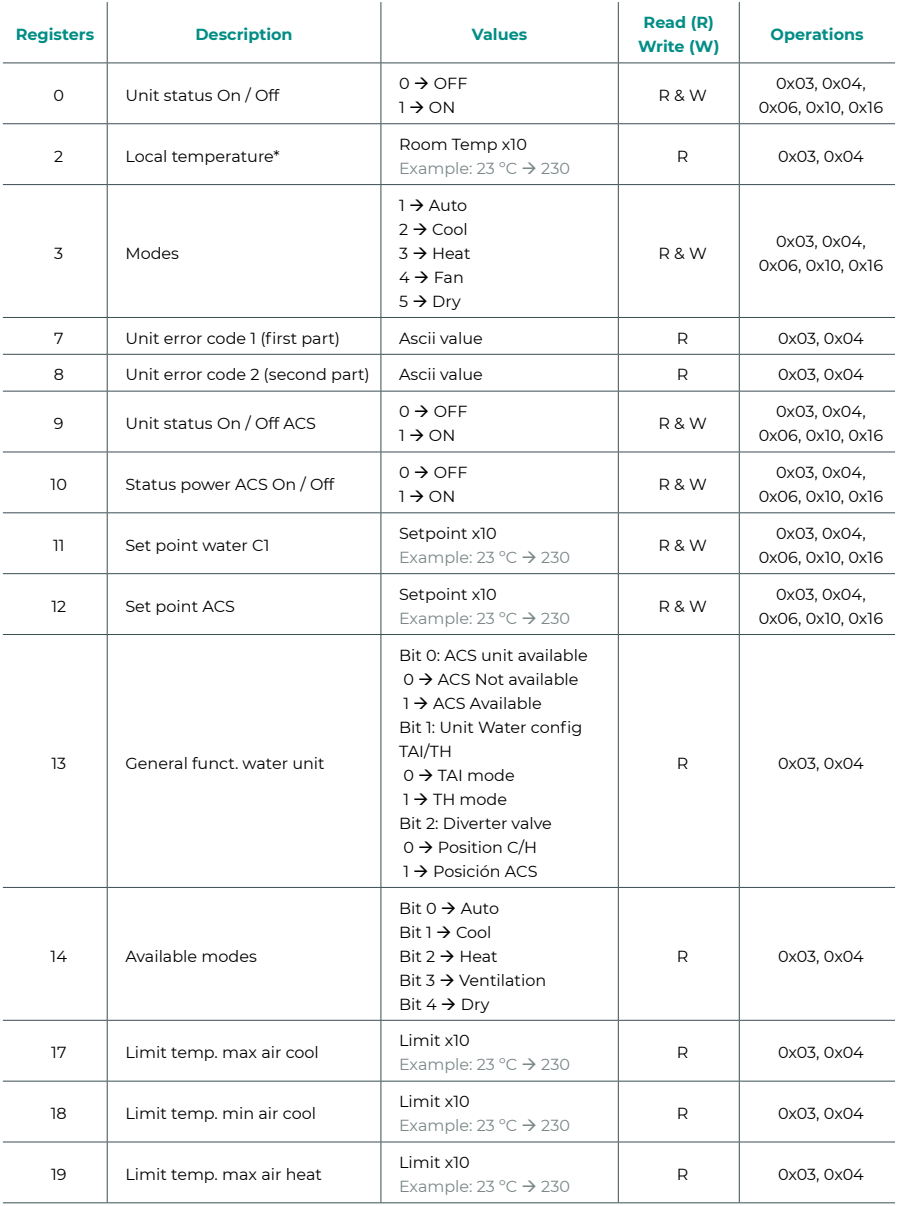

*\* Deve essere maggiore di 0.*

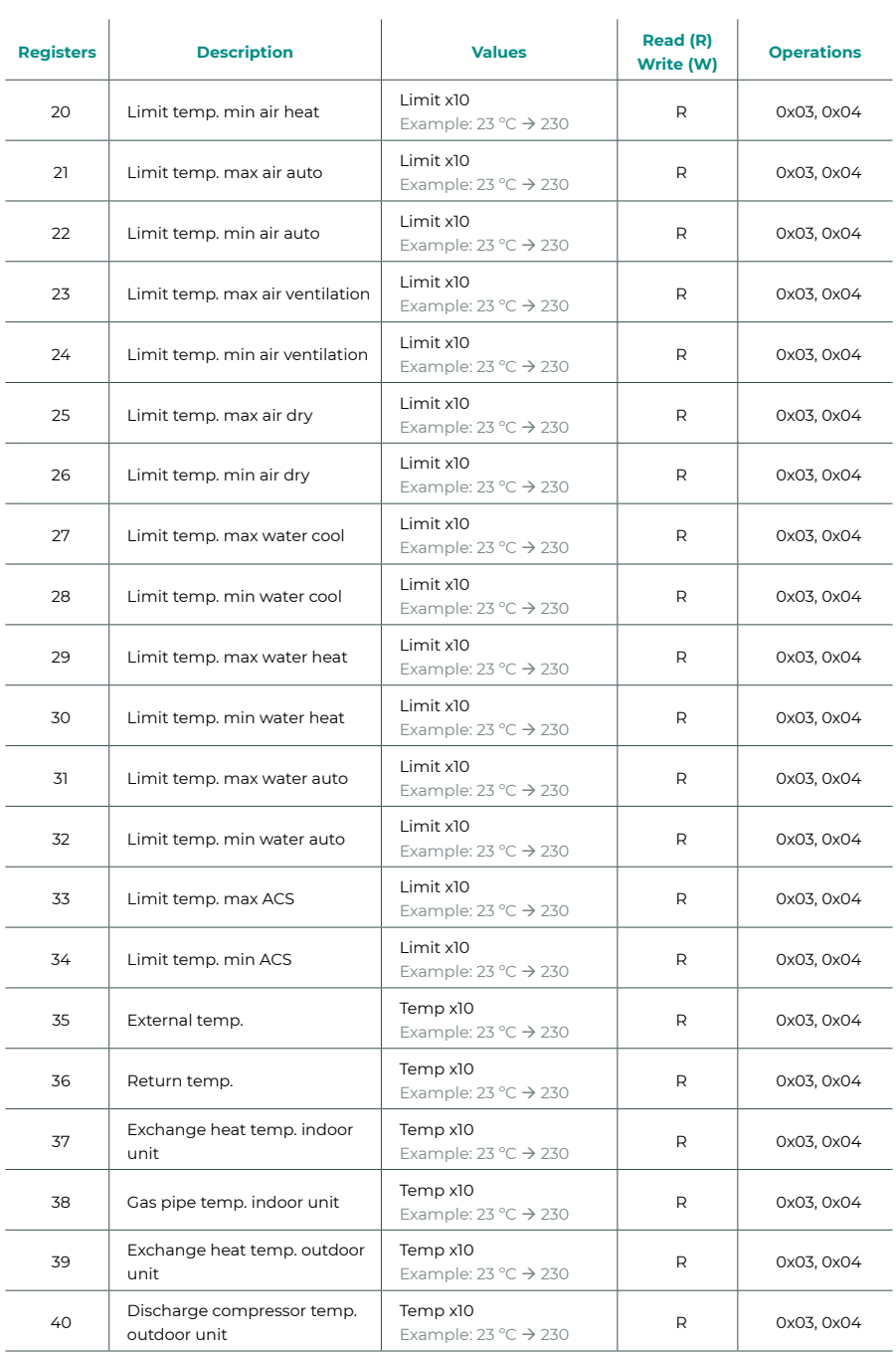

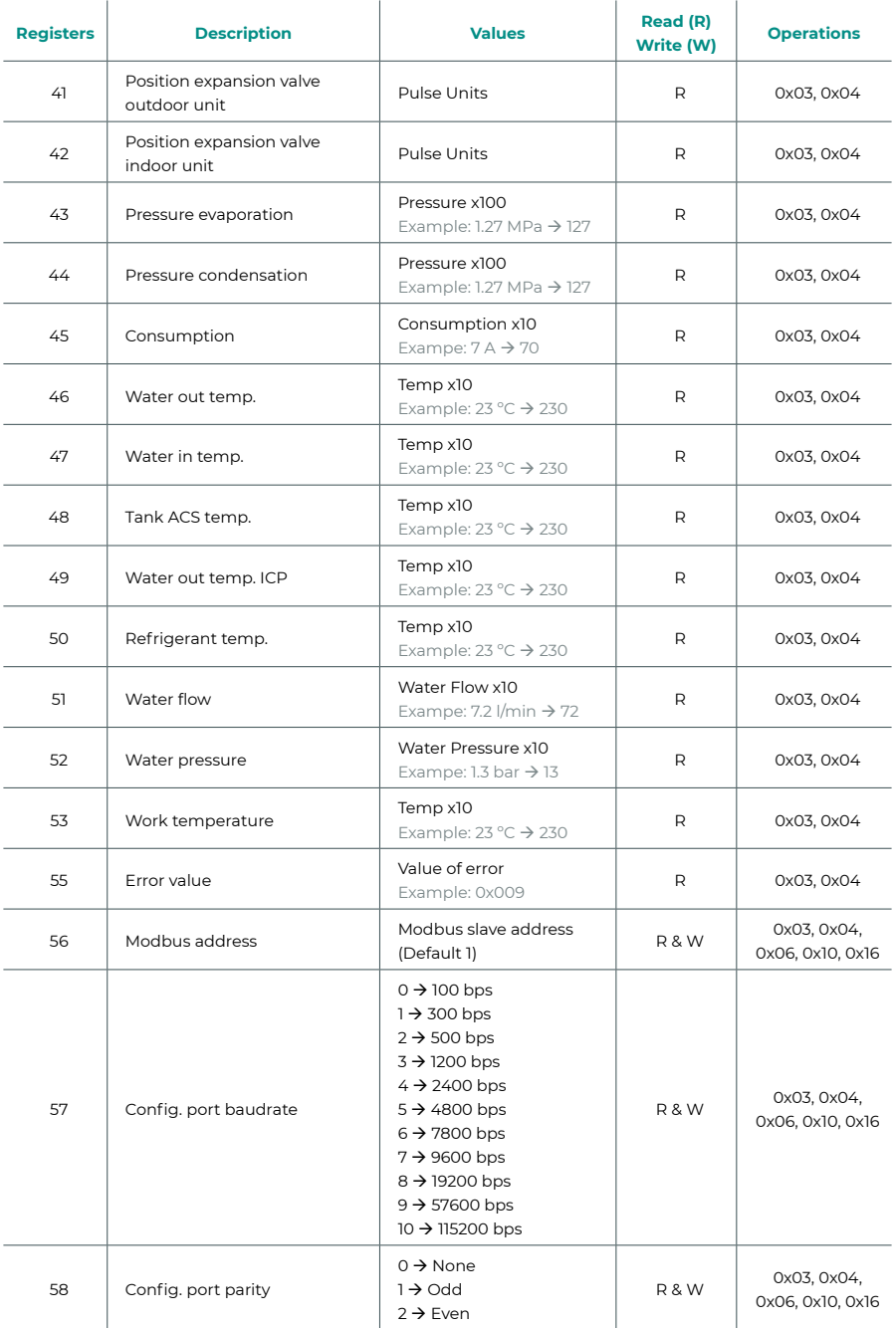

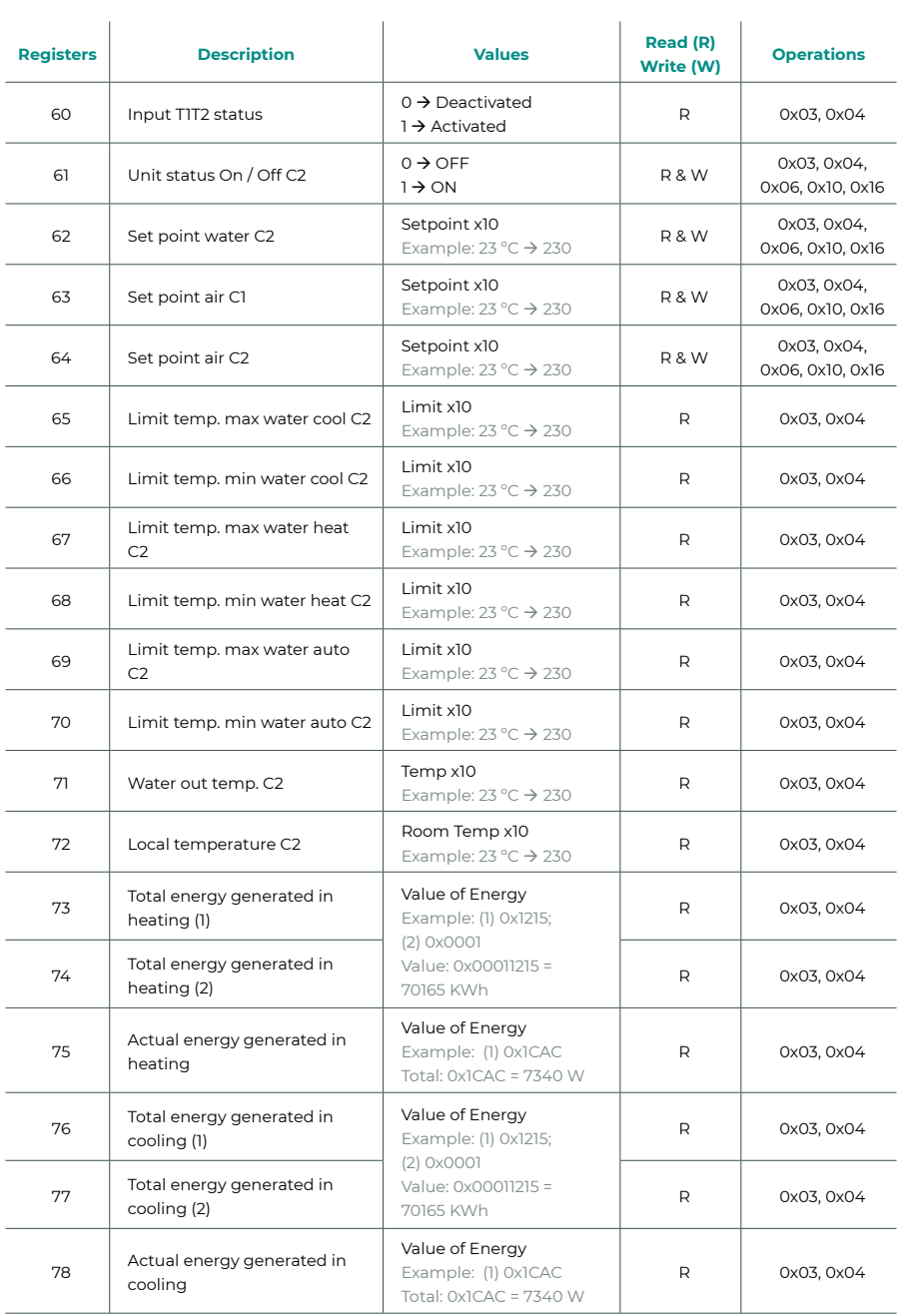

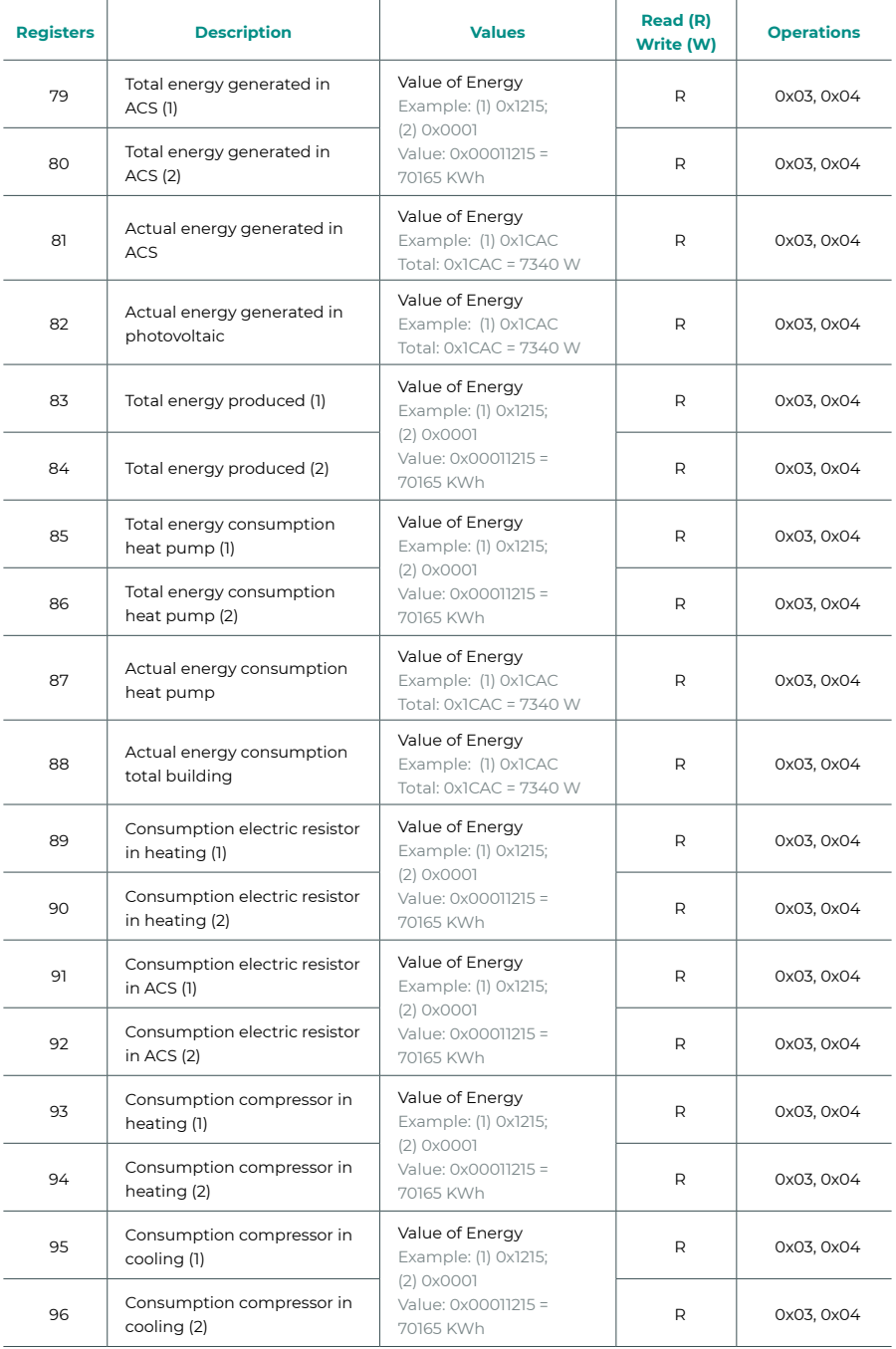
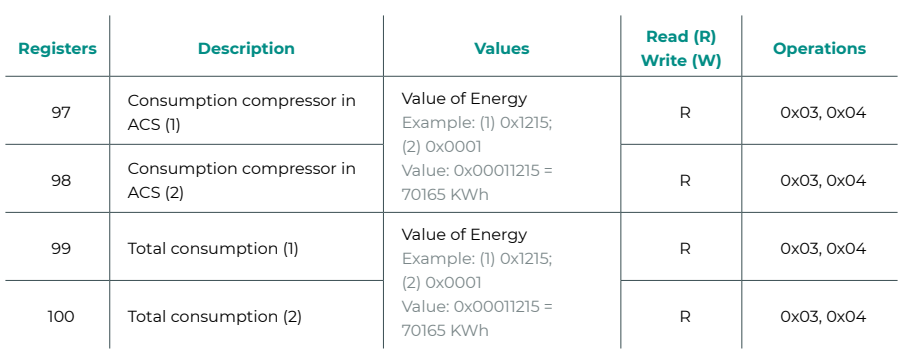

# Índice

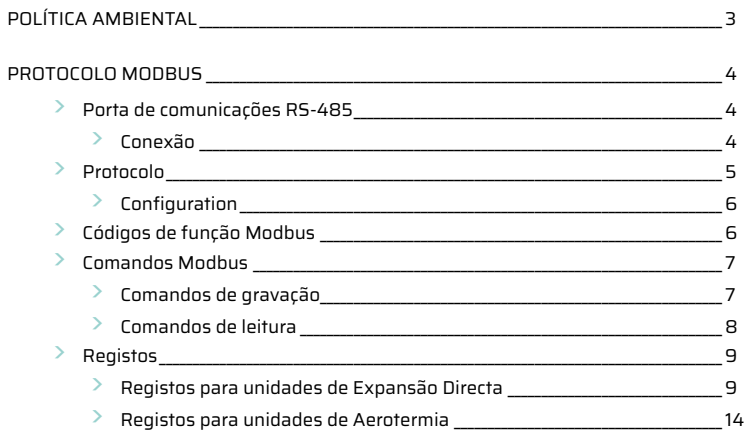

# <span id="page-74-0"></span>Política ambiental

- **•** Nunca deite fora esta unidade com o lixo doméstico. Caso não sejam tratados adequadamente, os produtos elétricos e eletrónicos podem liberar substâncias que causam danos ao meio ambiente. A imagem de um recipiente riscado ao meio indica recolha seletiva de dispositivos elétricos, que são tratados de maneira diferente do lixo urbano. Para uma gestão ambiental correta, no final de sua vida útil, deverá levar a unidade a um centro de recolha adequado.
- **•** As peças desta unidade poderão ser recicladas. Portanto, respeite a regulamentação em vigor sobre proteção ambiental.
- **•** Entregue a unidade que não será mais utilizada ao seu distribuidor ou a um centro de coleta especializado.
- **•** Os infratores estarão sujeitos às sanções e medidas estabelecidas pela lei de proteção do meio ambiente.

# <span id="page-75-0"></span>Protocolo Modbus

# PORTA DE COMUNICAÇÕES RS-485

O RS-485, também conhecido como EIA-485, é um padrão de comunicação em barramento.

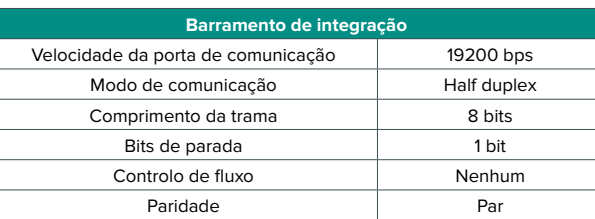

#### Conexão

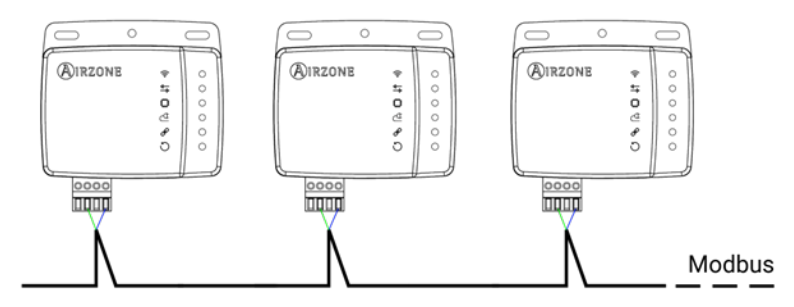

Para o correto funcionamento dos sistemas Airzone, verifique se apenas os cabos de comunicação (verde-azul) estão conectados em cada terminal nos respetivos barramentos domóticos. Fixe os cabos nos diferentes terminais com os parafusos, respeitando o código de cores.

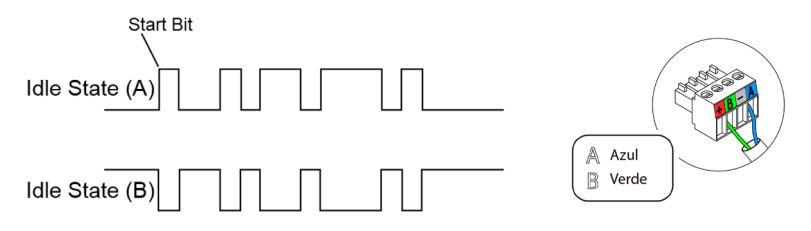

# <span id="page-76-0"></span>PROTOCOLO

O Aidoo permite um sistema de gestão de edifícios (Building Management System - BMS) para controlar todas as variáveis dos sistemas Airzone.

O Aidoo é um dispositivo Plug&Play para sistemas Airzone e permite o controlo e monitorização das seguintes variáveis:

- **•** Ligar/desligar
- **•** Temperatura ambiente
- **•** Temperatura de set-point
- **•** Estado do modo de funcionamento
- **•** Estatuto e velocidade dos ventiladores

O Modbus é um protocolo de comunicação, baseado na arquitetura mestre/escravo, que organiza a informação fisicamente em formatos ou grupos lógicos de informação.

Cada dispositivo da rede Modbus possui um endereço único. O dispositivo mestre envia um comando em uma trama, na qual está contida o endereço do dispositivo ou dispositivos destinatários (escravos). Todos os dispositivos recebem a trama, mas apenas o destinatário o interpreta e o executa, e devolve uma mensagem de confirmação ou de erro.

*Nota: Existe a possibilidade de enviar informações a diversos dispositivos de maneira simultânea, através de uma trama denominada "Broadcast".*

Todas as mensagens enviadas incluem informações redundantes que asseguram a integridade da receção. Se o mestre não receber uma confirmação após certo tempo, ele entende que ocorreu um erro e termina a comunicação.

O modo de transmissão utilizado é MODBUS-RTU. Cada byte de dados é representado por caracteres de 4 bits em hexadecimal. O formato da trama é o seguinte:

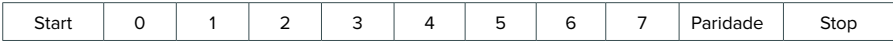

### <span id="page-77-0"></span>Configuration

O Aidoo é um dispositivo Modbus escravo; por isso é necessário indicar o seu endereço. Para isso, associe o seu Aidoo através da aplicação Airzone Cloud (disponível para iOS e para Android) seguindo estes passos:

- **1.** No ecrã principal aceda ao menu e selecione Airtools.
- **2.** Inicie a configuração avançada via Bluetooth.
- **3.** Selecione o seu Aidoo na lista.

*Nota: Se a sua unidade não aparecer, confirme se a função Bluetooth do seu dispositivo iOS ou Android está ativada e se o Aidoo está ligado e funciona corretamente.*

- **4.** Selecione "Integração".
- **5.** Configure a saída como Modbus e definir o Modbus ID.

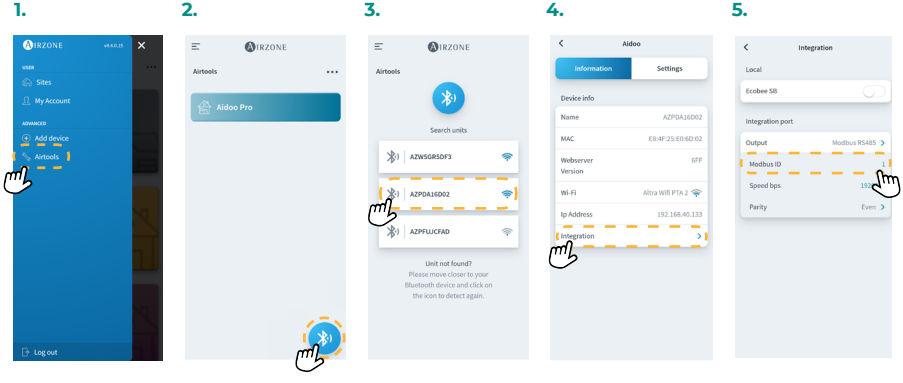

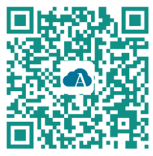

Descarregar a aplicação Airzone Cloud

# CÓDIGOS DE FUNÇÃO MODBUS

Os comandos básicos Modbus permitem controlar um dispositivo para modificar o valor de alguns dos seus registos (espaço em memória) ou solicitar o conteúdo deles; de acordo com diferentes códigos de função:

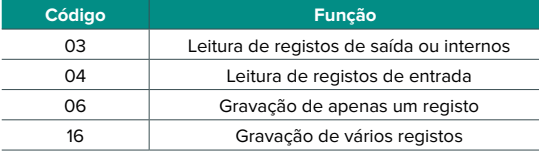

# <span id="page-78-0"></span>COMANDOS MODBUS

O formato dos comandos para as operações de leitura/gravação é o seguinte (8 byte):

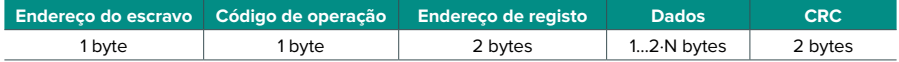

- **• Endereço do escravo.** Define o sistema ao qual deseja-se aceder. Os endereços variam de 1 a 247, e o endereço 0 é reservado para transmissão a todos os dispositivos (Broadcast).
- **• Código de operação.** Indica a função a ser realizada pelo comando.
- **• Endereço de registo.** Indica o endereço do registo ao qual deseja-se aceder. Em comandos sobre múltiplos registos, define o Registo de Início, a partir do qual a operação ocorrerá de forma consecutiva.
- **• Dados.** Formado por 2 bytes (operações simples) ou conjunto de 2 bytes (operações múltiplas) que contém a informação do comando.
- **• CRC.** São adicionados 2 bytes no final da trama para detetar erros na transmissão ou receção. Para isso, utiliza-se o método de Verificação de redundância cíclica (Cyclic Redundant Code - CRC).

O polinômio gerador é: **CRC-16 = x16 + x15 + x2 + 1**.

### Comandos de gravação

#### **Gravação de vários registos**

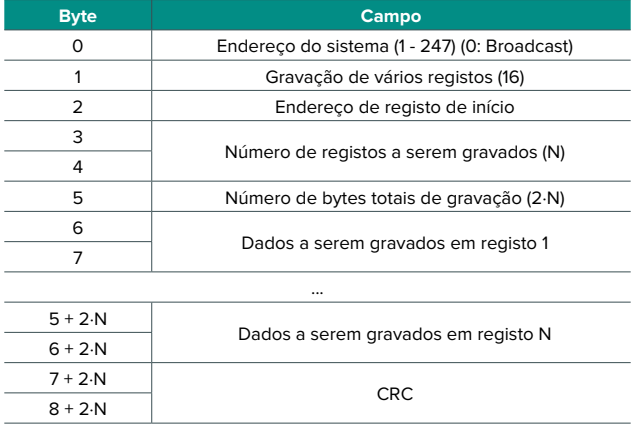

#### <span id="page-79-0"></span>A resposta, quando não ocorrer nenhum tipo de erro, será:

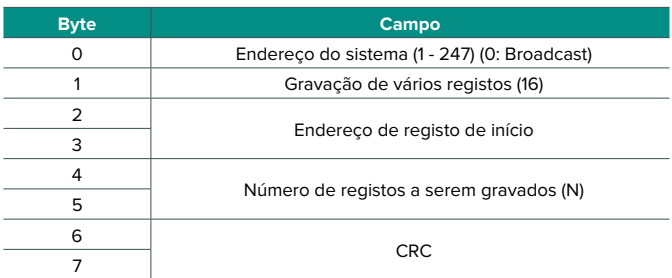

### **Gravação de apenas um registo**

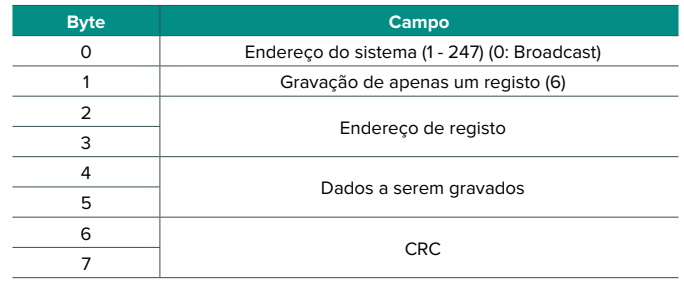

A resposta, quando não ocorrer nenhum tipo de erro, deve ter exatamente o mesmo formato do comando de gravação.

### Comandos de leitura

### **Pergunta**

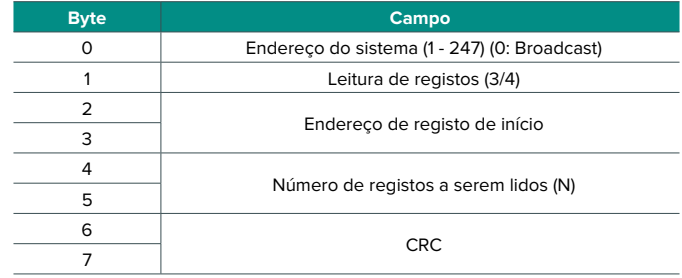

### <span id="page-80-0"></span>**Resposta**

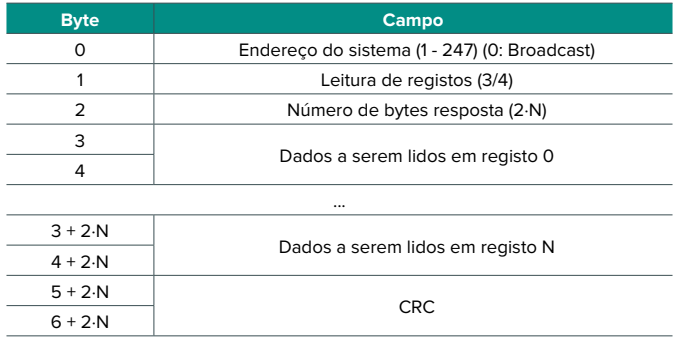

# REGISTOS

# Registos para unidades de Expansão Directa

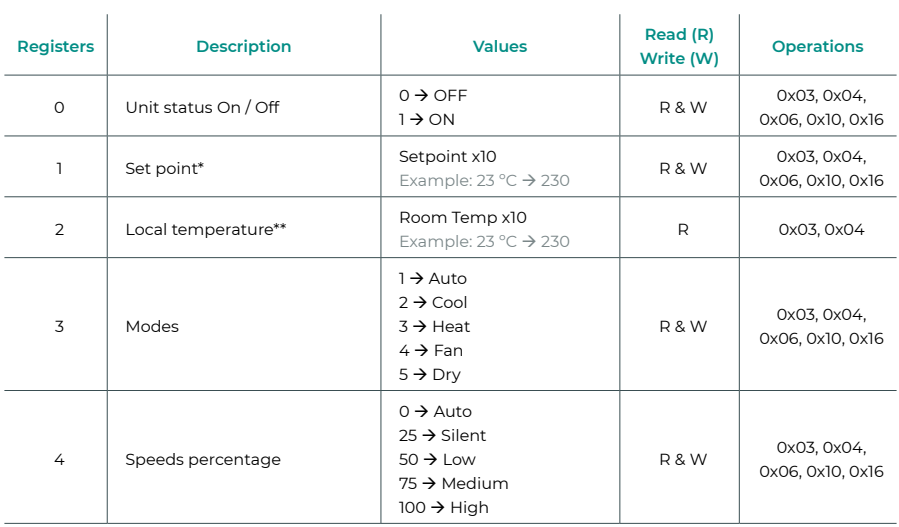

*\* Os limites mínimo / máximo dependem da sua unidade AC.*

*\*\* Deve ser superior a 0.*

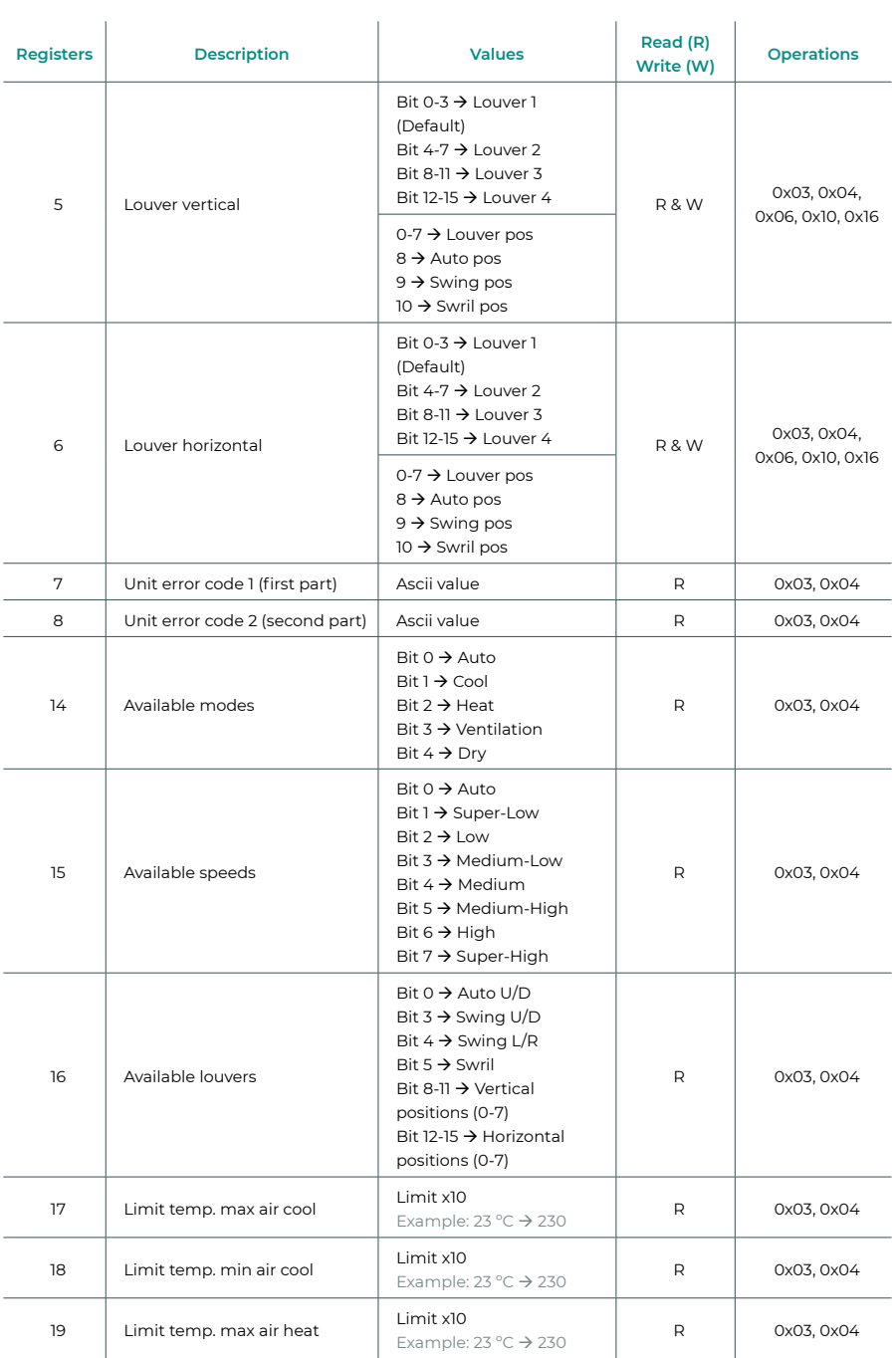

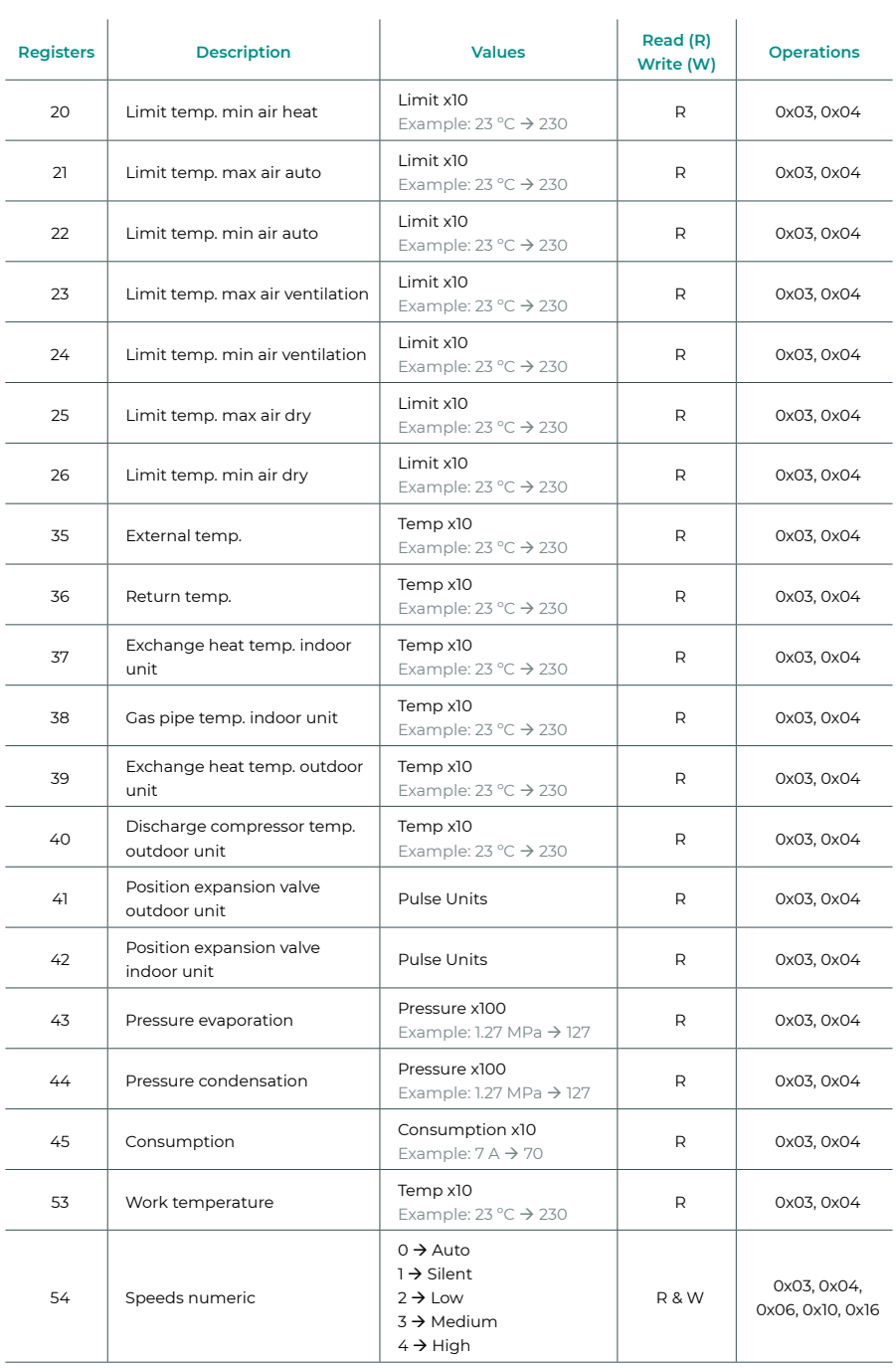

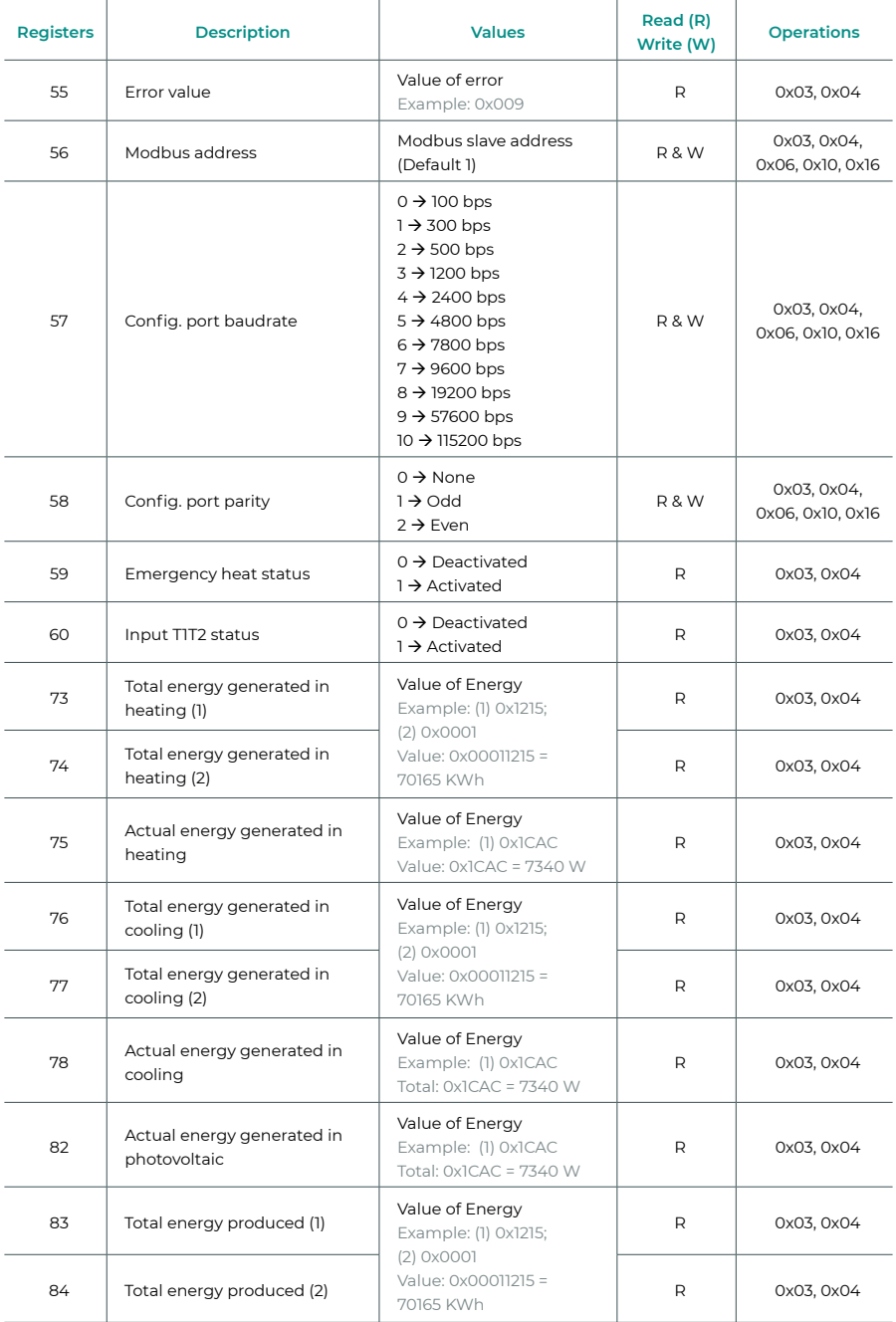

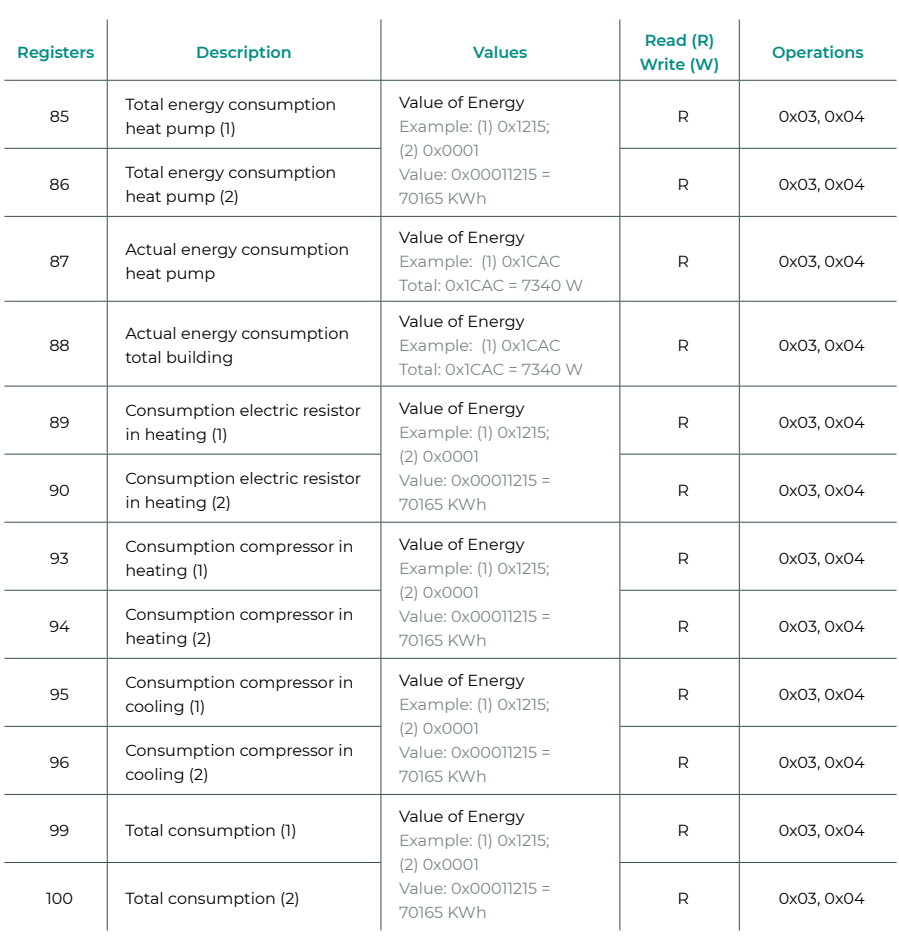

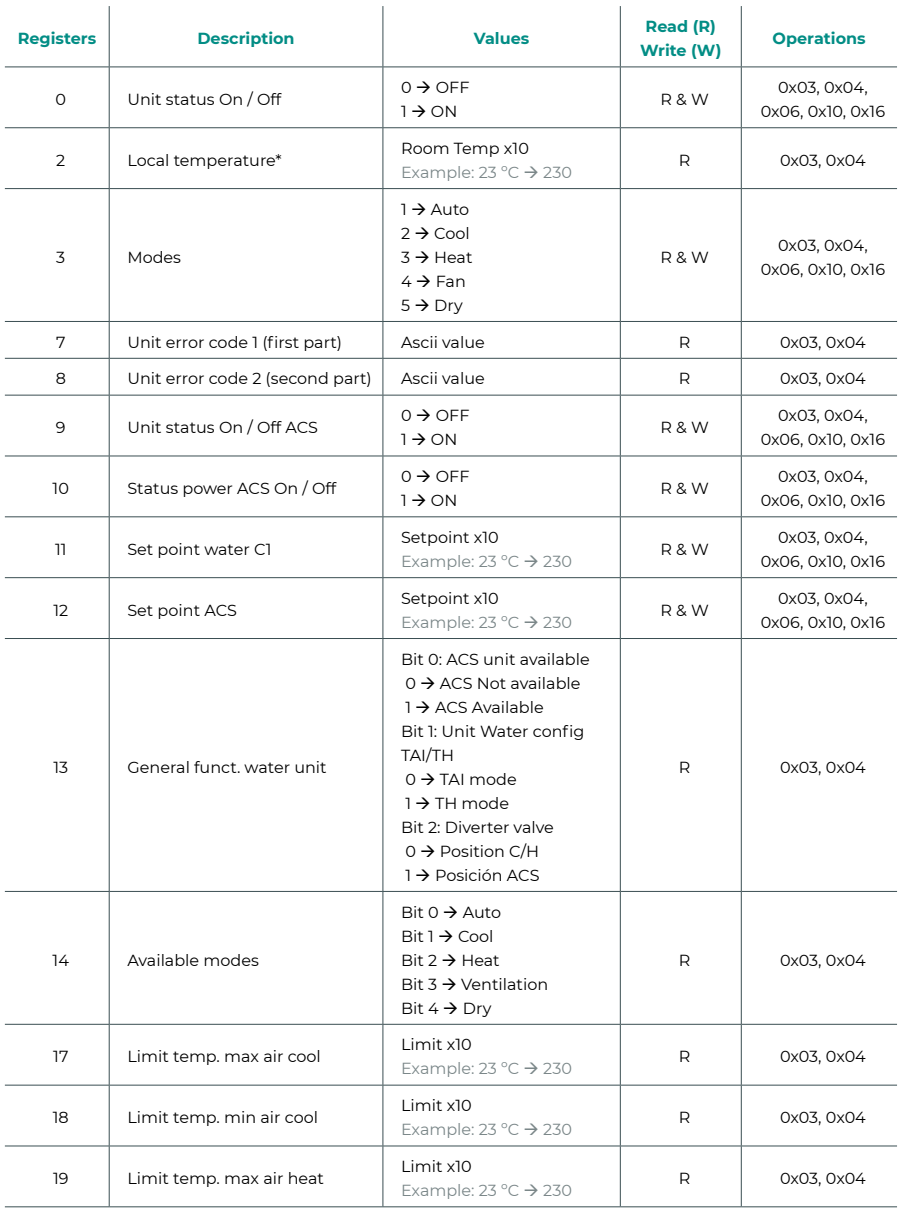

# <span id="page-85-0"></span>Registos para unidades de Aerotermia

*\* Deve ser superior a 0.*

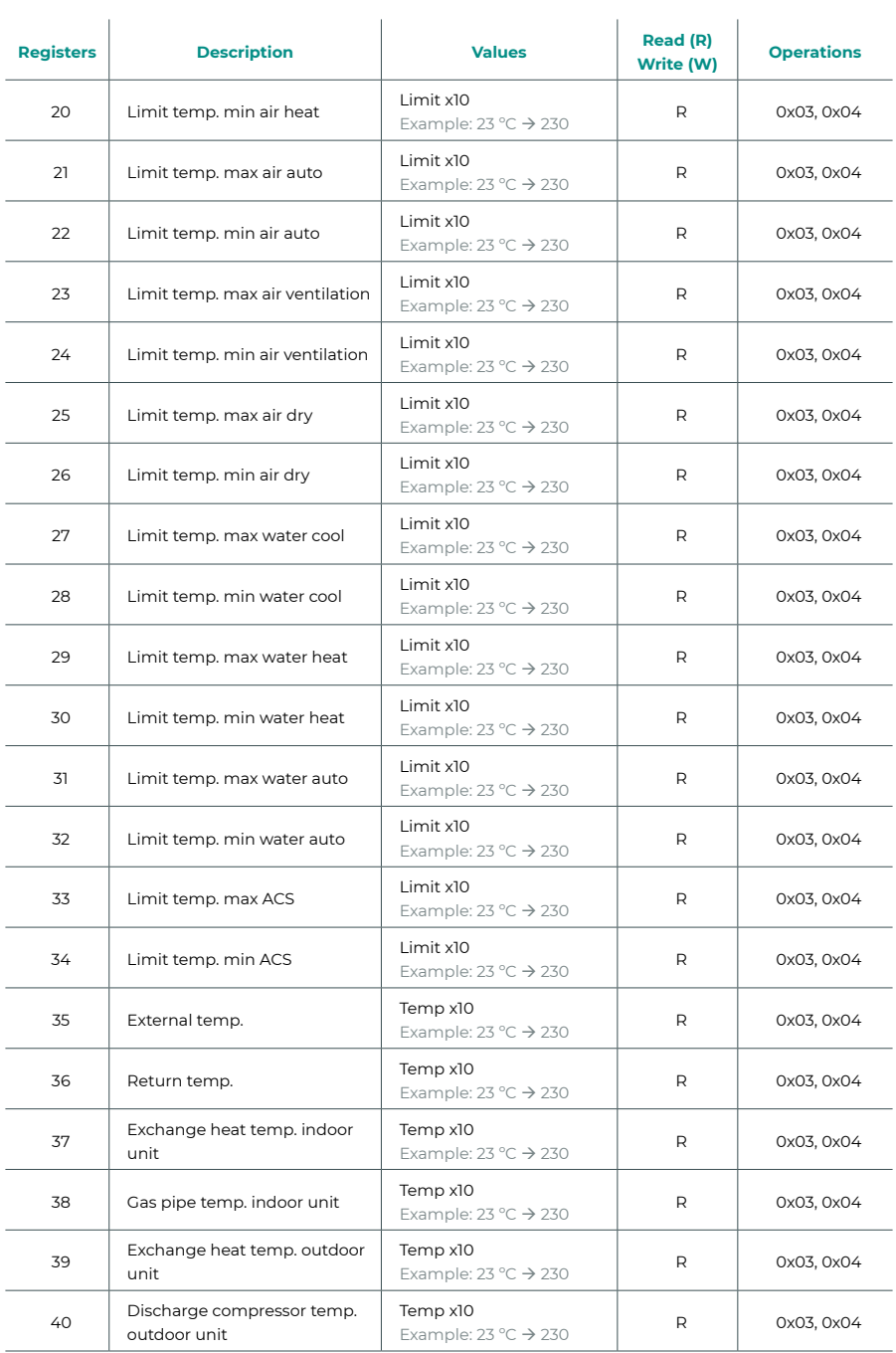

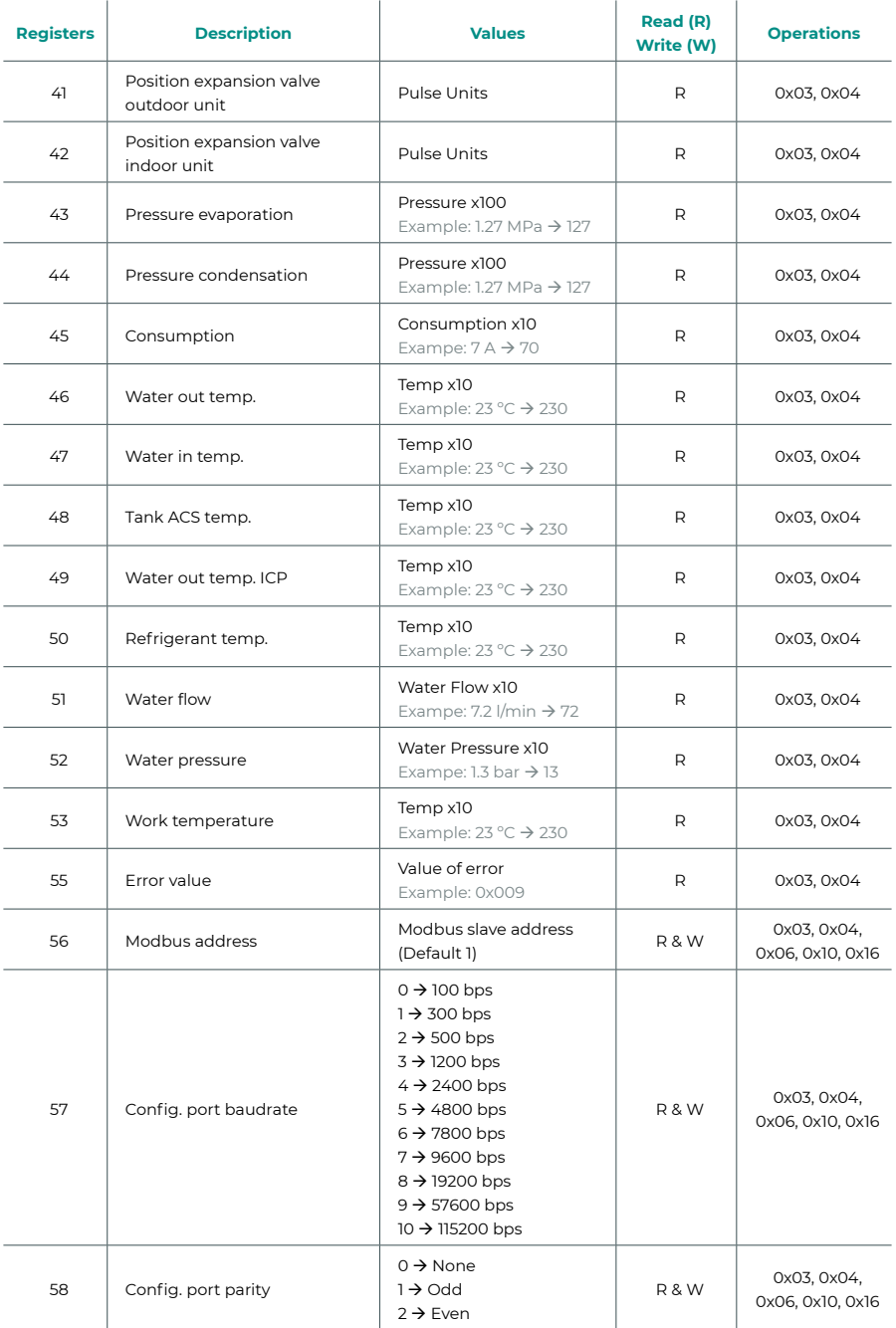

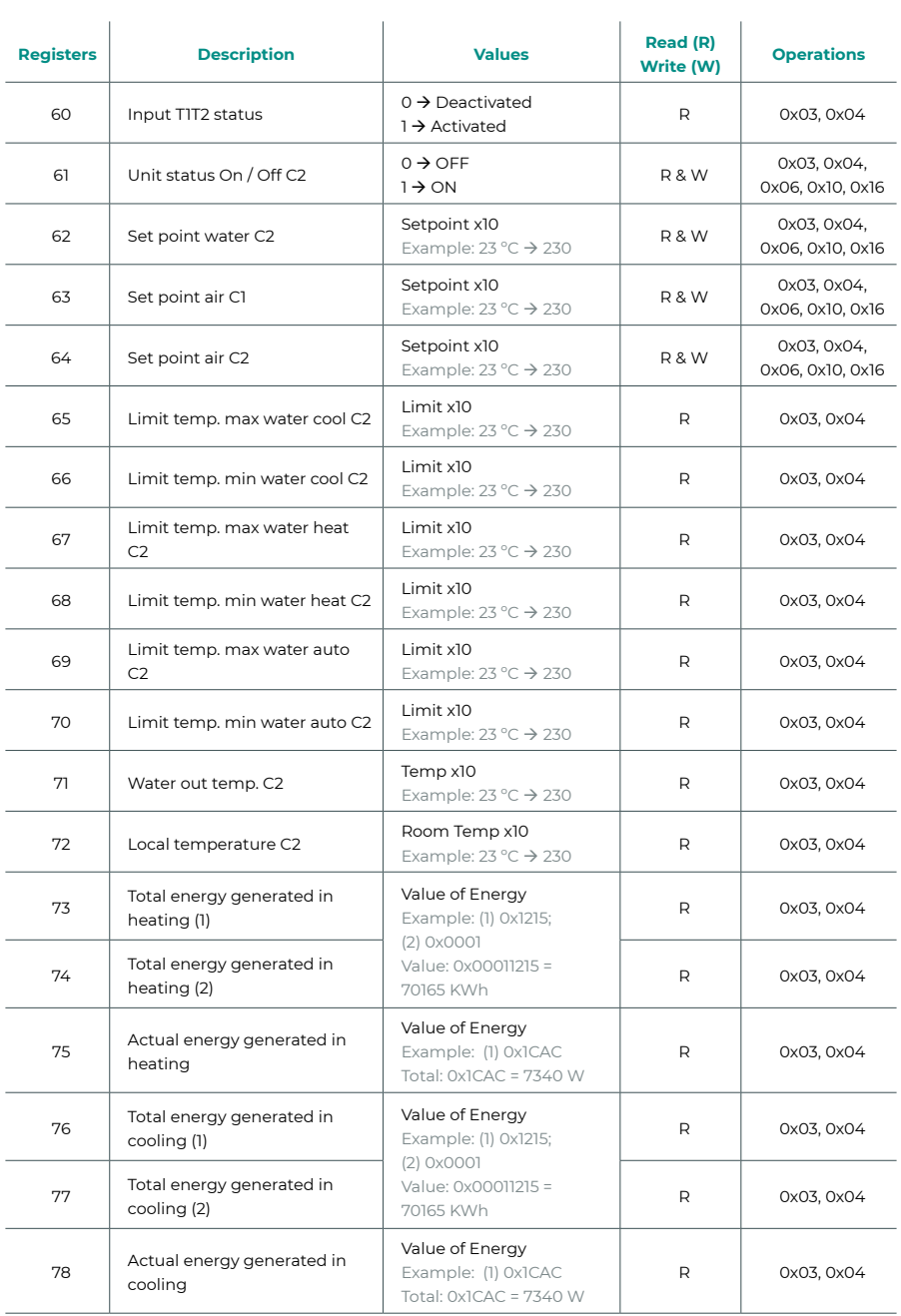

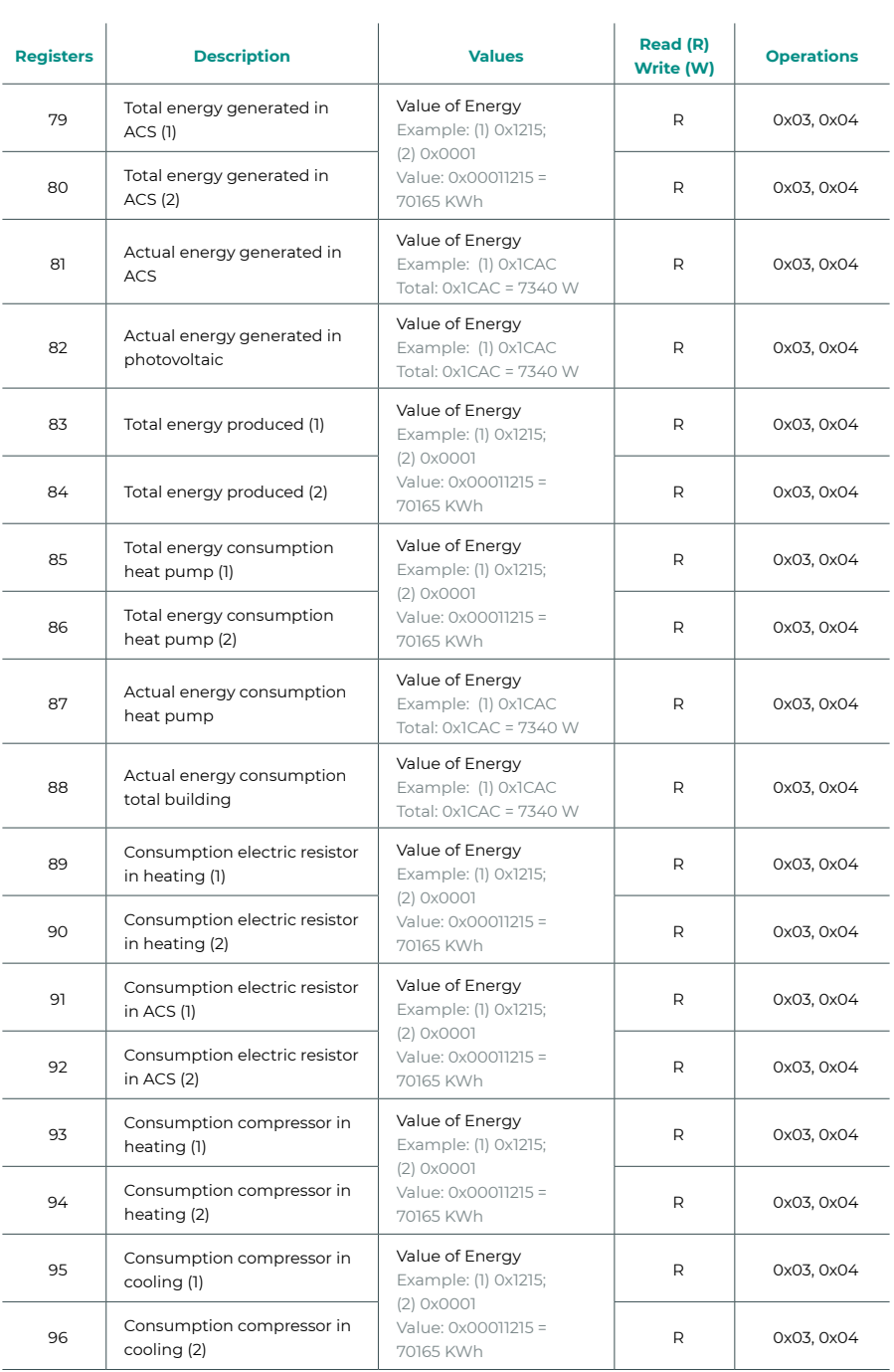

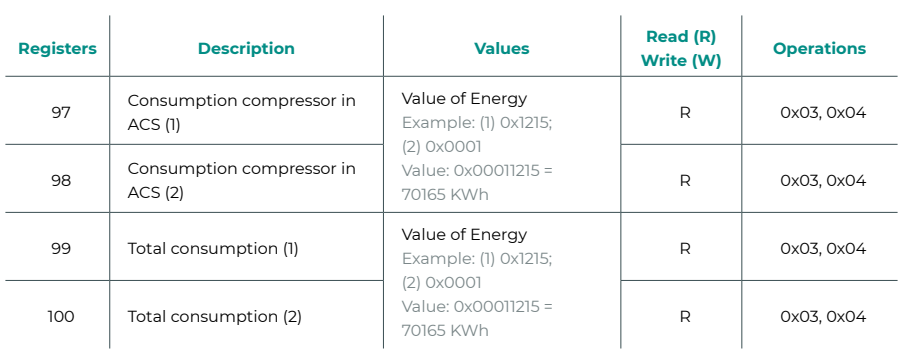

# Inhaltsverzeichnis

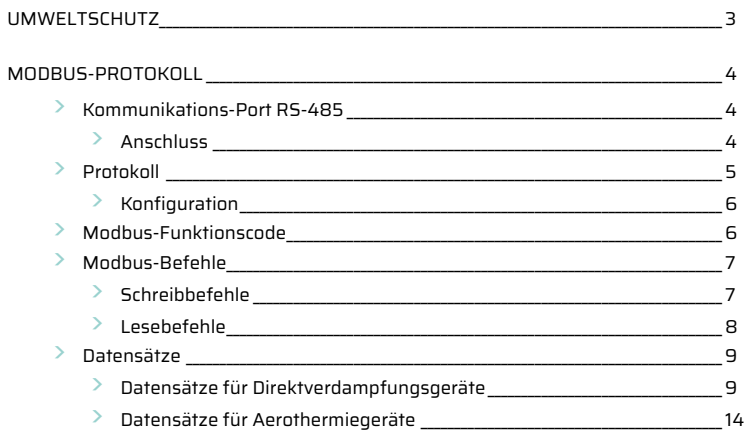

# <span id="page-92-0"></span>Umweltschutz

- **•** Das Gerät darf nicht über den Hausmüll entsorgt werden. Elektrische und elektronische Geräte enthalten Stoffe, die bei unsachgemäßer Behandlung Umweltschäden verursachen können. Das Symbol der durchgestrichenen Mülltonne weist auf die Notwendigkeit einer vom Hausmüll getrennten Entsorgung elektrischer Geräte hin. Für eine umweltgerechte Entsorgung muss das Gerät am Ende seiner Lebensdauer einer geeigneten Sammelstelle zugeführt werden.
- **•** Die Gerätebauteile können wiederverwertet werden. Beachten Sie die geltenden Umweltschutzbestimmungen.
- **•** Geben Sie das Altgerät beim Austausch an Ihren Händler zurück oder führen Sie es einer geeigneten Sammelstelle zu.
- **•** Verstöße werden nach Maßgabe der einschlägigen Umweltschutzgesetze geahndet. DE beste in de staat de staat de staat de staat de staat de staat de staat de beste in de staat de s

# <span id="page-93-0"></span>Modbus-Protokoll

# KOMMUNIKATIONS-PORT RS-485

Die RS-485, auch als EIA-485 bezeichnet, ist ein Bus-Kommunikationsstandard.

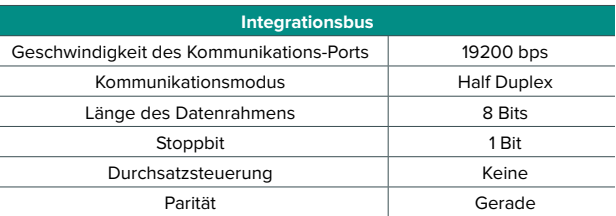

### Anschluss

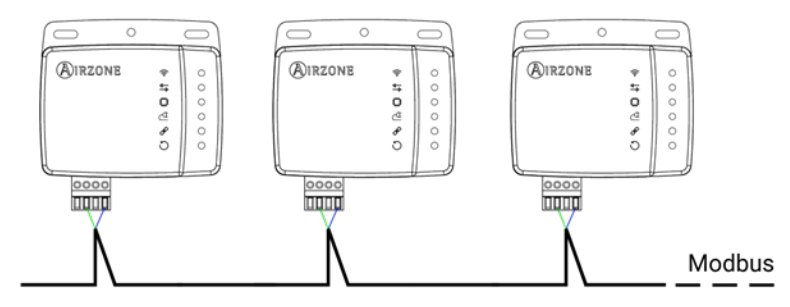

Für den ordnungsgemäßen Betrieb der Airzone-Systeme muss überprüft werden, dass nur die Kommunikationskabel (grün-blau) an jeder Endeinrichtung der jeweiligen Haustechnikbusse angeschlossen sind. Befestigen Sie die Kabel mithilfe der Schrauben an den verschiedenen Klemmen und achten Sie auf den Farbcode.

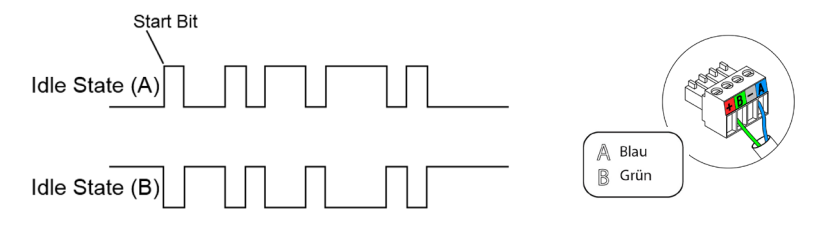

# <span id="page-94-0"></span>PROTOKOLL

Aidoo ermöglicht es einem Gebäudemanagementsystem (Building Management System - BMS), alle Variablen der Airzone-Systeme zu steuern.

Aidoo ist ein Plug&Play-Gerät für Airzone-Systeme und ermöglicht die Steuerung und Überwachung der folgenden Variablen:

- **•** Strom ein/aus
- **•** Raumtemperatur
- **•** Sollwerttemperatur
- **•** Status der Betriebsart
- **•** Lüfterstatus und -geschwindigkeit

Modbus ist ein Kommunikationsprotokoll, das auf der Master/Slave-Architektur basiert. Es organisiert die Information auf der physischen Ebene in Formaten oder logischen Informationsgruppen.

Jedes Gerät im Modbus-Netz besitzt eine eindeutige Adresse. Das Mastergerät sendet einen Befehl in einem Datenrahmen, in dem sich die Adresse des Zielgeräts bzw. der Zielgeräte (Slaves) befindet. Alle Geräte erhalten einen Datenrahmen, aber nur das Zielgerät interpretiert den Befehl und führt ihn aus und sendet eine Bestätigungsmeldung oder eine Fehlermeldung zurück.

*Hinweis: Es besteht die Möglichkeit, über einen Datenrahmen, der als "Broadcast" bezeichnet wird, Informationen an mehrere Geräte gleichzeitig zu senden.*

Jede gesendete Meldung enthält redundante Informationen, die ihre Vollständigkeit beim Empfang gewährleistet. Wenn der Master nach einer bestimmten Zeit keine Bestätigung erhält, geht er davon aus, dass ein Fehler aufgetreten ist, und beendet die Kommunikation.

Der verwendete Übertragungsmodus ist MODBUS-RTU. Jedes Datenbyte wird durch zwei Zeichen zu jeweils 4 Bits hexadezimal dargestellt. Der Datenrahmen hat das folgende Format:

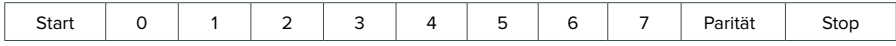

### <span id="page-95-0"></span>Konfiguration

Das Aidoo ist ein Modbus-Slave-Gerät, daher ist es notwendig, seine Adresse anzugeben. Verknüpfen Sie dazu Ihr Aidoo über die Airzone Cloud-App (verfügbar für iOS und Android) nach folgender Anweisung:

- **1.** Rufen Sie auf dem Hauptbildschirm das Menü auf und wählen Sie Airtools.
- **2.** Beginnen sie mit den erweiterten Einstellungen über Bluetooth.
- **3.** Wählen Sie Ihr Aidoo aus der Liste aus.

*Hinweis: Wenn Ihr Gerät nicht angezeigt wird, vergewissern Sie sich, dass die Bluetooth-Funktion Ihres iOS- oder Android-Geräts aktiviert ist, dass das Aidoo eingeschaltet ist und ordnungsgemäß funktioniert.*

- 4. Wählen Sie "Integration".
- **5.** Konfigurieren Sie den Ausgang als Modbus und legen Sie die Modbus-ID fest.

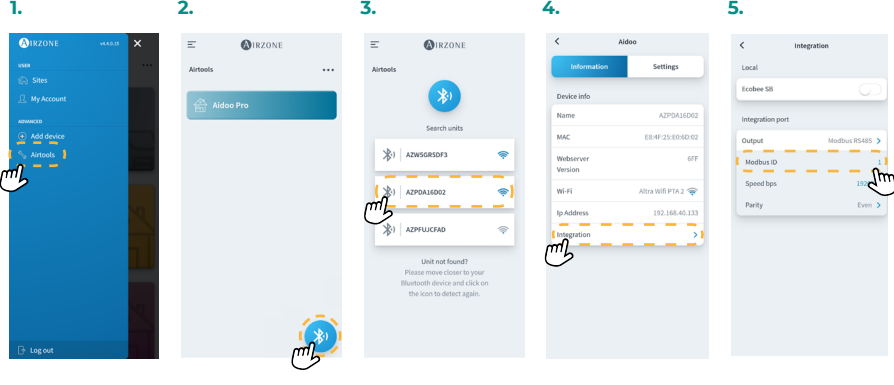

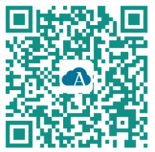

Airzone Cloud-App herunterladen

### MODBUS-FUNKTIONSCODE

Die grundlegenden Modbus-Befehle ermöglichen die Steuerung eines Geräts, um den Wert seiner Datensätze (Speicherplatz) zu ändern oder den Inhalt dieser Datensätze anzufordern, entsprechend den verschiedenen Funktionscodes:

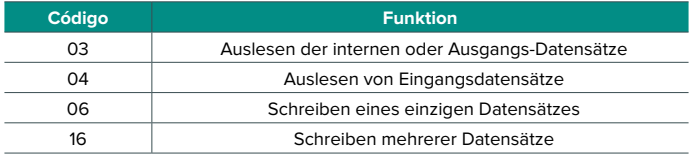

### <span id="page-96-0"></span>MODBUS-BEFEHLE

Die Befehle für die Vorgänge Lesen/Schreiben folgen diesem Format (8 Byte):

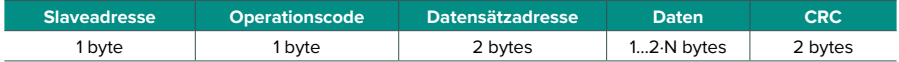

- **• Slaveadresse.** Legt fest, auf welches System zugegriffen werden soll. Die Adressen sind 1 bis 247. Die Adresse 0 ist für die Übertragung an alle Geräte reserviert (Broadcast).
- **• Operationscode.** Zeigt an, welche Funktion durch den Befehl ausgeführt werden soll.
- **• Datensätzadresse.** Legt die Datensätzadresse fest, auf die zugegriffen werden soll. Bei Befehlen über mehrere Datensätze legt sie den Start-Datensätz fest, ab dem nacheinander die Funktion ausgeführt wird.
- **• Daten.** Besteht aus 2 Bytes (einfache Funktionen) oder Blöcken von 2 Bytes (Mehrfachfunktionen); sie enthalten die Informationen des Befehls.
- **• CRC.** Am Ende des Datenrahmens werden 2 Byte angehängt, die Fehler bei der Übertragung oder beim Empfang erkennen sollen. Dazu wird die Methode der zyklischen Redundanzprüfung (Cyclic Redundant Code - CRC) verwendet.

Das Generatorpolynom ist: **CRC-16 = x16 + x15 + x2 + 1**.

### Schreibbefehle

#### **Schreiben eines einzigen Datensätzes**

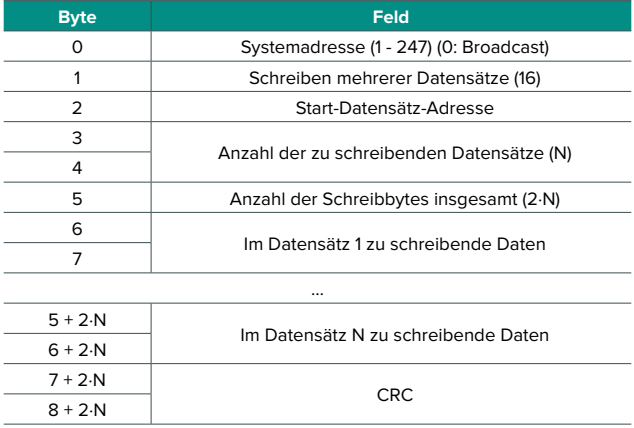

### <span id="page-97-0"></span>Sofern keinerlei Fehler auftritt, muss die Antwort lauten:

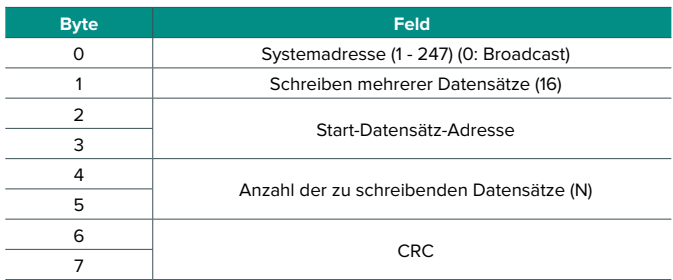

### **Schreiben eines einzigen Datensätzes**

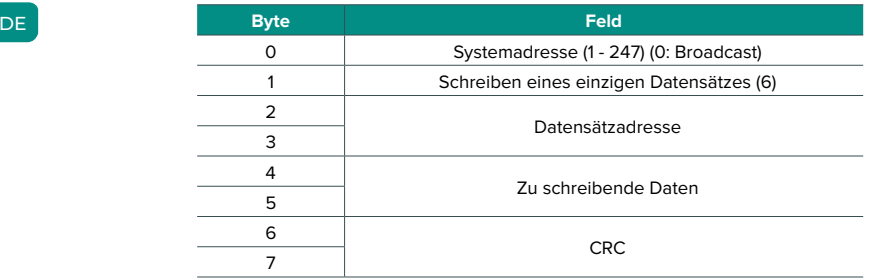

Sofern keinerlei Fehler auftritt, muss die Antwort genau dasselbe Format wie der Schreibbefehl haben.

### Lesebefehle

### **Frage**

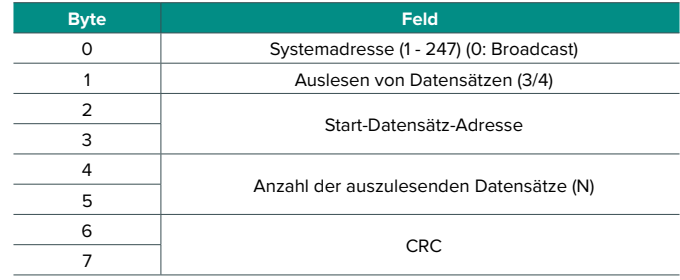

### <span id="page-98-0"></span>**Antwort**

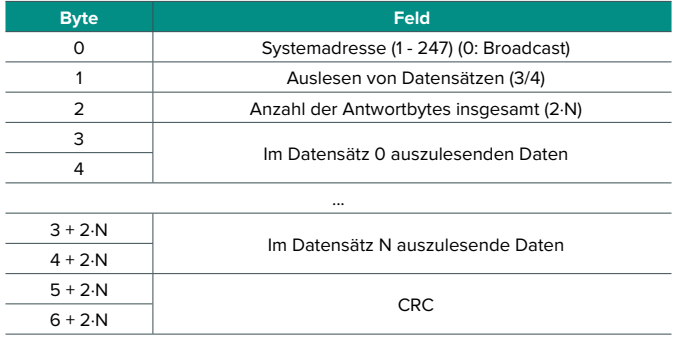

# **DATENSÄTZE**

### Datensätze für Direktverdampfungsgeräte

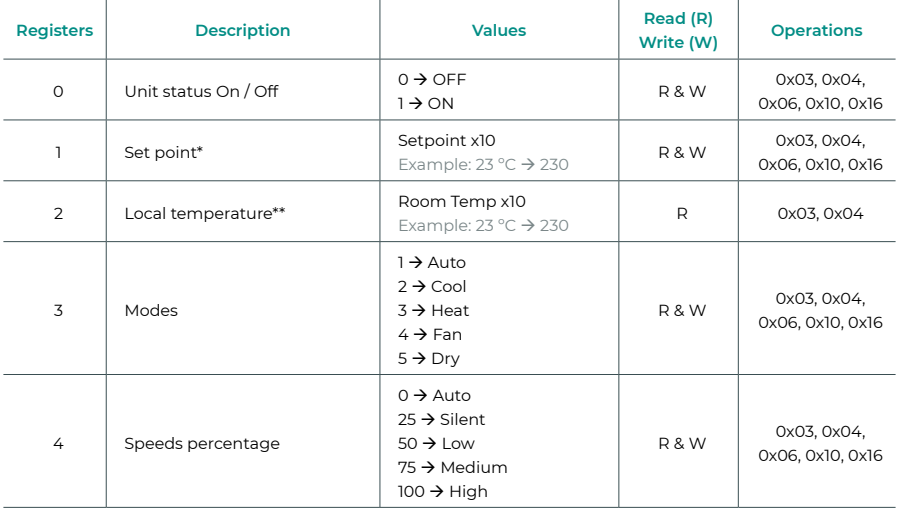

*\* Die Minimal- und Maximalwerte hängen von Ihrem Klimaanlage ab.*

*\*\* Muss größer als 0 sein.*

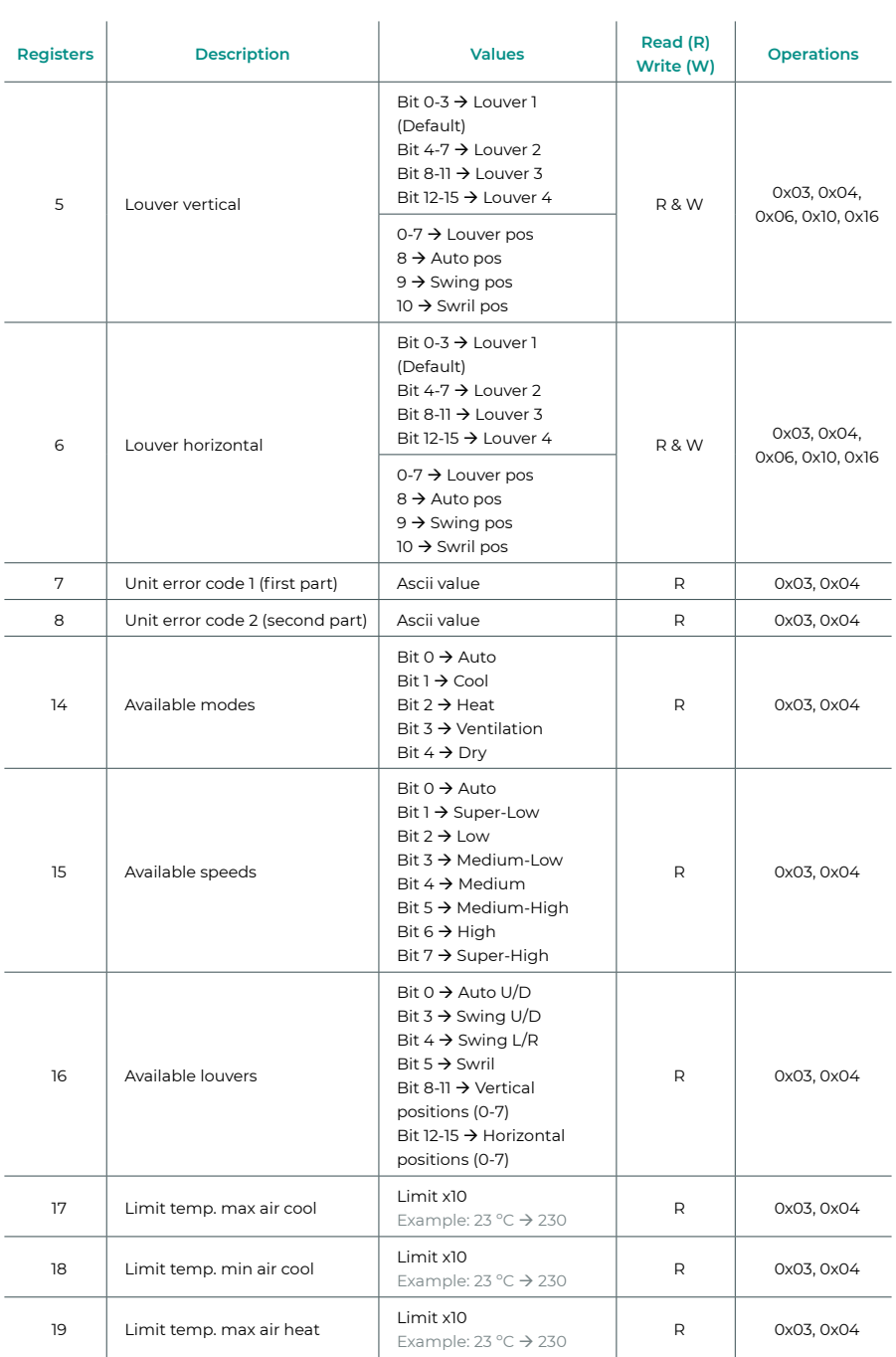

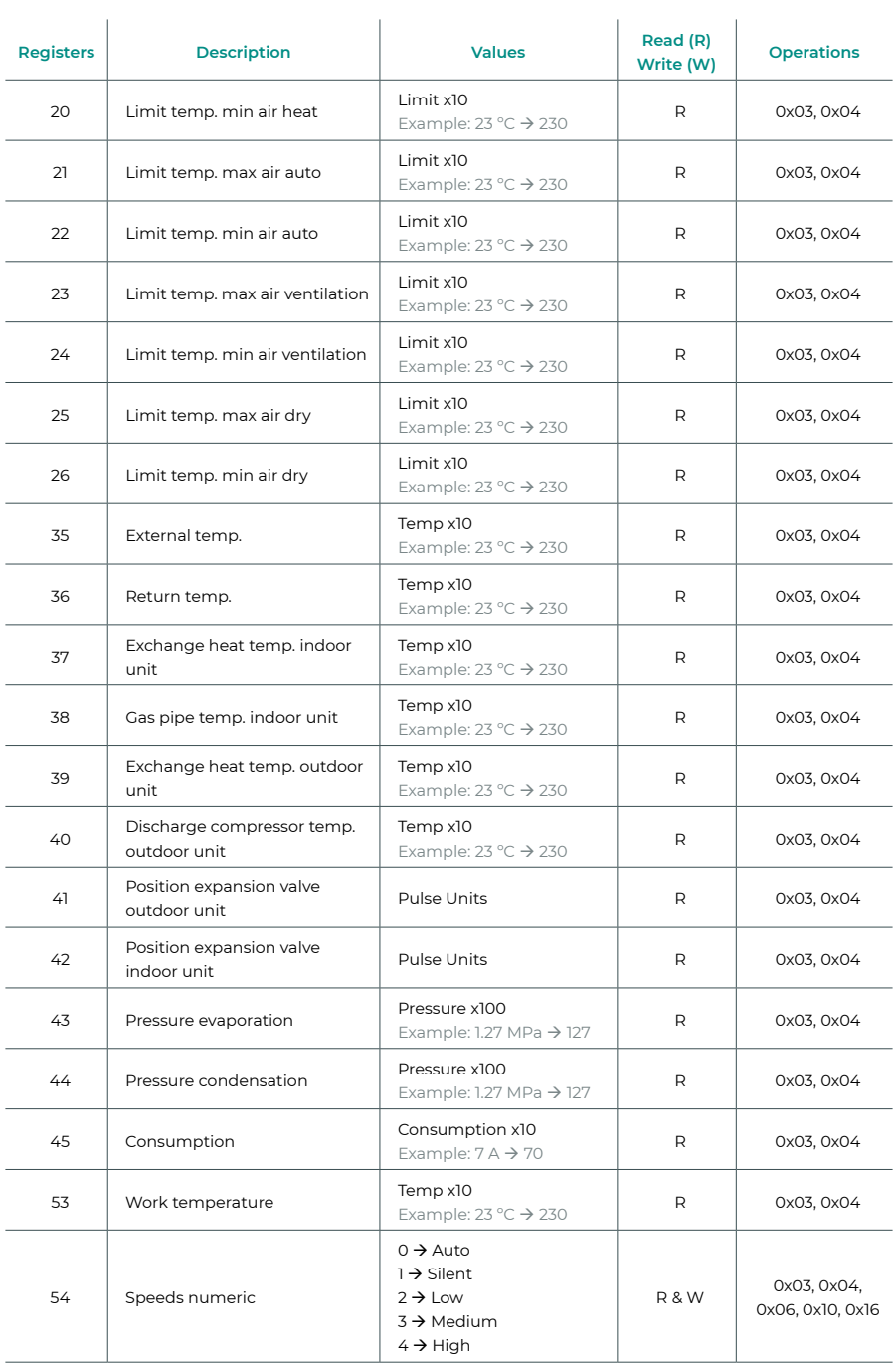

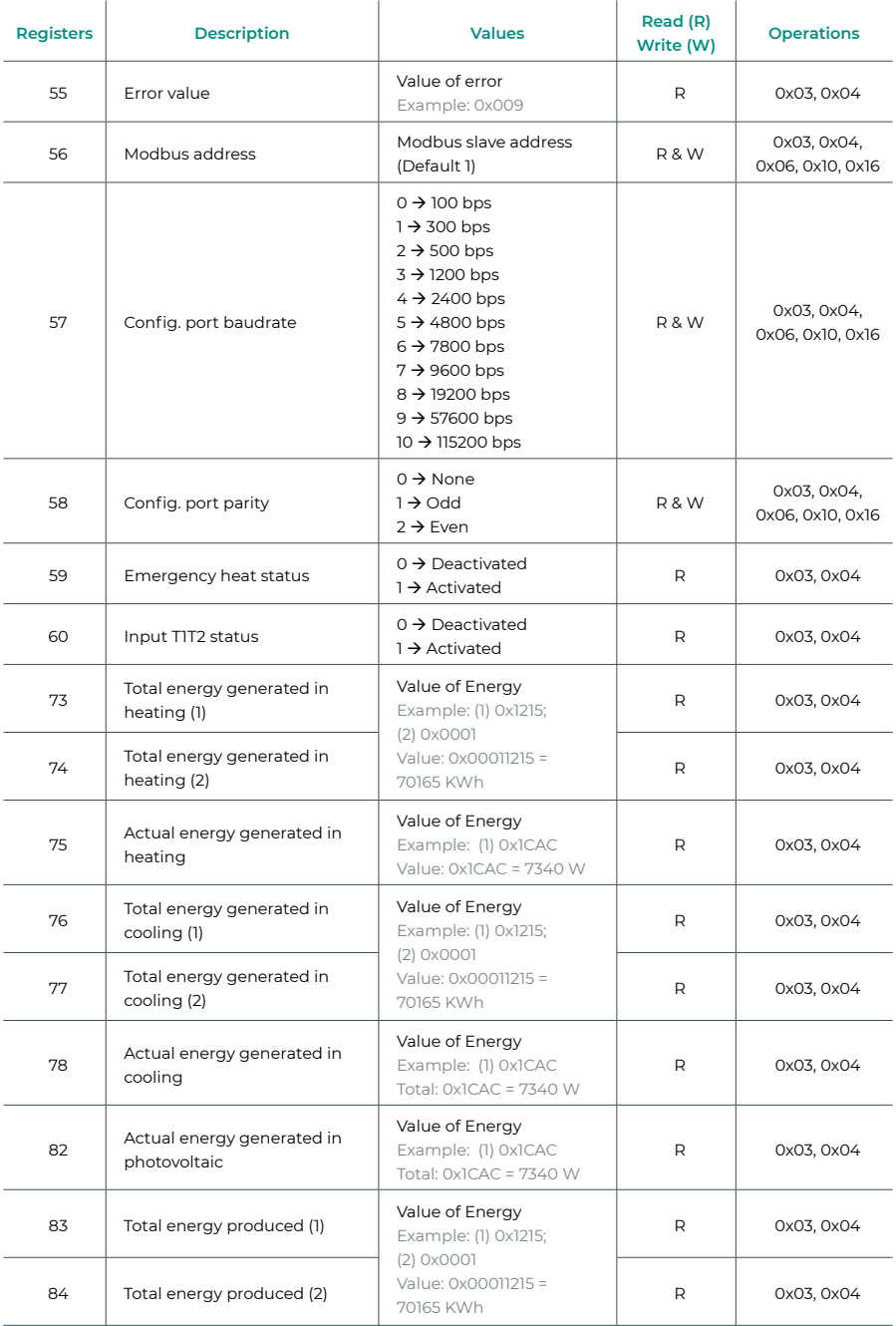

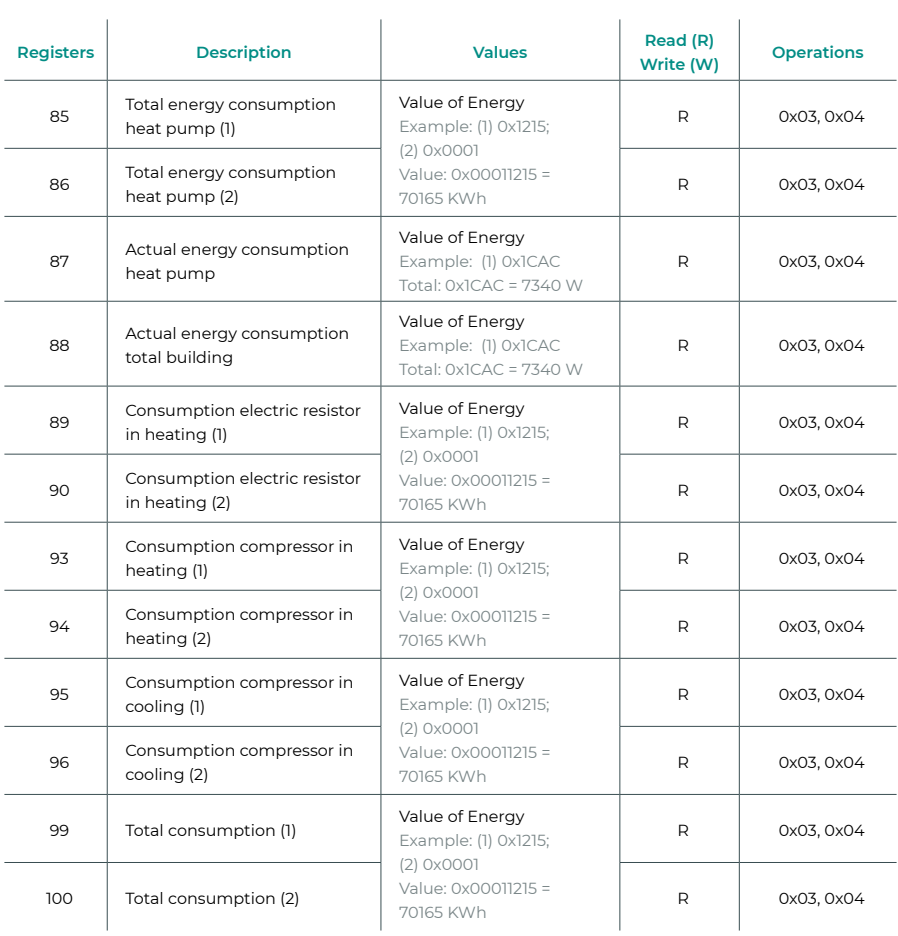

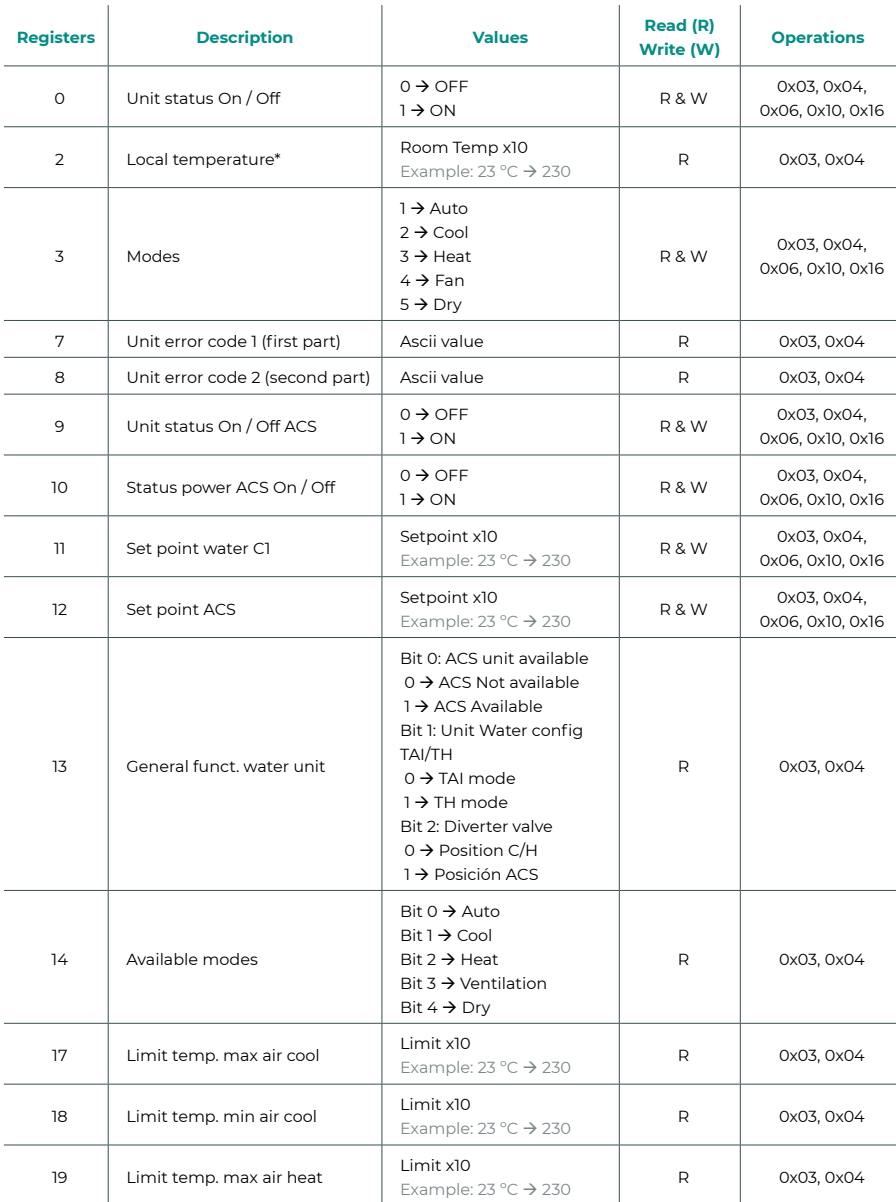

### <span id="page-103-0"></span>Datensätze für Aerothermiegeräte

*\*\* Muss größer als 0 sein.*

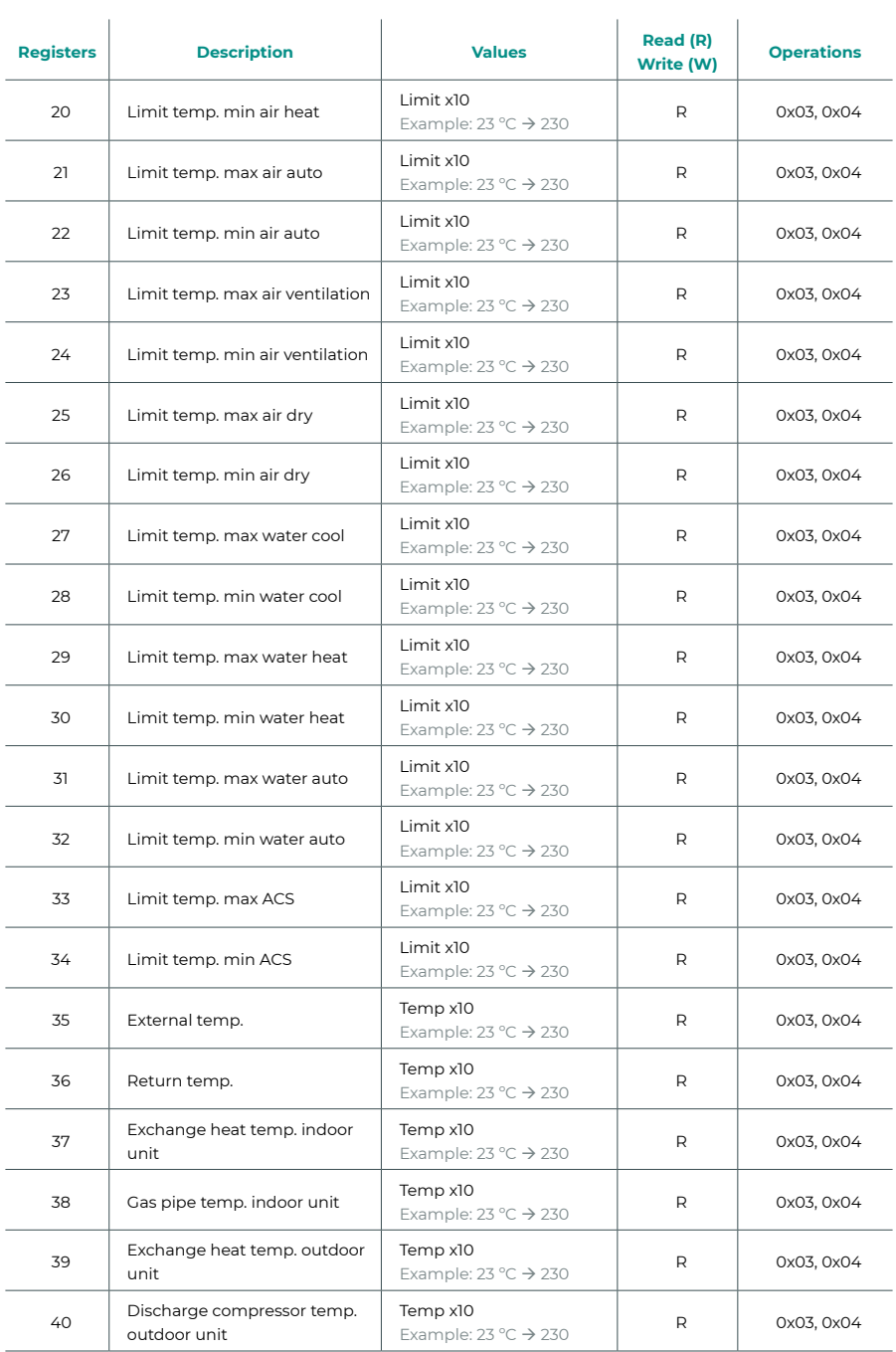

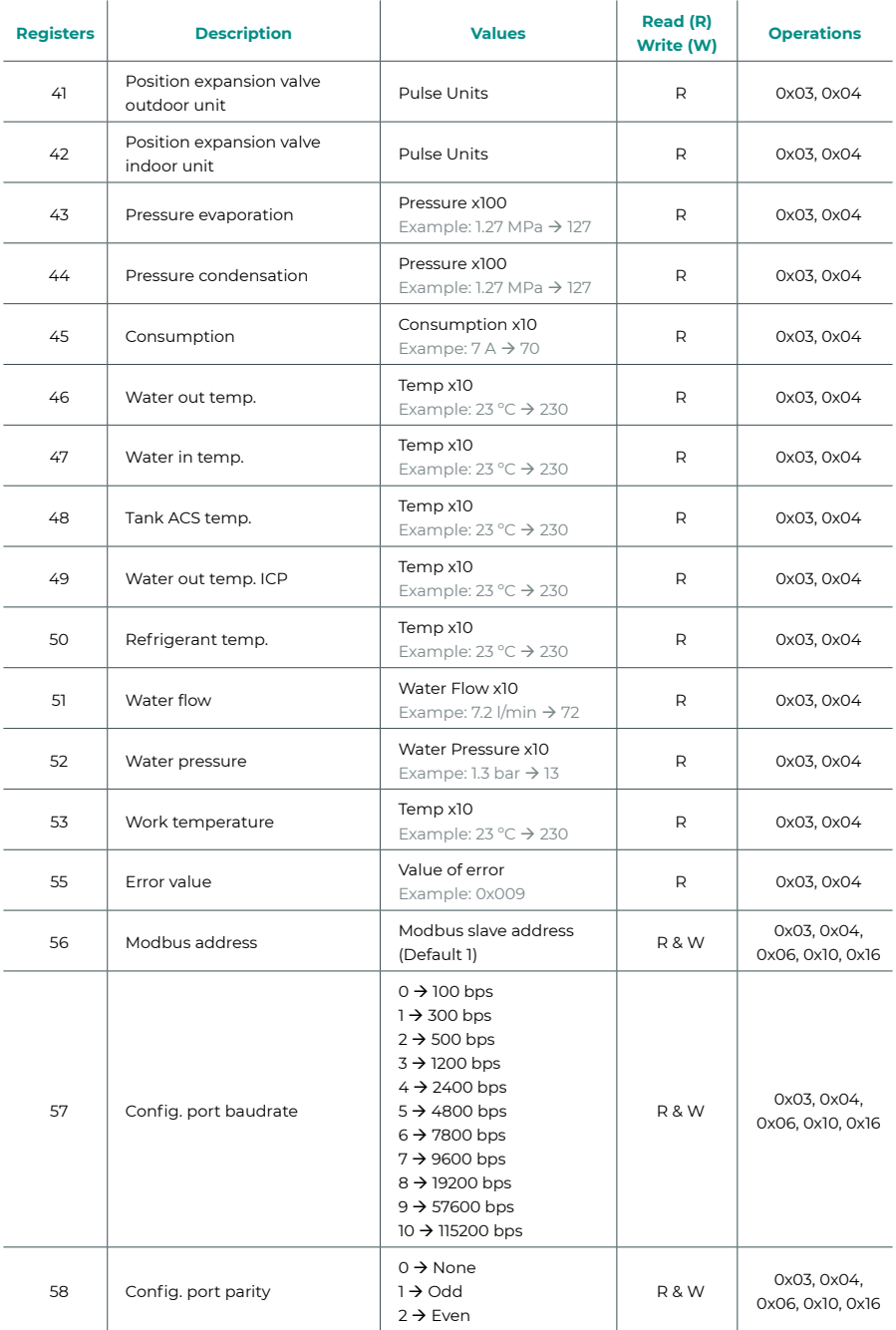

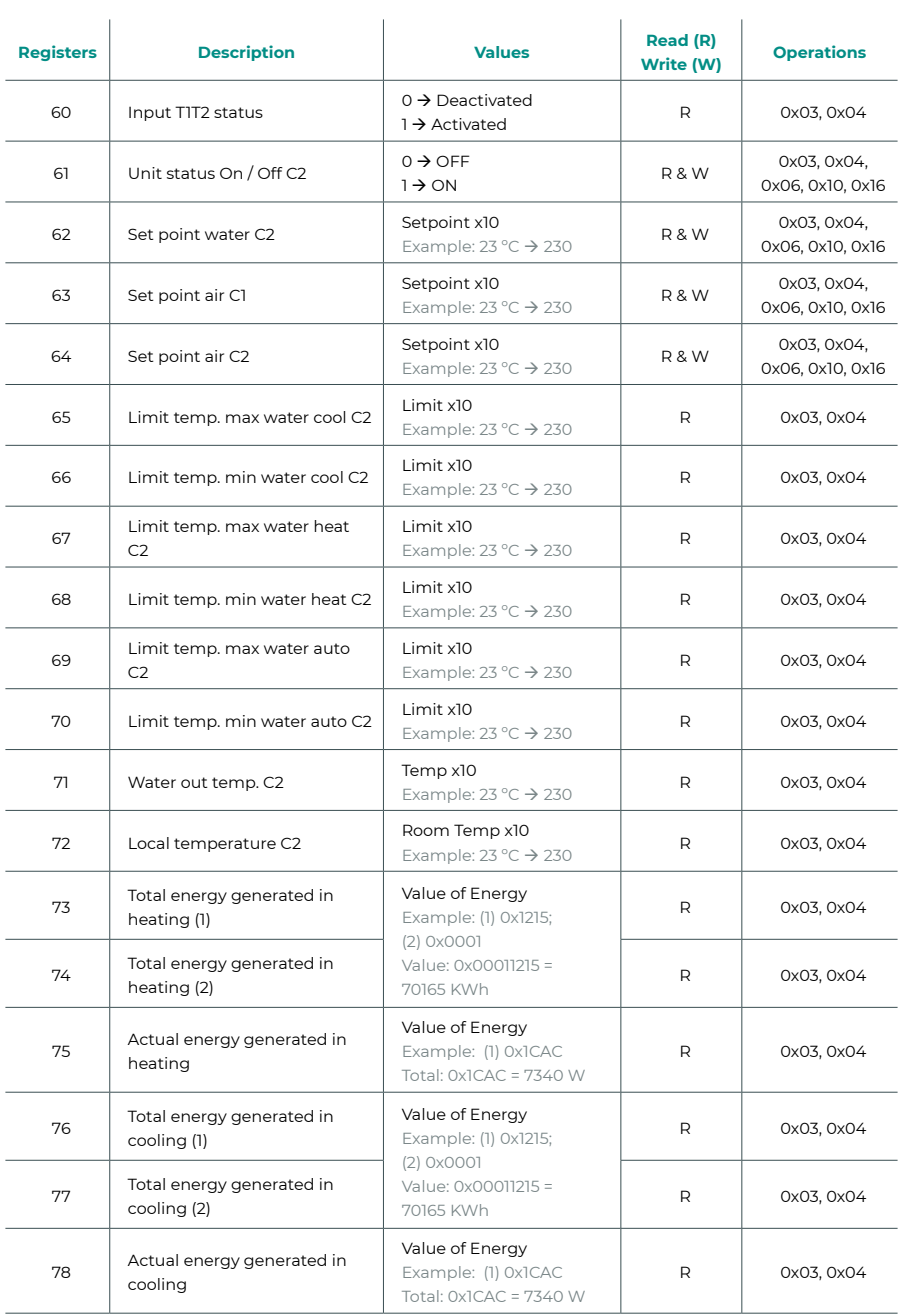

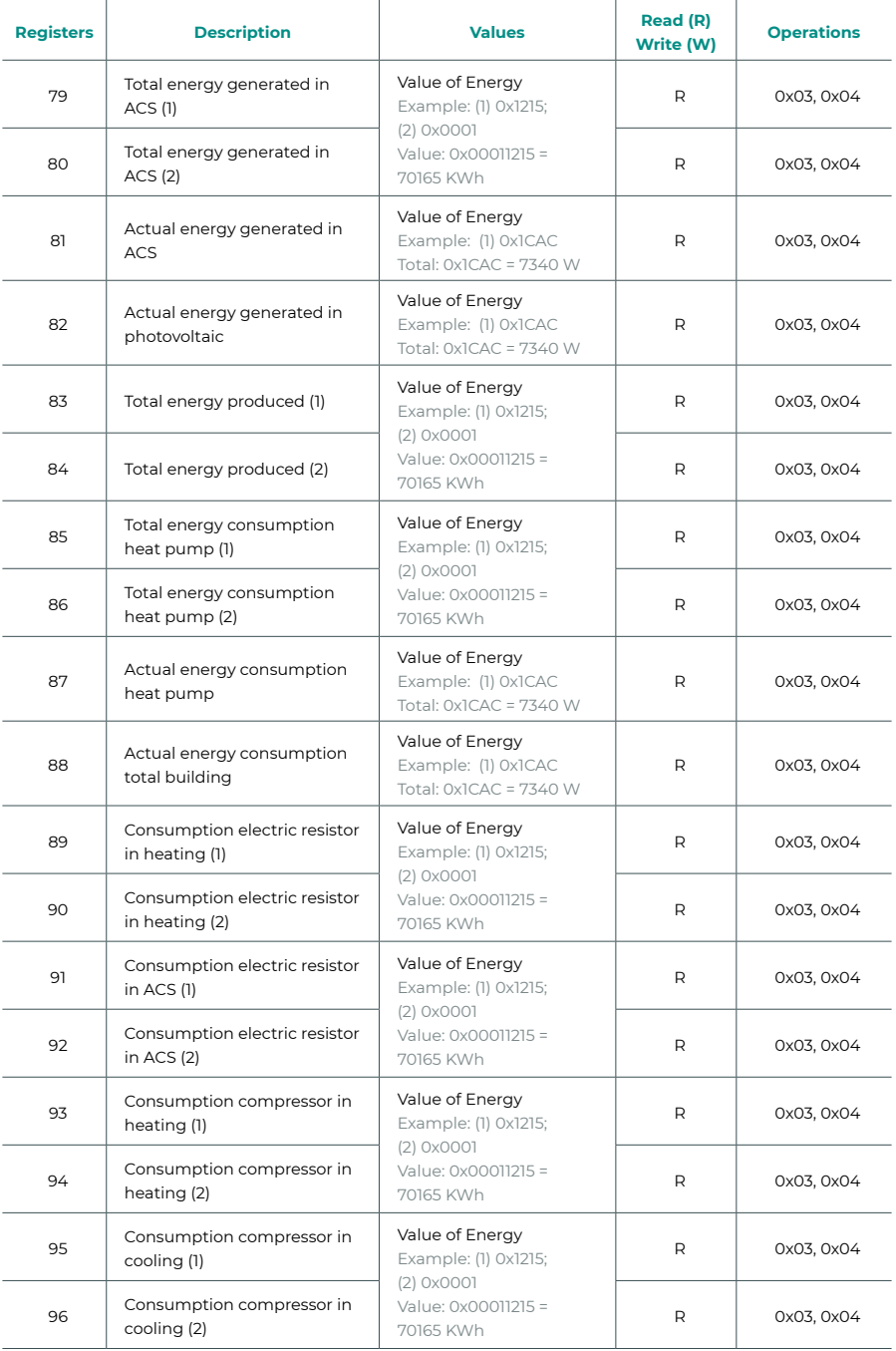
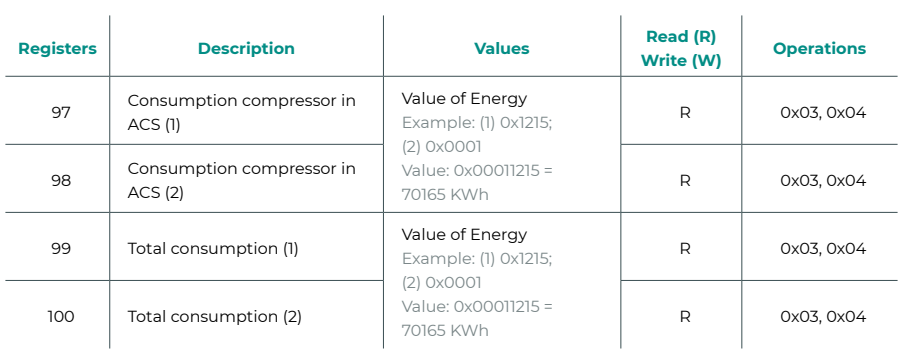

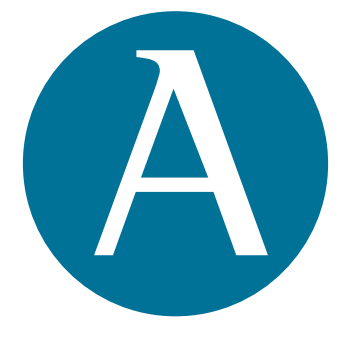

## airzonecontrol.com

Marie Curie, 21 29590 Málaga Spain

v. 201

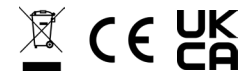